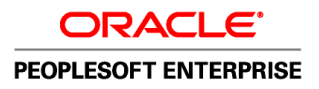

# PeopleSoft Enterprise Human Resources 9.1 PeopleBook: Administer Salary Packaging

**November 2010**

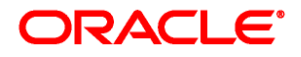

PeopleSoft Enterprise Human Resources 9.1 PeopleBook: Administer Salary Packaging SKU hrms91hhsp-b1110

Copyright © 1988, 2010, Oracle and/or its affiliates. All rights reserved.

#### **Trademark Notice**

Oracle is a registered trademark of Oracle Corporation and/or its affiliates. Other names may be trademarks of their respective owners.

#### **License Restrictions Warranty/Consequential Damages Disclaimer**

This software and related documentation are provided under a license agreement containing restrictions on use and disclosure and are protected by intellectual property laws. Except as expressly permitted in your license agreement or allowed by law, you may not use, copy, reproduce, translate, broadcast, modify, license, transmit, distribute, exhibit, perform, publish or display any part, in any form, or by any means. Reverse engineering, disassembly, or decompilation of this software, unless required by law for interoperability, is prohibited.

#### **Warranty Disclaimer**

The information contained herein is subject to change without notice and is not warranted to be error-free. If you find any errors, please report them to us in writing.

#### **Restricted Rights Notice**

If this software or related documentation is delivered to the U.S. Government or anyone licensing it on behalf of the U.S. Government, the following notice is applicable:

#### *U.S. GOVERNMENT RIGHTS*

Programs, software, databases, and related documentation and technical data delivered to U.S. Government customers are "commercial computer software" or "commercial technical data" pursuant to the applicable Federal Acquisition Regulation and agency-specific supplemental regulations. As such, the use, duplication, disclosure, modification, and adaptation shall be subject to the restrictions and license terms set forth in the applicable Government contract, and, to the extent applicable by the terms of the Government contract, the additional rights set forth in FAR 52.227-19, Commercial Computer Software License (December 2007). Oracle USA, Inc., 500 Oracle Parkway, Redwood City, CA 94065.

#### **Hazardous Applications Notice**

This software is developed for general use in a variety of information management applications. It is not developed or intended for use in any inherently dangerous applications, including applications which may create a risk of personal injury. If you use this software in dangerous applications, then you shall be responsible to take all appropriate fail-safe, backup, redundancy and other measures to ensure the safe use of this software. Oracle Corporation and its affiliates disclaim any liability for any damages caused by use of this software in dangerous applications.

#### **Third Party Content, Products, and Services Disclaimer**

This software and documentation may provide access to or information on content, products and services from third parties. Oracle Corporation and its affiliates are not responsible for and expressly disclaim all warranties of any kind with respect to third party content, products and services. Oracle Corporation and its affiliates will not be responsible for any loss, costs, or damages incurred due to your access to or use of third party content, products or services.

# **Contents**

#### **Preface**

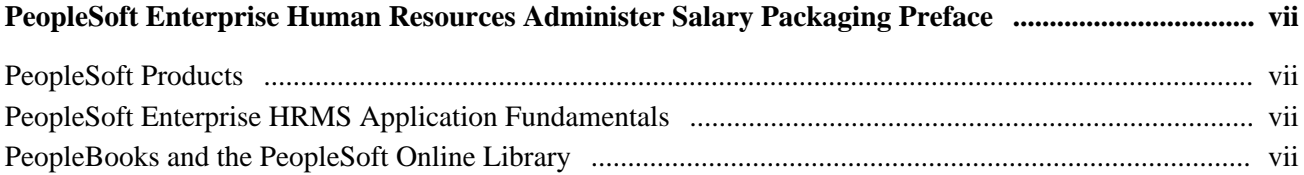

### **Chapter 1**

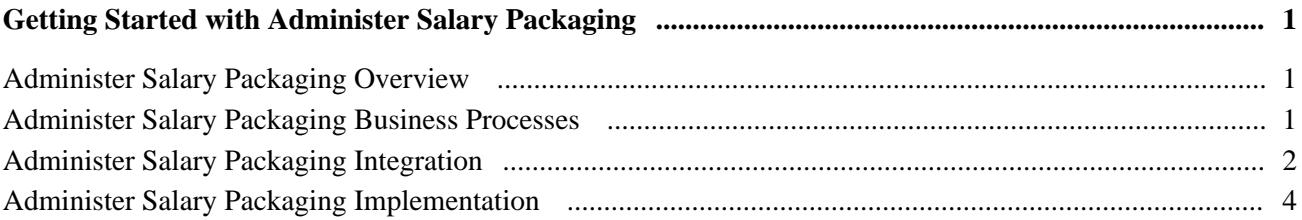

## **Chapter 2**

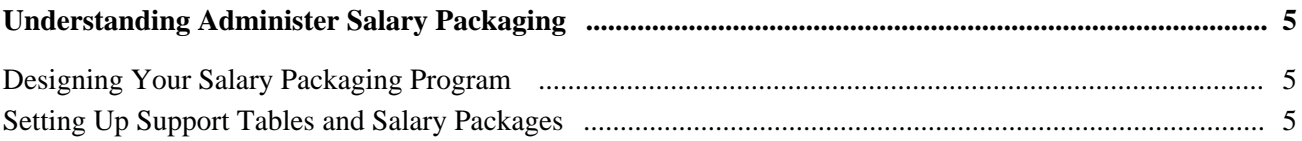

## **Chapter 3**

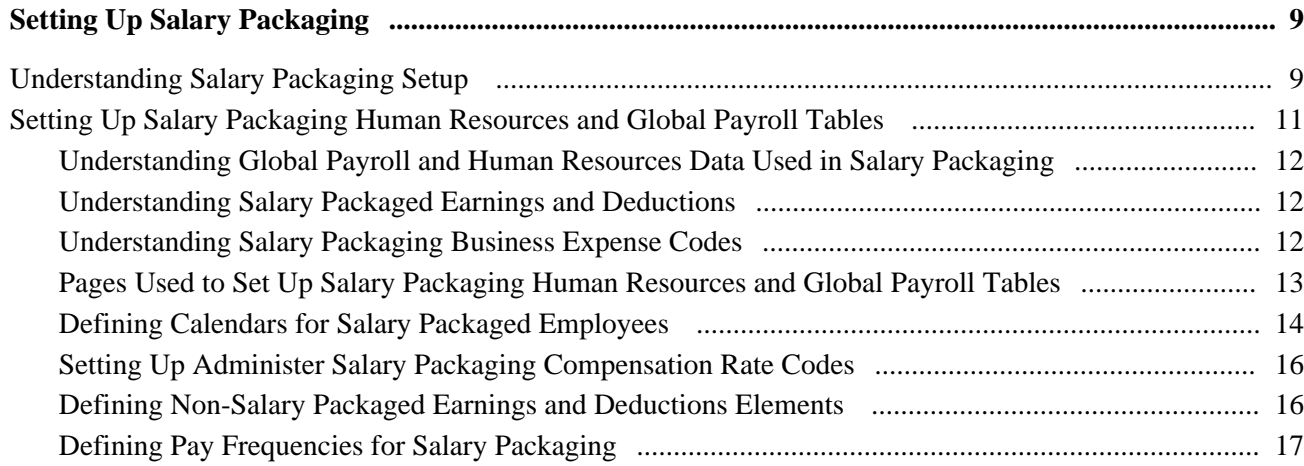

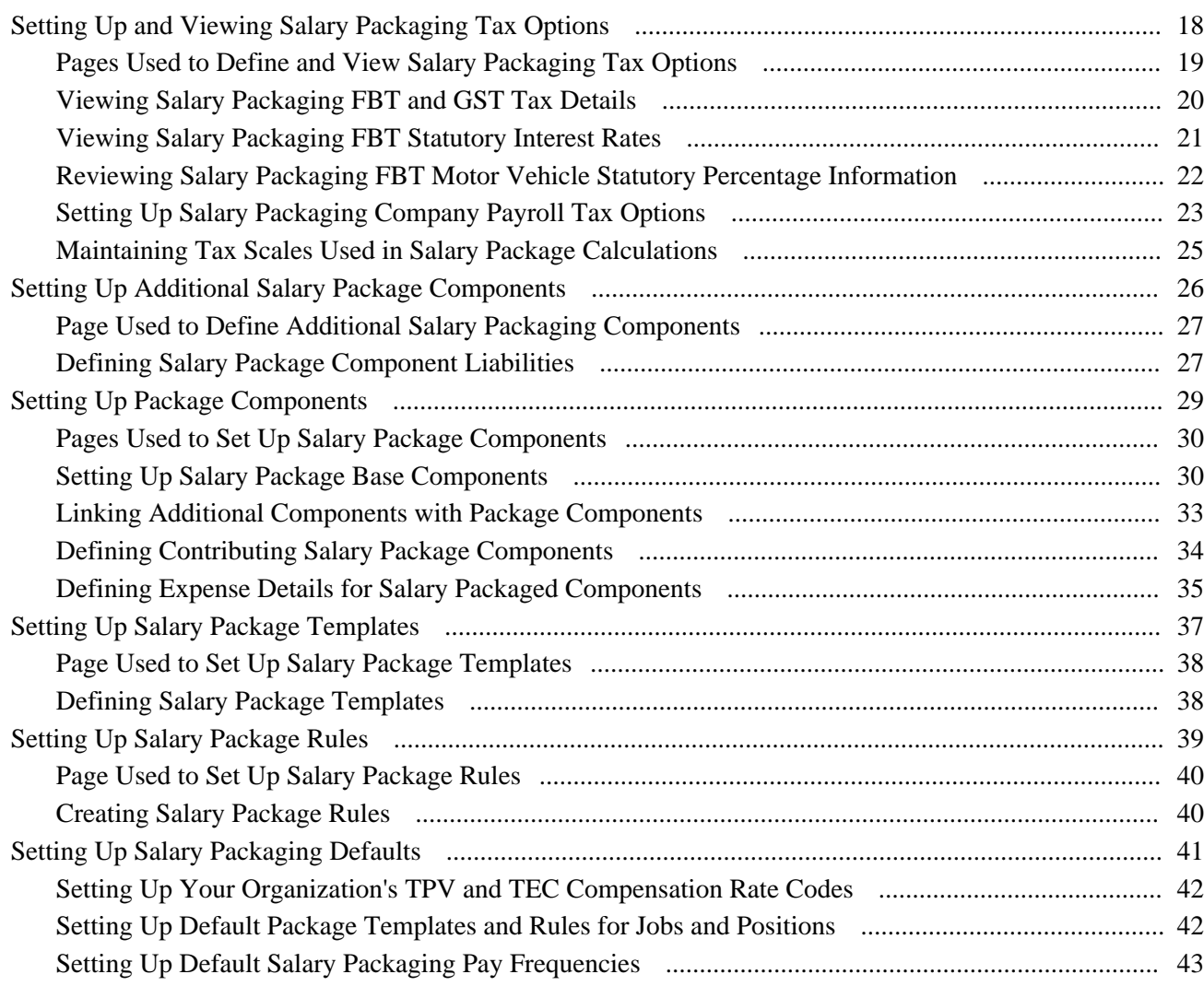

## **Chapter 4**

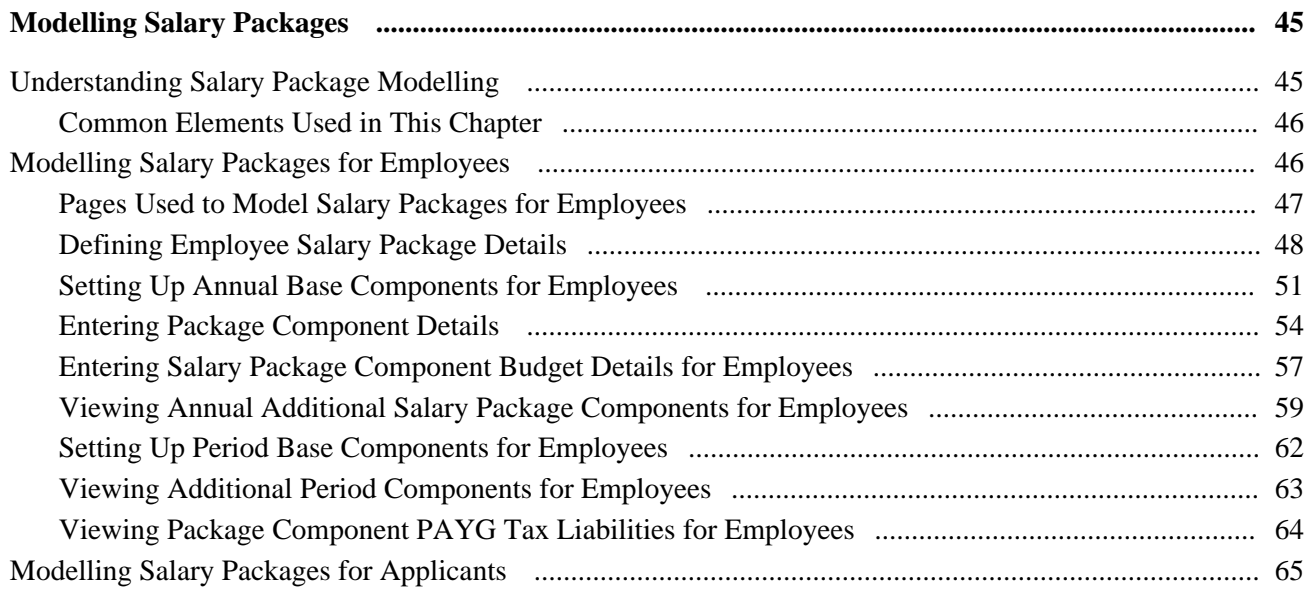

#### Contents

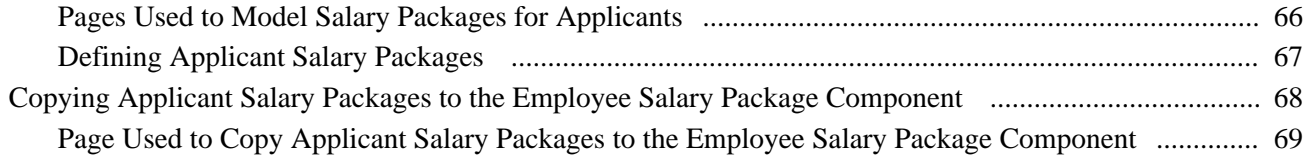

## **Chapter 5**

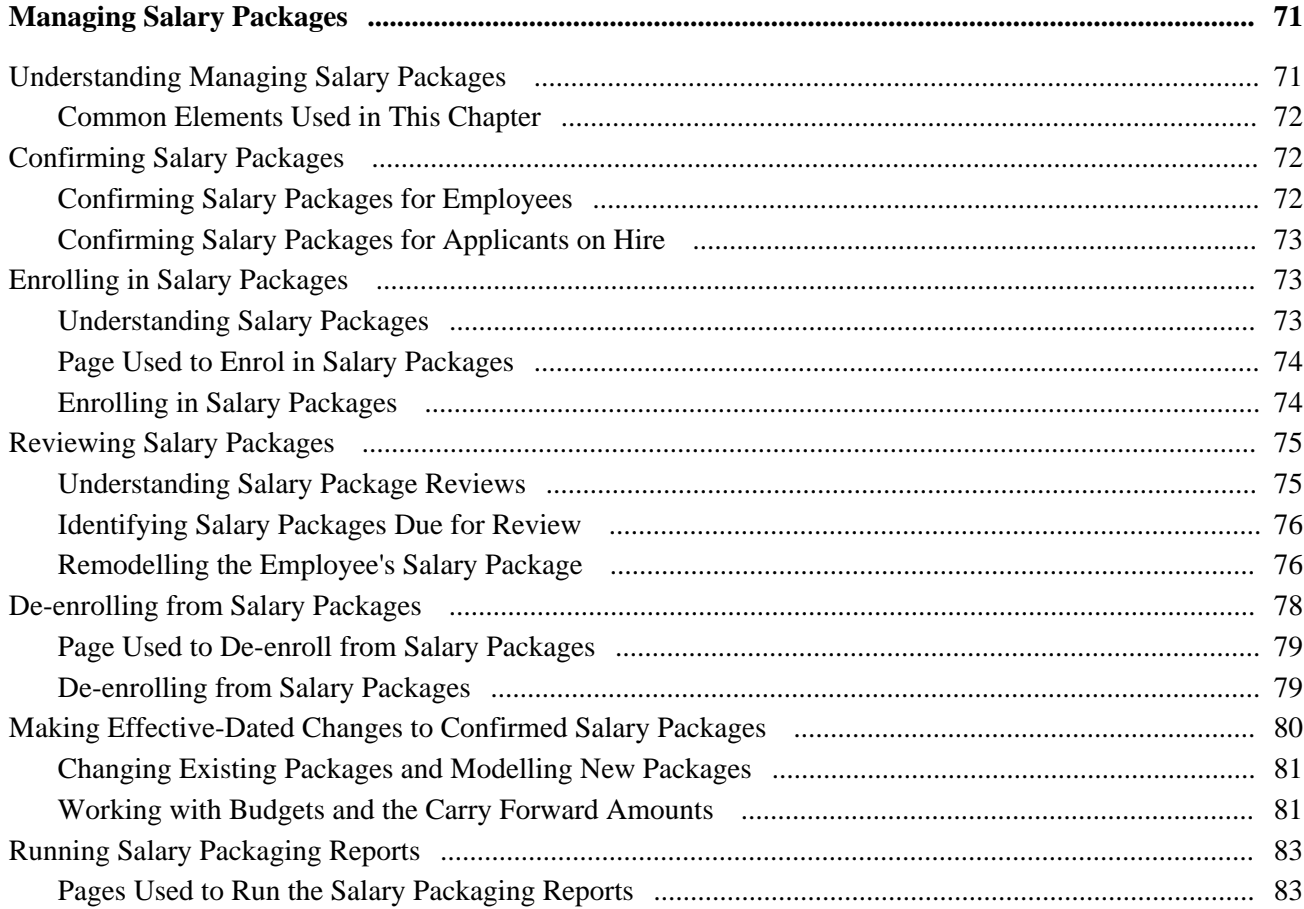

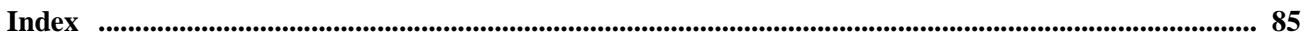

# <span id="page-6-0"></span>**PeopleSoft Enterprise Human Resources Administer Salary Packaging Preface**

This preface discusses:

- PeopleSoft products.
- PeopleSoft Enterprise HRMS Application Fundamentals.
- PeopleBook structure.

## <span id="page-6-1"></span>**PeopleSoft Products**

This PeopleBook refers to the following PeopleSoft product: PeopleSoft Enterprise Human Resources Administer Salary Packaging.

## <span id="page-6-2"></span>**PeopleSoft Enterprise HRMS Application Fundamentals**

Additional, essential information describing the setup and design of your system appears in a companion volume of documentation called *PeopleSoft Enterprise HRMS Application Fundamentals PeopleBook.*Each PeopleSoft product line has its own version of this documentation.

#### **See Also**

*PeopleSoft Enterprise HRMS 9.1 Application Fundamentals PeopleBook*

## <span id="page-6-3"></span>**PeopleBooks and the PeopleSoft Online Library**

A companion PeopleBook called *PeopleBooks and the PeopleSoft Online Library* contains general information, including:

- Understanding the PeopleSoft online library and related documentation.
- How to send PeopleSoft documentation comments and suggestions to Oracle.
- How to access hosted PeopleBooks, downloadable HTML PeopleBooks, and downloadable PDF PeopleBooks as well as documentation updates.
- Understanding PeopleBook structure.
- Typographical conventions and visual cues used in PeopleBooks.
- ISO country codes and currency codes.
- PeopleBooks that are common across multiple applications.
- Common elements used in PeopleBooks.
- Navigating the PeopleBooks interface and searching the PeopleSoft online library.
- Displaying and printing screen shots and graphics in PeopleBooks.
- How to manage the locally installed PeopleSoft online library, including web site folders.
- Understanding documentation integration and how to integrate customized documentation into the library.
- Application abbreviations found in application fields.

You can find *PeopleBooks and the PeopleSoft Online Library* in the online PeopleBooks Library for your PeopleTools release.

## **Chapter 1**

# <span id="page-8-0"></span>**Getting Started with Administer Salary Packaging**

This section discusses:

- Administer Salary Packaging overview.
- Administer Salary Packaging business processes.
- Administer Salary Packaging integrations.
- Administer Salary Packaging implementation.

## <span id="page-8-1"></span>**Administer Salary Packaging Overview**

The Administer Salary Packaging business process relies on information you define in PeopleSoft Enterprise Global Payroll and Human Resources to ensure accurate payroll processing and to facilitate package expenditure monitoring. When setting up salary packaging, you can identify the different forms of remuneration and define the components you use in your salary packages. You can also set up the calendars you use to process your salary-packaged employees. Administer Salary Packaging tables enable you to set up components, additional components, package rules, and package templates. You define the components that employees can include in their remuneration packages, as well as the tax liabilities on those components.

You can also define the rules associated with components and then group components into templates. Salary package modelling then enables you to explore different package scenarios by combining any number or type of components to find satisfactory solutions and alternatives for employee salary packages. After you confirm the employee's selected package and run the package enrolment process, the system enrols the rate codes onto the Compensation page of the employee's job record. This step establishes the employee's entitlements for processing through payroll.

## <span id="page-8-2"></span>**Administer Salary Packaging Business Processes**

Administer Salary Packaging supports the following business processes:

• Modelling Salary Packages for Employees.

Salary package modelling enables you to explore different package scenarios to find satisfactory solutions and alternatives for employee salary packages. You can save and report on any number of package variations during the modelling process.

• Modelling Salary Packages for Applicants.

If you have been tracking and administering job applicants using PeopleSoft Enterprise Recruiting Solutions, you don't have to re-enter all of the information you have already entered in the system when you hire an applicant. After the applicant is hired and you have created the applicants, the system can copy the applicant's information into the applicant's employee record.

• Reviewing Salary Packages.

Salary packages are generally effective for a year and subsequently subject to annual review. Regardless of the period of the package, it is necessary to review the package near the end of its effective period and establish a new package. Reviewing a package involves:

- Reconciling the expenditure against the package.
- Remodelling where necessary.
- Confirming and enrolling the new package for payment.
- Enrolling in Salary Packages.

The package enrolment process creates compensation rates on the Job Data - Compensation page for all employees with a confirmed package. This process saves you the administrative overhead of updating each of the employee's records after a package has been confirmed. You can run the package enrolment process for individual employees or for a pay group. Regardless of the selection criteria, enrolments are only completed for confirmed packages with a status of *proposed.* When enrolling employees, the system identifies the relevant payroll information from the component definitions. Each component and additional component has a compensation rate code attached. The system uses this information to enrol employees.

We cover these business processes in the business process chapters in this PeopleBook.

#### **See Also**

[Chapter 4, "Modelling Salary Packages," Modelling Salary Packages for Employees, page 46](#page-53-1)

[Chapter 4, "Modelling Salary Packages," Modelling Salary Packages for Applicants, page 65](#page-72-0)

[Chapter 5, "Managing Salary Packages," Reviewing Salary Packages, page 75](#page-82-0)

[Chapter 5, "Managing Salary Packages," Enrolling in Salary Packages, page 73](#page-80-1)

## <span id="page-9-0"></span>**Administer Salary Packaging Integration**

Administer Salary Packaging integrates with all the PeopleSoft Enterprise HRMS applications, with other PeopleSoft applications, and with third-party applications. While salary packaging is closely tied to payroll, it is regarded as a human resource function and has many integration points between PeopleSoft Enterprise Global Payroll for Australia and Human Resources.

Salary packaging requires base table data definition in two parts:

• General Human Resources and Global Payroll information.

• Salary packaging components and additional components.

The following diagram provides you with an overview of the different processes and tables required by Human Resources and Global Payroll as part of the Salary Packaging application:

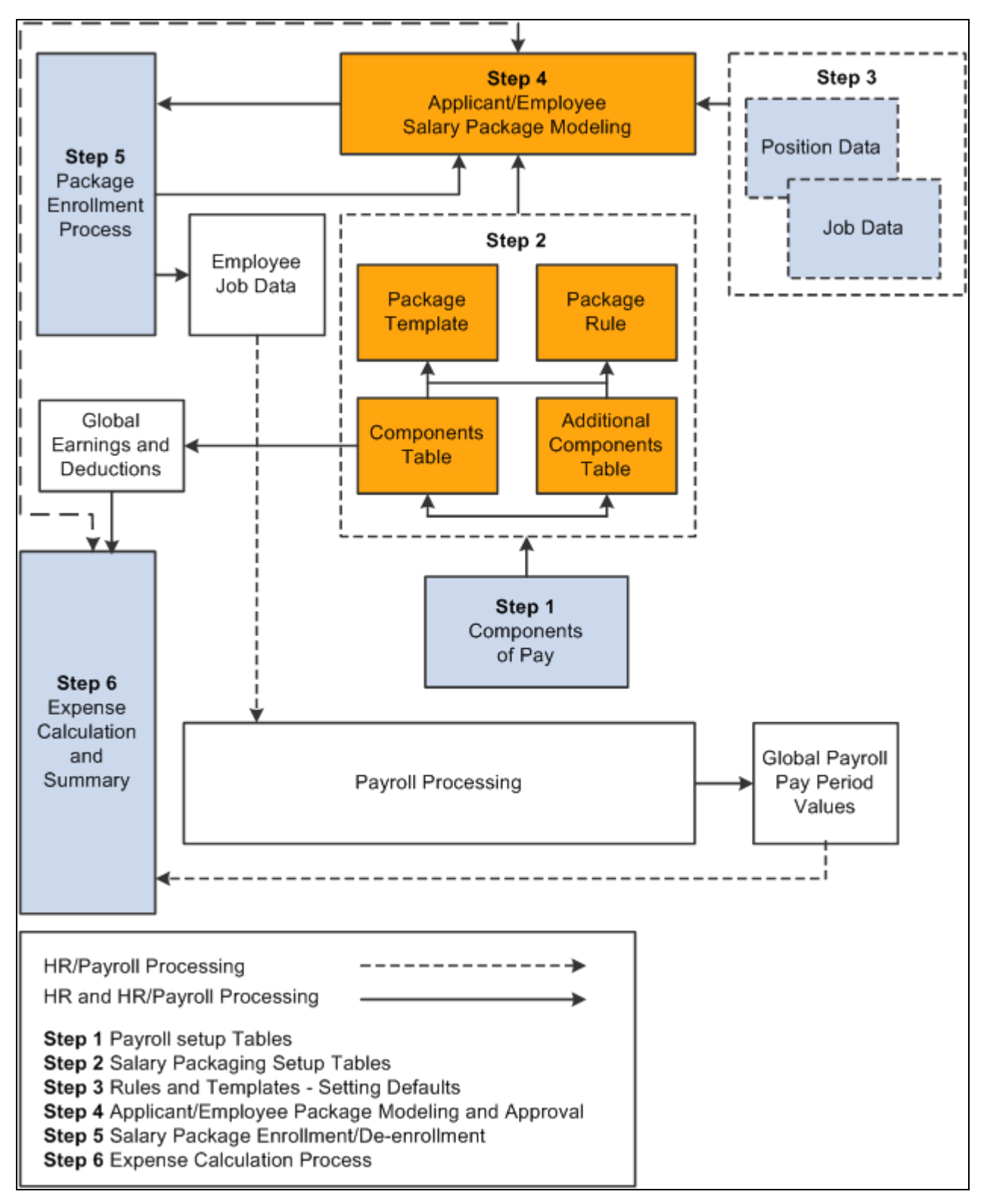

Salary Packaging, Human Resources, and Payroll integration

The salary packaging integration between Human Resources and Global Payroll serves two valuable purposes:

- To facilitate the maintenance of payroll data through the package enrolment process.
- To track expenditure against components in the package expense summary processes.

 Human Resources shared tables are available to many HRMS applications. In addition, data in many HR tables is available to any PeopleSoft application that is set up to subscribe to the published messages.

We cover integration considerations in the implementation chapters in this PeopleBook.

#### **See Also**

*PeopleSoft Enterprise Global Payroll 9.1 PeopleBook*

## <span id="page-11-0"></span>**Administer Salary Packaging Implementation**

PeopleSoft Setup Manager enables you to generate a list of setup tasks for your organization based on the features that you are implementing. The setup tasks include the components that you must set up, listed in the order in which you must enter data into the component tables, and links to the corresponding PeopleBook documentation.

#### **Other Sources of Information**

In the planning phase of your implementation, take advantage of all PeopleSoft sources of information, including the installation guides, data models, business process maps, and troubleshooting guidelines.

#### **See Also**

*PeopleSoft Enterprise HRMS 9.1 Application Fundamentals PeopleBook*, "PeopleSoft Enterprise HRMS Application Fundamentals Preface"

*Enterprise PeopleTools PeopleBook: PeopleSoft Setup Manager*

## **Chapter 2**

# <span id="page-12-0"></span>**Understanding Administer Salary Packaging**

This chapter provides an overview of Administer Salary Packaging and discusses:

- Designing your salary packaging system.
- Setting up support tables and salary packages.

# <span id="page-12-1"></span>**Designing Your Salary Packaging Program**

The Administer Salary Packaging business process in Human Resources offers salary packaging functionality for Australia.

The core of Administer Salary Packaging includes six main phases of operation:

- Set up your Global Payroll and Human Resources tables.
- Set up your salary packaging tables.
- Set up your default rules and templates.
- Model and approve your applicant/employee packages.
- Enrol/de-enrol employees into salary packages.
- Run the expense calculation process (Global Payroll).

## <span id="page-12-2"></span>**Setting Up Support Tables and Salary Packages**

When implementing Administer Salary Packaging, you set up the following tables. These tables are the building blocks for your salary packages.

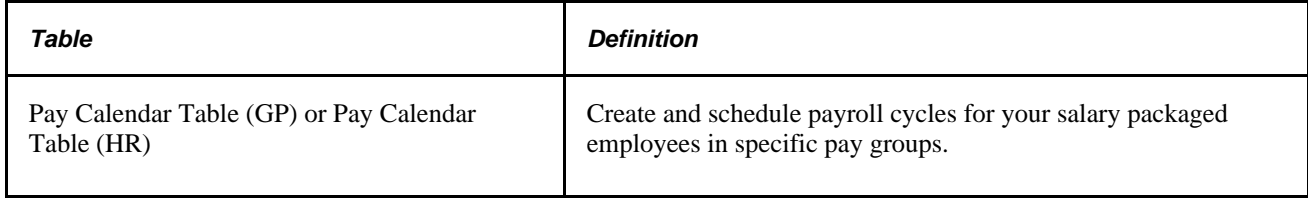

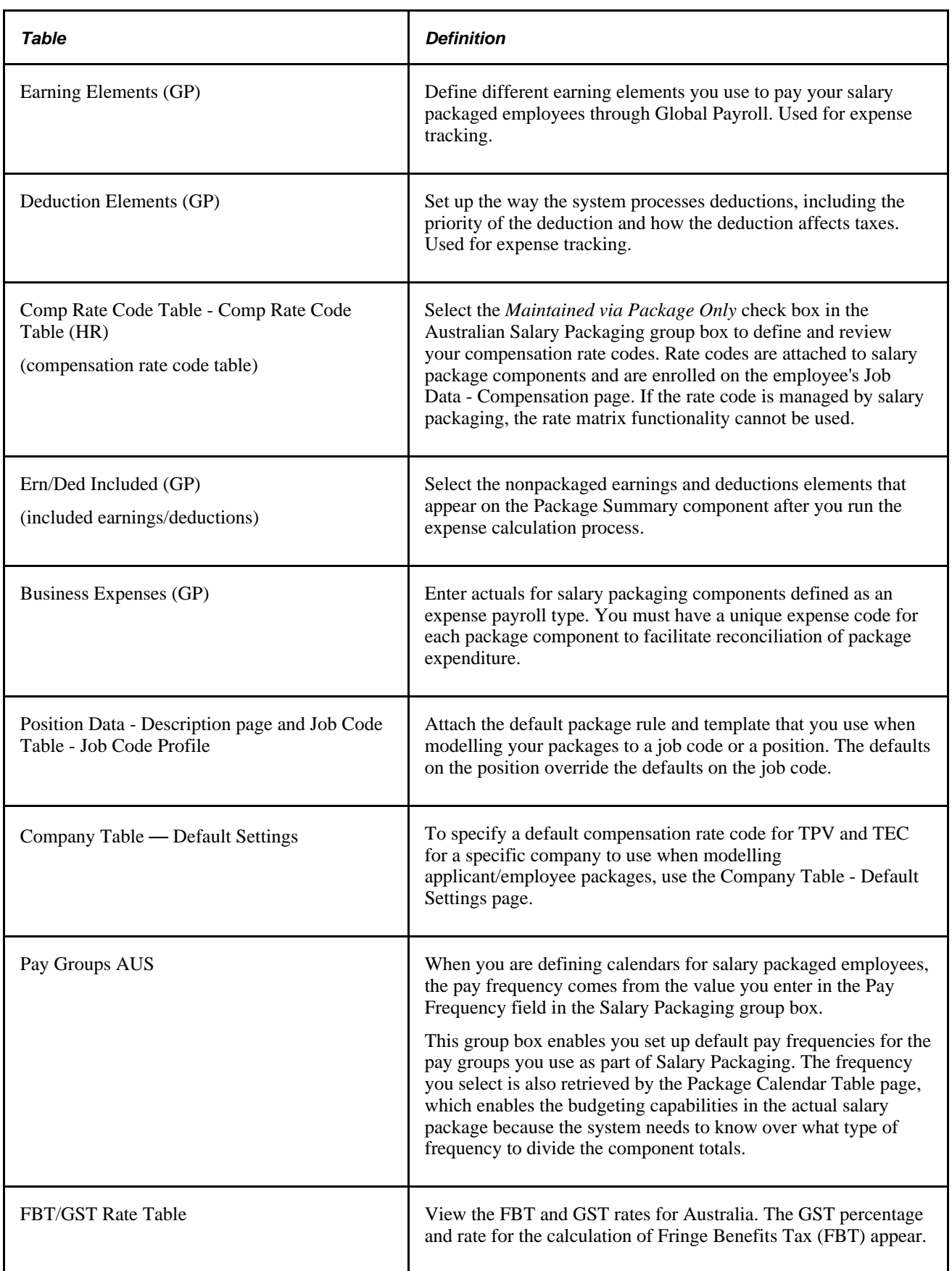

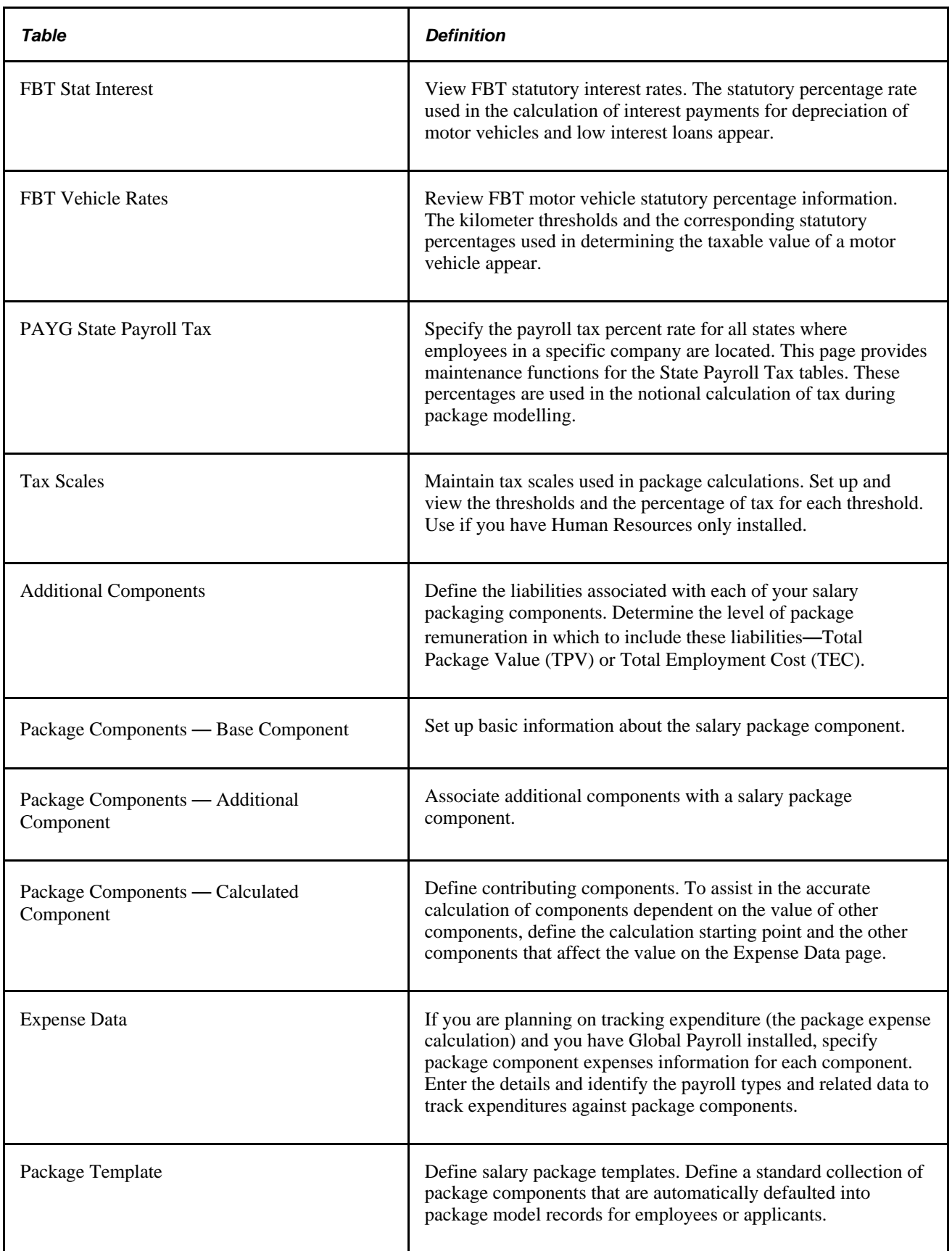

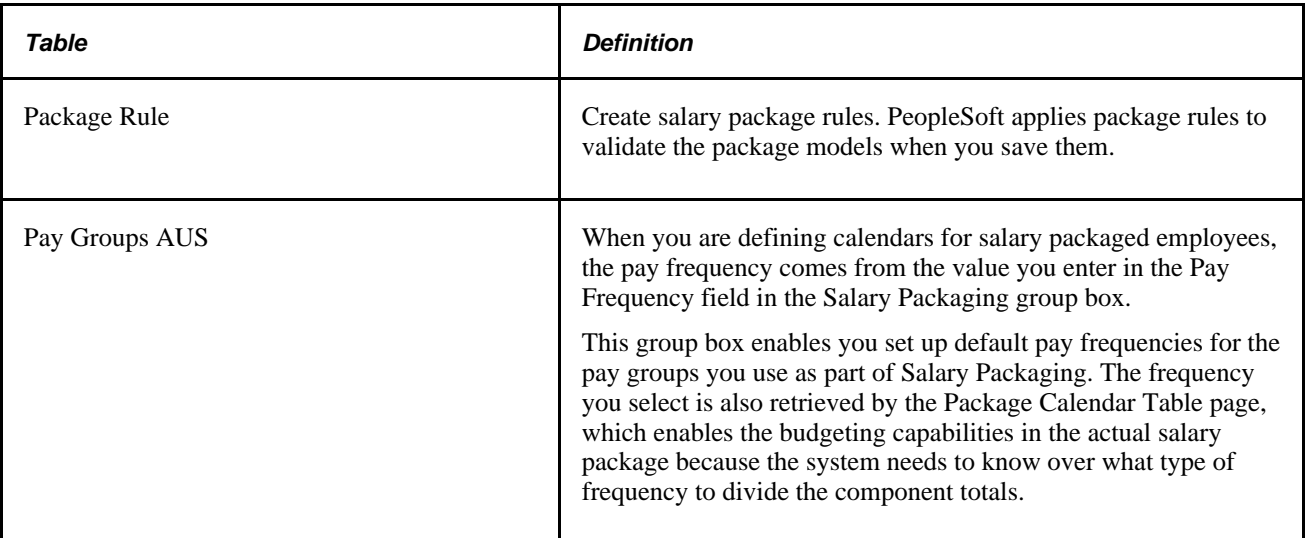

## **Chapter 3**

# <span id="page-16-0"></span>**Setting Up Salary Packaging**

This chapter provides an overview of salary packaging setup and discusses how to:

- Set up salary packaging Human Resources and Global Payroll tables.
- Set up and view salary packaging tax options.
- Set up additional salary package components.
- Set up package components.
- Set up salary package templates.
- Set up salary package rules.
- Set up salary package defaults.

## <span id="page-16-1"></span>**Understanding Salary Packaging Setup**

There are six main steps involved in setting up and managing the Administer Salary Packaging business process for Australia:

To set up Administer Salary Packaging:

1. Set up your Global Payroll and Human Resources components.

Administer Salary Packaging relies on information defined in Global Payroll and Human Resources to ensure accurate payroll processing and to facilitate expenditure monitoring. When setting up Administer Salary Packaging, identify the different forms of remuneration and define the components you use in your salary packages. Also set up the calendars you use to process your salary-packaged employees. When implementing Administer Salary Packaging with Global Payroll, use the following Human Resources (HR) and Global Payroll (GP) pages:

• Pay Calendar Table - GP or Pay Calendar Table - HR.

Create and schedule payroll cycles for your salary packaged employees in specific pay groups.

Earnings Element (GP).

Define the earnings elements you use to pay your salary packaged employees through Global Payroll. Used for expense tracking.

• Deductions Element (GP).

Set up the way the system processes deductions, including the priority of the deduction and how the deduction affects taxes. Used for expense tracking.

• Compensation Rate Code Table (HR).

Select the *Maintained via Package Only* check box in the Australian Salary Packaging group box to define and review your compensation rate codes. Rate codes are attached to salary package components and after an employee is enrolled in a package, rate codes are stored the employee's Job Data - Compensation page.

• Included Earnings/Deductions.

Select the non-packaged earnings and deductions elements that appear on the Package Summary component after you run the expense calculation process.

• Business Expenses (HR).

Enter actuals for salary packaging components defined as an expense payroll type. You must have a unique expense code for each package component to facilitate reconciliation of package expenditure.

2. Set up your Salary Packaging tables.

These tables enable you to set up components, additional components, package rules, and package templates. Define the components that employees can include in their remuneration packages, as well as the tax liabilities on those components. Also define the rules associated with components and then group components into templates.

3. Set up your default rules and templates.

The Position Data - Description page and Job Code Table - Job Code Profile page enable you to attach the default package rule and template that you use when modelling your packages to a job code or a position. The defaults on the position override the defaults on the job code. Use the Company Table - Default Settings page to specify a default compensation rate code for Total Package Value (TPV) and Total Employment Costs (TEC) for a specific company to use when modelling applicant/employee packages.

4. Model and approve your applicant/employee packages.

This process enables you to enter a package and model it to the employee/employers preference. Approval of the employee salary package occurs when you select the *confirmed* status. Once the package is confirmed, enrol the employee into it.

5. Enrol/de-enrol employees into salary packages.

After you confirm the employee's selected package and run the package enrolment process, the system enrols the rate codes onto the Compensation page of the employee's job record. This step establishes the employee's entitlements for processing through payroll. Enrolment into an approved salary package triggers the creation of multiple components of pay on the employee's Job Data - Compensation page.

6. Run the expense calculation process (GP).

This process uses the actual calculated amounts that have been processed by payroll and compares them to the budgeted amounts. The difference is shown as a percentage. You can monitor the employee's actual expenditures against the budgeted salary package. When packages end, you can monitor package expenditure on an ongoing basis during the life of the package (package period) and acquit any balances when you model against the employee's package for the package period.

## <span id="page-18-0"></span>**Setting Up Salary Packaging Human Resources and Global Payroll Tables**

To set up salary packaging payroll components, use the Pay Calendar-GP (PKG\_CALENDAR\_GP), Pay Calendar-HR (PKG\_CALENDAR\_TBL), the Comp Rate Code Table (COMP\_RATECD\_TBL), and the Included Earnings/Deductions (PKG\_ERN\_DED\_INCL) components.

This section provides an overview of salary packaging setup and discusses how to:

- Define calendars for salary packaged employees.
- Set up Administer Salary Packaging compensation rate codes.
- Define non-salary packaged earnings and deductions elements.
- Define pay frequencies for salary packaging.

#### **See Also**

[Chapter 1, "Getting Started with Administer Salary Packaging," Administer Salary Packaging Integration,](#page-9-0)  [page 2](#page-9-0)

*PeopleSoft Enterprise Human Resources 9.1 PeopleBook: Manage Base Compensation and Budgeting*, "Viewing and Reporting Summary Salary Data," Viewing Worker Ranking

*PeopleSoft Enterprise Global Payroll 9.1 PeopleBook*, "Defining Earning and Deduction Elements"

*PeopleSoft Enterprise Global Payroll 9.1 PeopleBook*

## <span id="page-19-0"></span>**Understanding Global Payroll and Human Resources Data Used in Salary Packaging**

Administer Salary Packaging relies on information defined in Global Payroll and Human Resources to ensure accurate payroll processing and to facilitate expenditure monitoring. When setting up your Administer Salary Packaging business process, identify the different forms of remuneration and define the Global Payroll and Human Resources components that you'll use in your salary packages.

## <span id="page-19-1"></span>**Understanding Salary Packaged Earnings and Deductions**

Set up the earnings and deductions elements that represent the different forms of remuneration in your organization. Although you establish these tables as part of your Global Payroll system, review them for use with Salary Packaging. Attach earnings and deductions elements to your package components using the Package Components - Expense Data page. These elements are used in the expense calculation process.

**Note.** Assign a unique earnings or deductions element for all package components, which enables you to track expenditure for each individual component. If you don't define and link different elements for each earning or deduction component, the system aggregates your salary packaging expenditures when it calculates them. As a result, you can't identify expenditures against individual components.

#### **See Also**

*PeopleSoft Enterprise Global Payroll 9.1 PeopleBook*, "Defining Earning and Deduction Elements"

[Chapter 3, "Setting Up Salary Packaging," Defining Non-Salary Packaged Earnings and Deductions](#page-23-1)  [Elements, page 16](#page-23-1)

[Chapter 3, "Setting Up Salary Packaging," Defining Expense Details for Salary Packaged Components, page](#page-42-0)  [35](#page-42-0)

*PeopleSoft Enterprise Global Payroll for Australia 9.1 PeopleBook*, "Monitoring Salary Packaging Expenditure"

## <span id="page-19-2"></span>**Understanding Salary Packaging Business Expense Codes**

When defining your salary package components, you can link them to business expenses to help you track expenditures against the appropriate components. You must have a unique code for each package component (identified as an expense payroll type) to facilitate reconciliation of package expenditure.

**Note.** Monitoring expenditure for Administer Salary Packaging is possible only if you are using Global Payroll.

#### **See Also**

[Chapter 1, "Getting Started with Administer Salary Packaging," Administer Salary Packaging Integration,](#page-9-0)  [page 2](#page-9-0)

*PeopleSoft Enterprise Global Payroll for Australia 9.1 PeopleBook*, "Monitoring Salary Packaging Expenditure"

*PeopleSoft Enterprise Human Resources 9.1 PeopleBook: Administer Workforce*, "Entering Additional Data in Human Resources Records," Tracking a Worker's Business Expenses

## <span id="page-20-0"></span>**Pages Used to Set Up Salary Packaging Human Resources and Global Payroll Tables**

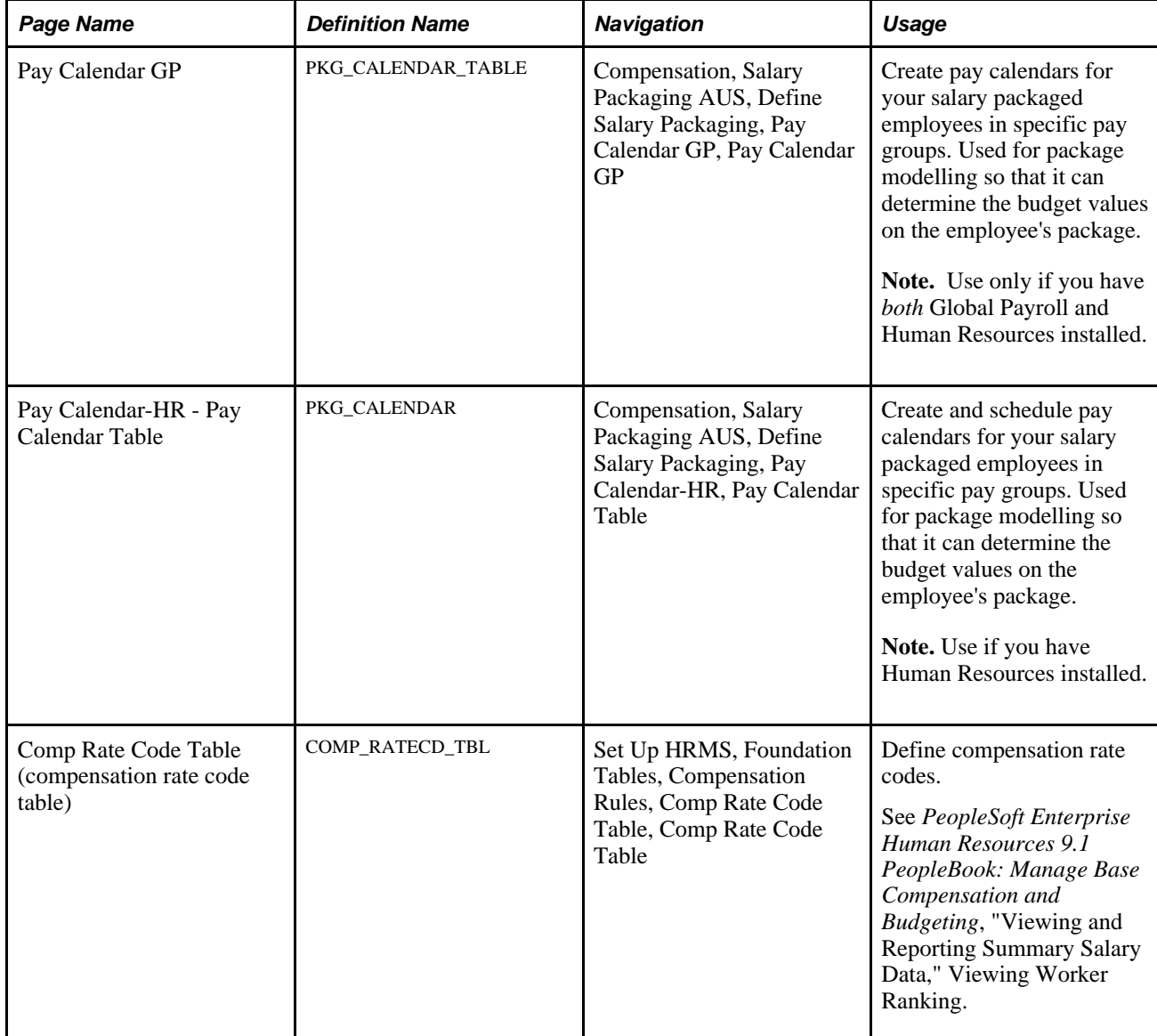

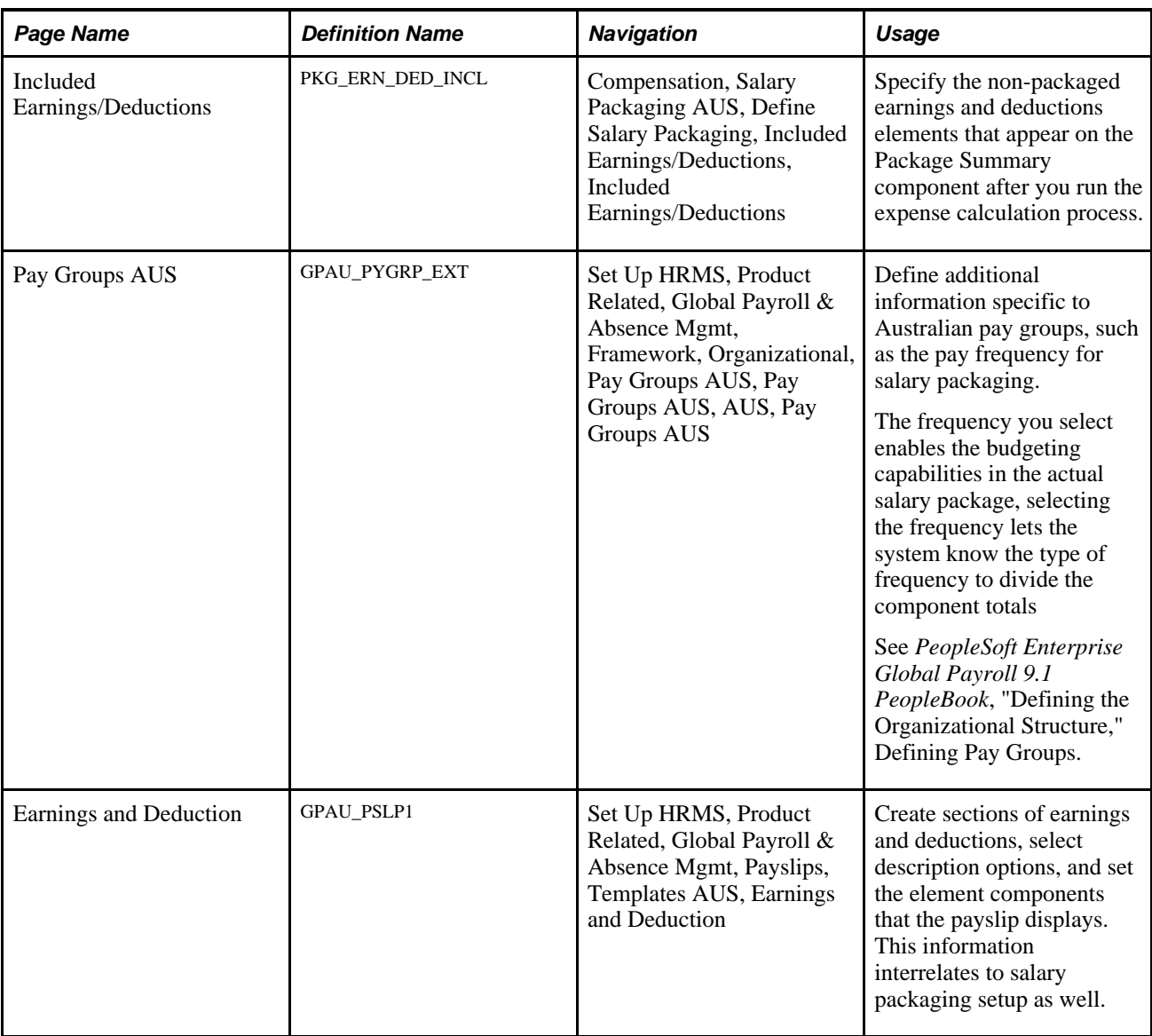

## <span id="page-21-0"></span>**Defining Calendars for Salary Packaged Employees**

Access the Pay Calendar GP page (Compensation, Salary Packaging AUS, Define Salary Packaging, Pay Calendar GP, Pay Calendar GP).

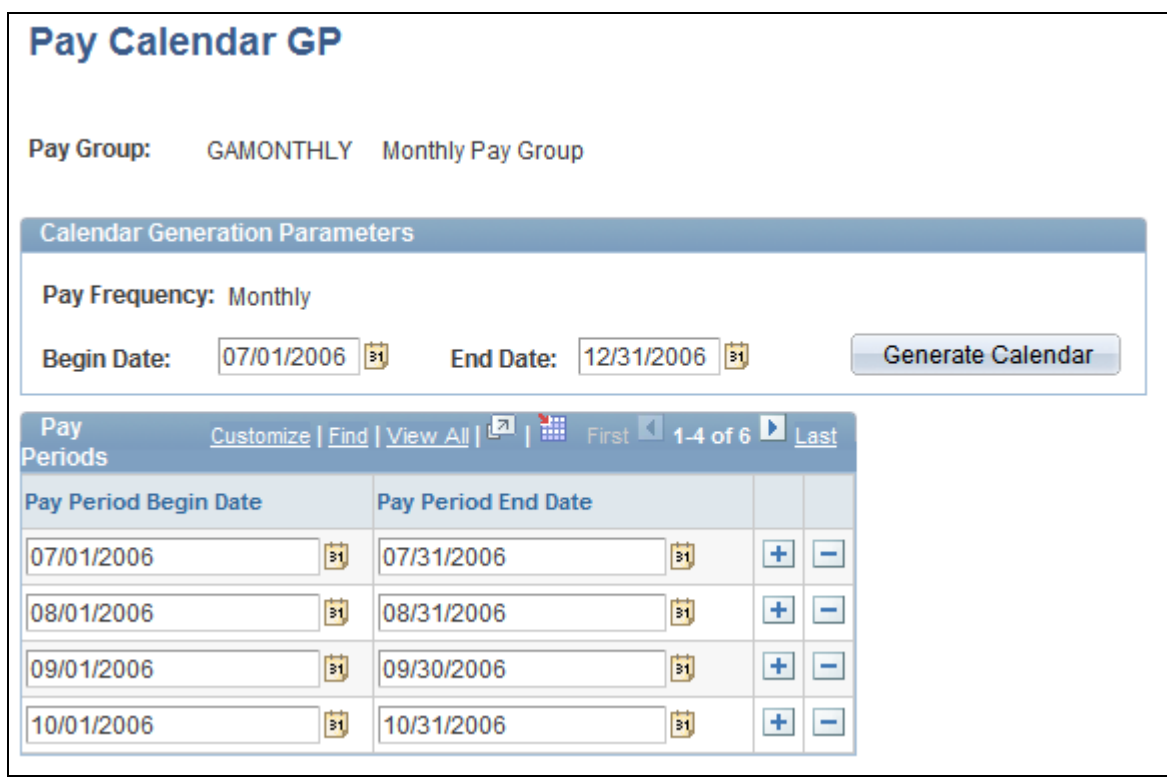

Pay Calendar GP page

### **Calendar Generation Parameters**

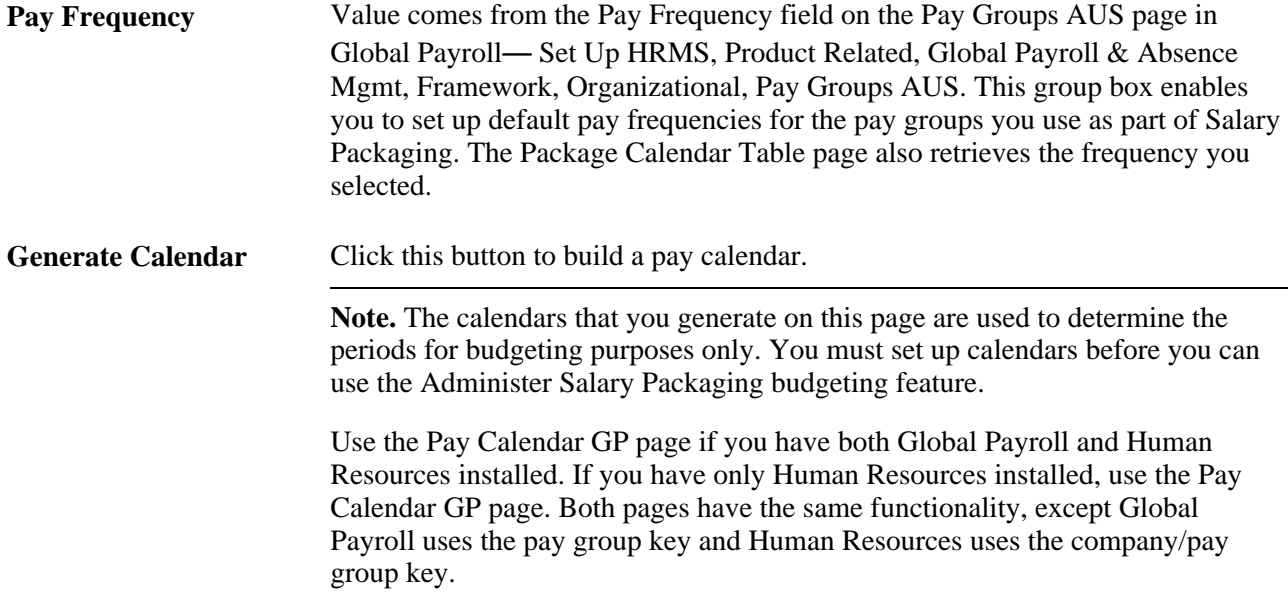

#### **See Also**

*PeopleSoft Enterprise Global Payroll for Australia 9.1 PeopleBook*, "Setting Up Global Payroll for Australia," Entering Additional Pay Group Information

## <span id="page-23-0"></span>**Setting Up Administer Salary Packaging Compensation Rate Codes**

Access the Comp Rate Code Table page.

When implementing Administer Salary Packaging, define and review the compensation rate codes for your salary packages on this page. When defining your salary package components and additional components, you can link them to compensation rate codes, which after the employee is enrolled in the package are stored on the employee's Job Data - Compensation page (Workforce Administration, Job Information, Job Data).

#### **Maintained Via Package Only**

If you are going to use pay components with Administer Salary Packaging, select the Maintained via Package Only check box in the Australian Salary Packaging group box on the Comp Rate Code Table page. This check box, combined with other information on the employee's job record, works to maintain salary package integrity.

Selecting this check box prompts a warning message when a salary packaged employee's compensation rate codes are changed manually. The following warning message appears if you update or change an employee who has these rate codes assigned to them: "Salary Packaging Compensation Rate Code fields should be changed through Salary Packaging menu."

**Note.** Set up your Administer Salary Packaging rate codes with a rate code type of *flat amount* and a frequency of *A* (annual).

Rate codes are attached to salary package components and are enrolled on the employee's Job Data - Compensation page. If the rate code is managed by salary packaging, the rate matrix functionality can not be used.

## <span id="page-23-1"></span>**Defining Non-Salary Packaged Earnings and Deductions Elements**

Access the Included Earnings/Deductions page (Compensation, Salary Packaging AUS, Define Salary Packaging, Included Earnings/Deductions, Included Earnings/Deductions).

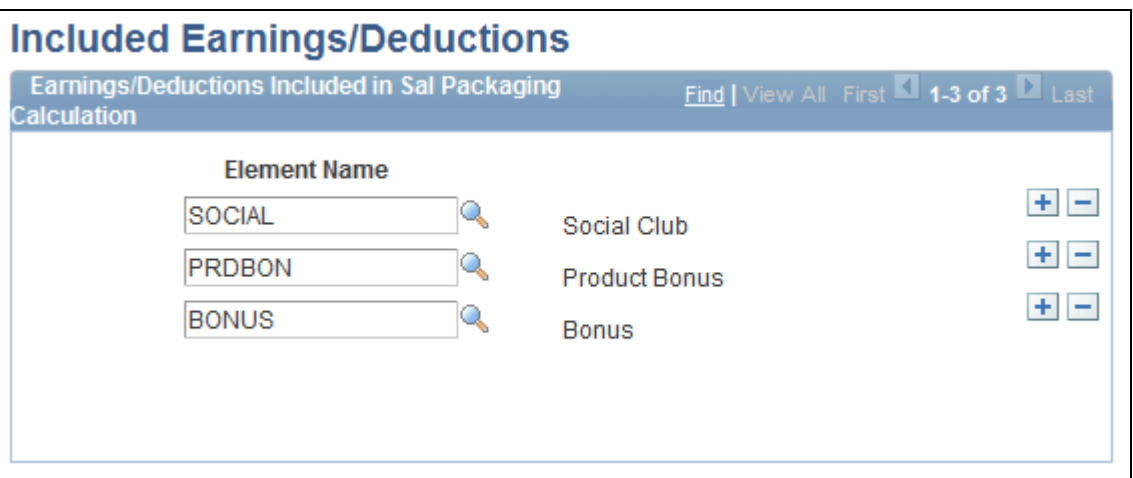

Included Earnings/Deductions page

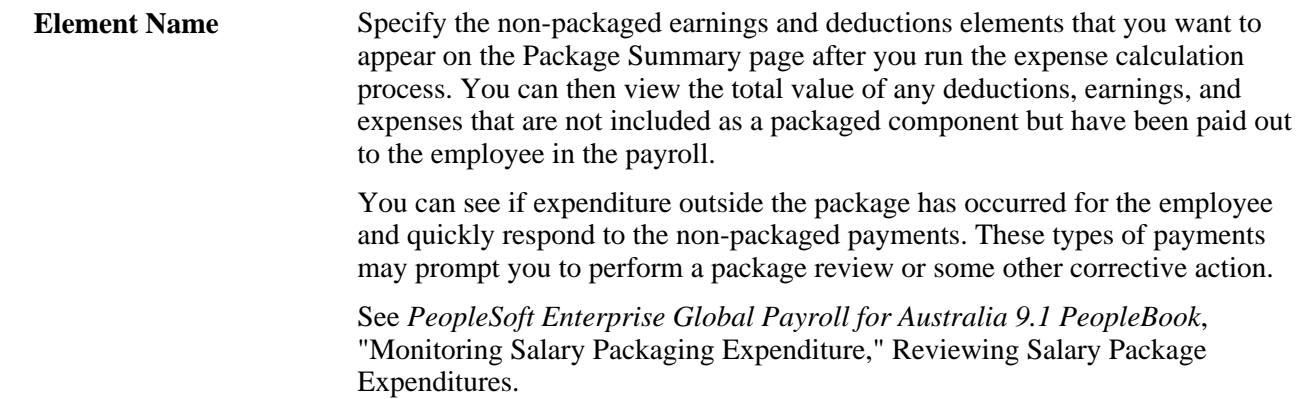

## <span id="page-24-0"></span>**Defining Pay Frequencies for Salary Packaging**

Access the Pay Groups AUS page (Set Up HRMS, Product Related, Global Payroll & Absence Mgmt, Framework, Organizational, Pay Groups AUS, Pay Groups AUS).

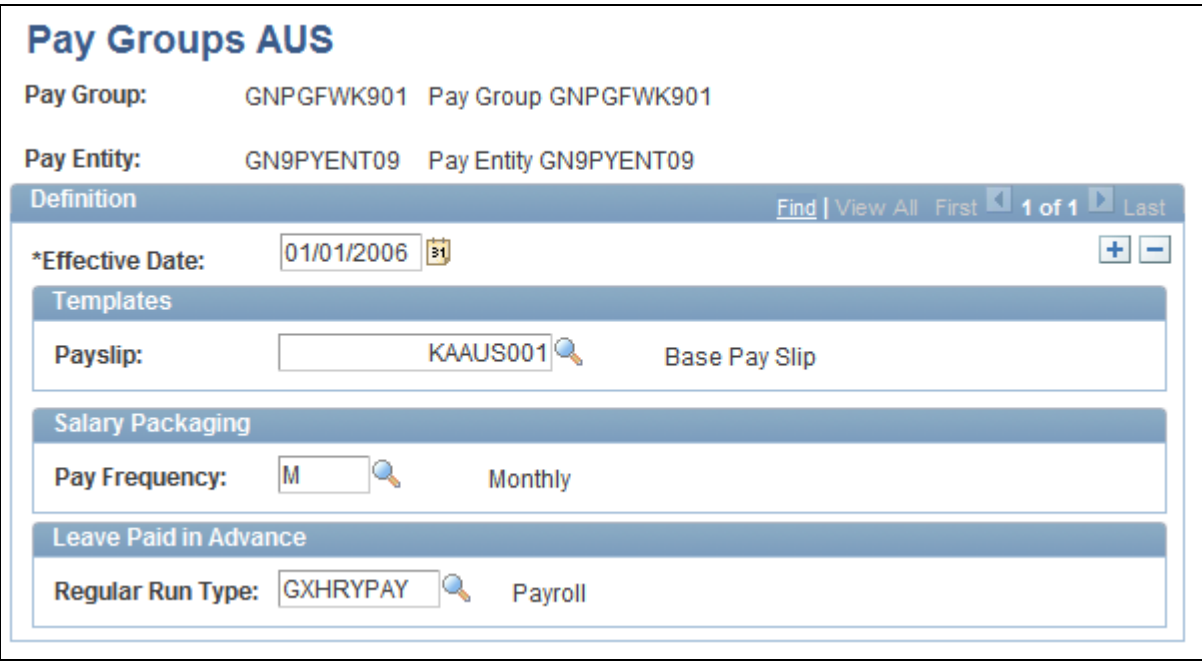

Pay Groups AUS page

#### **Salary Packaging**

The pay frequency is used as the default value for the pay groups that are used as part of the administer salary packaging. The defined value is also retrieved by the package calendar table to divide the component totals that budgeting uses in salary packages.

## <span id="page-25-0"></span>**Setting Up and Viewing Salary Packaging Tax Options**

To set up and view salary packaging tax options, use the FBT/GST (PKG\_FBT\_TBL), FBT Stat Interest (PKG\_FBT\_INT\_TBL), FBT Vehicle Rates (PKG\_FBT\_VEH\_TBL), State Payroll Tax (PKG\_PYTX\_TBL), and the Tax Scales (PKG\_TAX\_SCALES\_AUS) components.

PeopleSoft delivers and maintains the Fringe Benefits Tax (FBT) and Goods and Services Tax (GST) tables in the system. Because you can create salary package components to represent fringe benefits, such as a car allowance or a housing allowance, review the FBT and GST table information as part of your salary package setup. The system uses these tables when it calculates salary package FBT and GST liabilities for package components. Link the tax liability information to a salary package component using the Additional Comp page.

In this section, we discuss how to:

- View Salary Packaging FBT and GST tax details.
- View Salary Packaging FBT statutory interest rates.
- Review Salary Packaging FBT motor vehicle statutory percentage information.
- Set Up Salary Packaging State Payroll tax options.

• Maintain PAYG tax scales used in salary package calculations.

## <span id="page-26-0"></span>**Pages Used to Define and View Salary Packaging Tax Options**

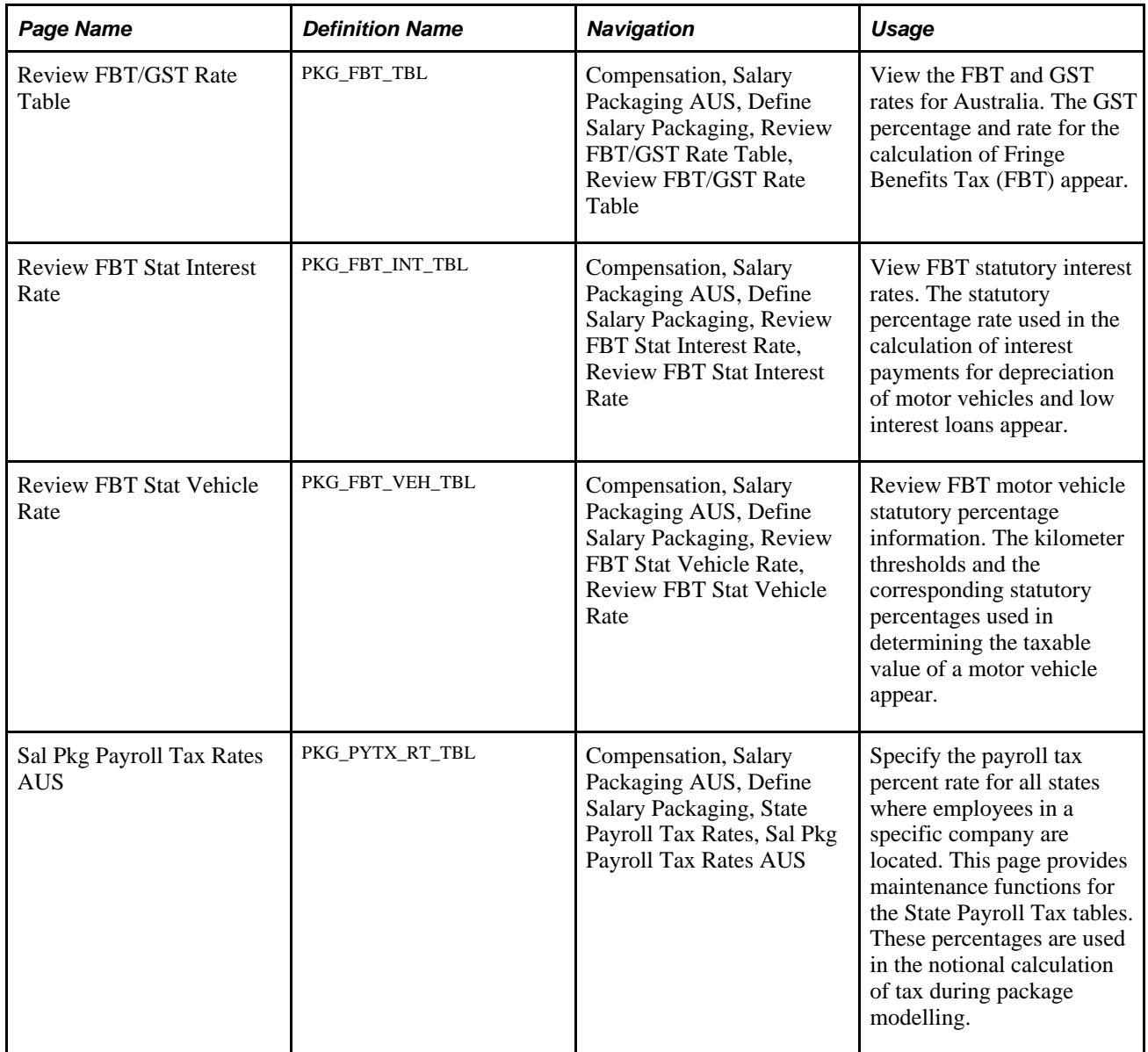

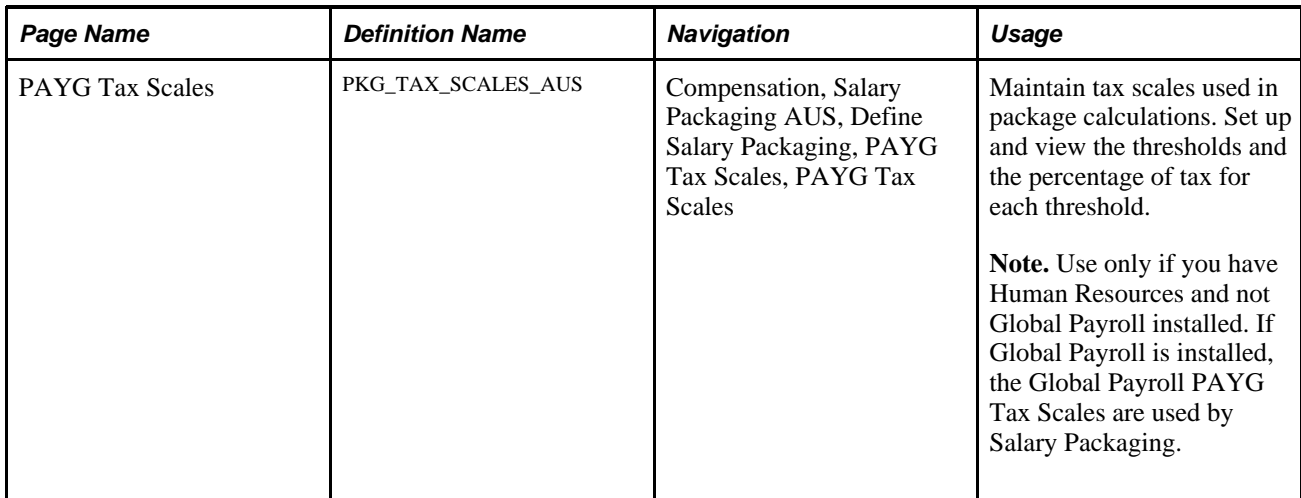

## <span id="page-27-0"></span>**Viewing Salary Packaging FBT and GST Tax Details**

Access the Review FBT/GST Rate Table page (Compensation, Salary Packaging AUS, Define Salary Packaging, Review FBT/GST Rate Table, Review FBT/GST Rate Table).

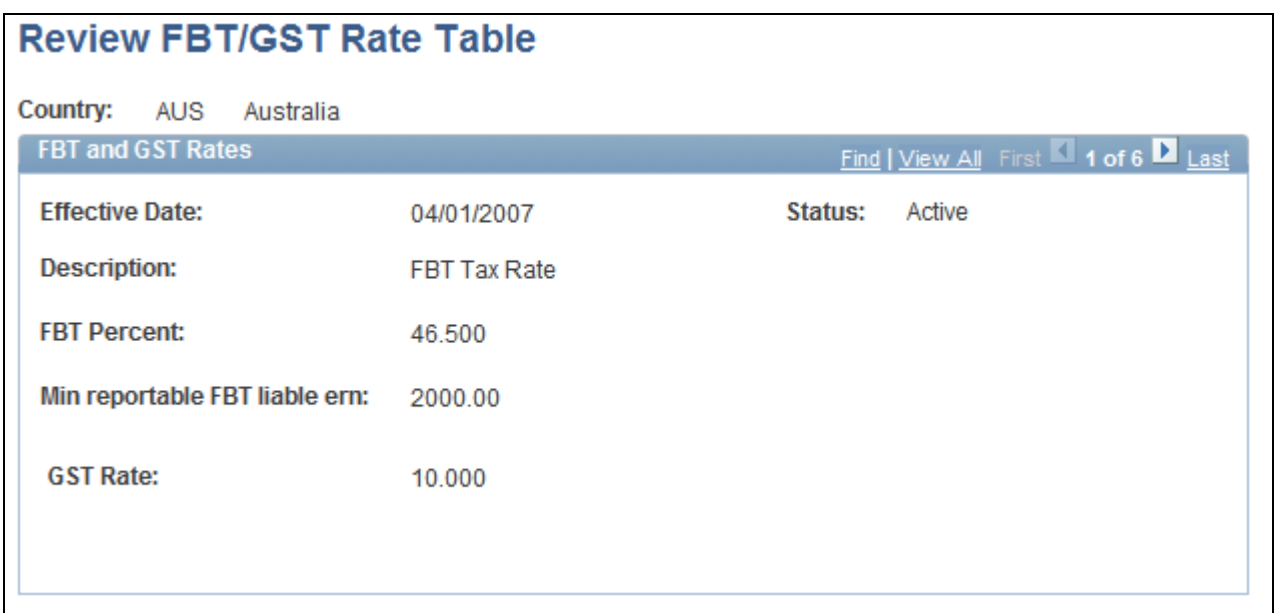

Review FBT/GST Rate Table page

#### **FBT and GST Rates**

**FBT Percent** (Fringe Benefits Tax percentage) The rates are set by the Australian Taxation Office, with any changes generally effective in line with the FBT year of April 1 to March 31.

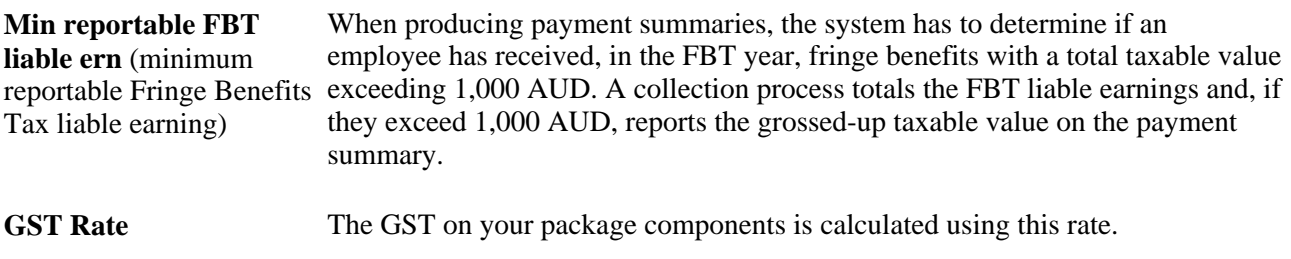

#### **See Also**

[Chapter 3, "Setting Up Salary Packaging," Viewing Salary Packaging FBT Statutory Interest Rates, page 21](#page-28-0)

[Chapter 3, "Setting Up Salary Packaging," Reviewing Salary Packaging FBT Motor Vehicle Statutory](#page-29-0)  [Percentage Information, page 22](#page-29-0)

[Chapter 3, "Setting Up Salary Packaging," Setting Up Salary Packaging Company Payroll Tax Options, page](#page-30-0)  [23](#page-30-0)

[Chapter 3, "Setting Up Salary Packaging," Maintaining Tax Scales Used in Salary Package Calculations, page](#page-32-0) [25](#page-32-0)

## <span id="page-28-0"></span>**Viewing Salary Packaging FBT Statutory Interest Rates**

Access the Review FBT Stat Interest Rate page (Compensation, Salary Packaging AUS, Define Salary Packaging, Review FBT Stat Interest Rate, Review FBT Stat Interest Rate).

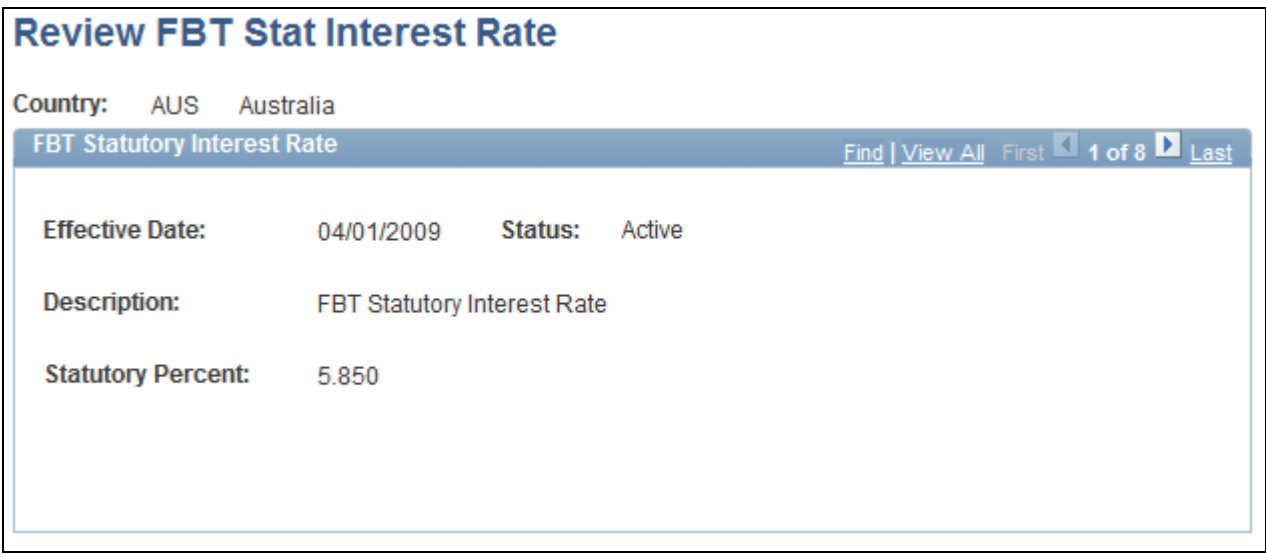

Review FBT Stat Interest Rate page

#### **FBT Statutory Interest Rate**

**Statutory Percent** Used in the calculation of interest payments for depreciation of motor vehicles and low interest loans.

#### **See Also**

[Chapter 3, "Setting Up Salary Packaging," Reviewing Salary Packaging FBT Motor Vehicle Statutory](#page-29-0)  [Percentage Information, page 22](#page-29-0)

[Chapter 3, "Setting Up Salary Packaging," Setting Up Salary Packaging Company Payroll Tax Options, page](#page-30-0)  [23](#page-30-0)

[Chapter 3, "Setting Up Salary Packaging," Maintaining Tax Scales Used in Salary Package Calculations, page](#page-32-0) [25](#page-32-0)

[Chapter 3, "Setting Up Salary Packaging," Viewing Salary Packaging FBT and GST Tax Details, page 20](#page-27-0)

## <span id="page-29-0"></span>**Reviewing Salary Packaging FBT Motor Vehicle Statutory Percentage Information**

Access the Review FBT Stat Vehicle Rate page (Compensation, Salary Packaging AUS, Define Salary Packaging, Review FBT Stat Vehicle Rate, Review FBT Stat Vehicle Rate).

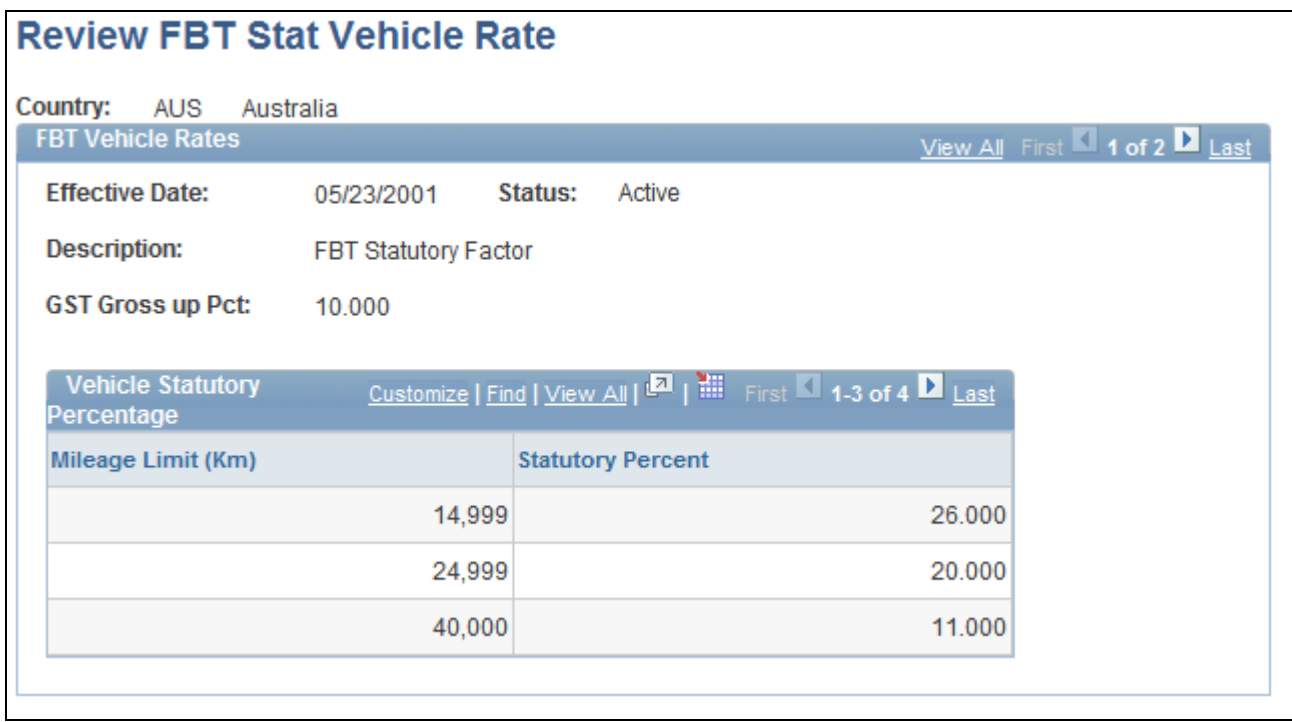

Review FBT Stat Vehicle Rate page

#### **FBT Vehicle Rates**

**GST Gross up Pct** Used in the calculation of GST on vehicles.

#### **Vehicle Statutory Percentage**

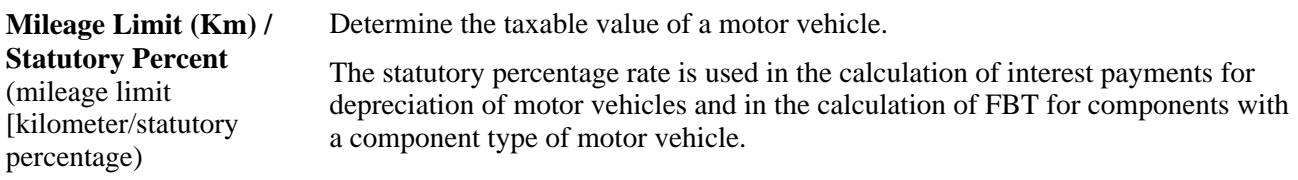

#### **See Also**

[Chapter 3, "Setting Up Salary Packaging," Viewing Salary Packaging FBT Statutory Interest Rates, page 21](#page-28-0)

[Chapter 3, "Setting Up Salary Packaging," Setting Up Salary Packaging Company Payroll Tax Options, page](#page-30-0)  [23](#page-30-0)

[Chapter 3, "Setting Up Salary Packaging," Maintaining Tax Scales Used in Salary Package Calculations, page](#page-32-0) [25](#page-32-0)

[Chapter 3, "Setting Up Salary Packaging," Viewing Salary Packaging FBT and GST Tax Details, page 20](#page-27-0)

## <span id="page-30-0"></span>**Setting Up Salary Packaging Company Payroll Tax Options**

Access the Sal Pkg Payroll Tax Rates AUS page (Compensation, Salary Packaging AUS, Define Salary Packaging, State Payroll Tax Rates, Sal Pkg Payroll Tax Rates AUS).

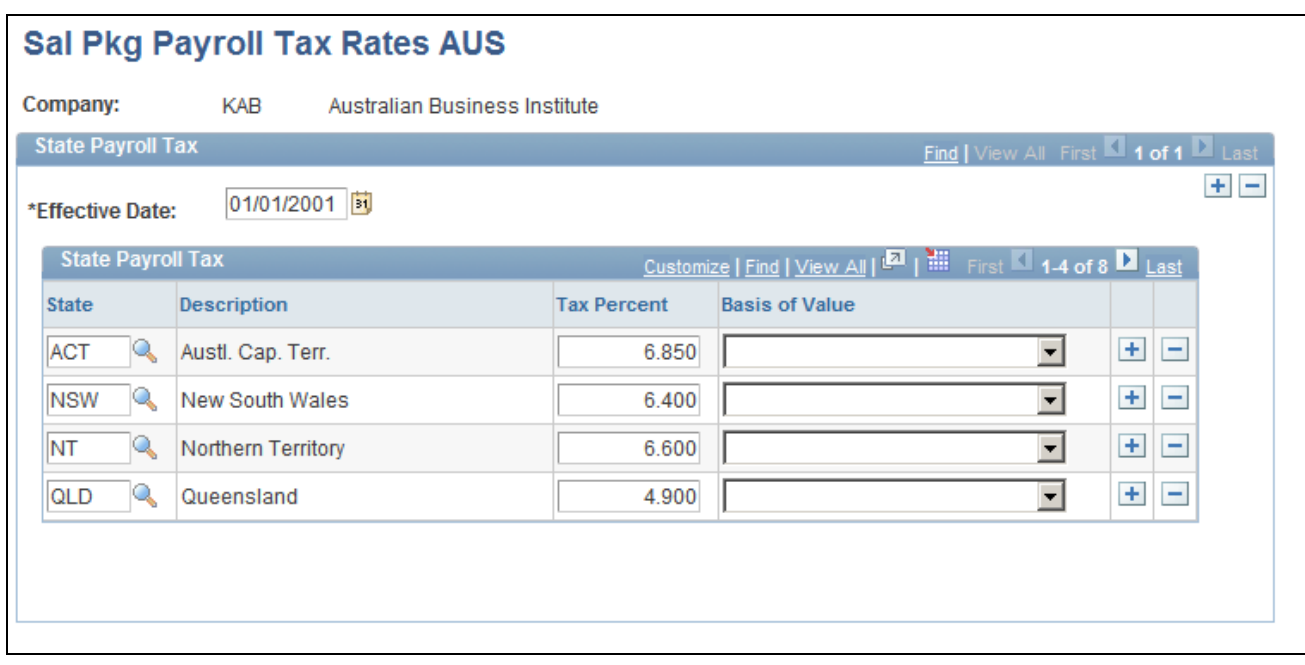

Sal Pkg Payroll Tax Rates AUS page

#### **State Payroll Tax**

**State/Tax Percent** If you want the notional payroll tax liability to be calculated during salary package modelling, enter the tax percent for each state in which you pay employees. If you don't enter these details, the system does not calculate liability for payroll tax for employees when you model salary packages. The tax percentage rates you enter are *only* used in salary packaging calculations.

> For most Australian states, the tax rate varies based on the value of your company payroll. To obtain an even more accurate notional tax calculation, specify the percentage rate of tax for each state. To do so, enter a rate based on your knowledge of your company payroll.

For example, if you know the amount of your total wages bill in a given state, and you know that the threshold you are allowed to take effectively reduces your true net payroll tax rate from 7 percent to 6.75 percent, then enter the 6.75 percent here. Then your true net rate is used in package modelling, so your notional calculations in Administer Salary Packaging are more accurate.

**Note.** Specify company payroll tax liability on the Company Table.

#### **See Also**

[Chapter 3, "Setting Up Salary Packaging," Viewing Salary Packaging FBT Statutory Interest Rates, page 21](#page-28-0)

[Chapter 3, "Setting Up Salary Packaging," Reviewing Salary Packaging FBT Motor Vehicle Statutory](#page-29-0)  [Percentage Information, page 22](#page-29-0)

[Chapter 3, "Setting Up Salary Packaging," Maintaining Tax Scales Used in Salary Package Calculations, page](#page-32-0) [25](#page-32-0)

[Chapter 3, "Setting Up Salary Packaging," Viewing Salary Packaging FBT and GST Tax Details, page 20](#page-27-0)

## <span id="page-32-0"></span>**Maintaining Tax Scales Used in Salary Package Calculations**

Access the PAYG Tax Scales page (Compensation, Salary Packaging AUS, Define Salary Packaging, PAYG Tax Scales, PAYG Tax Scales).

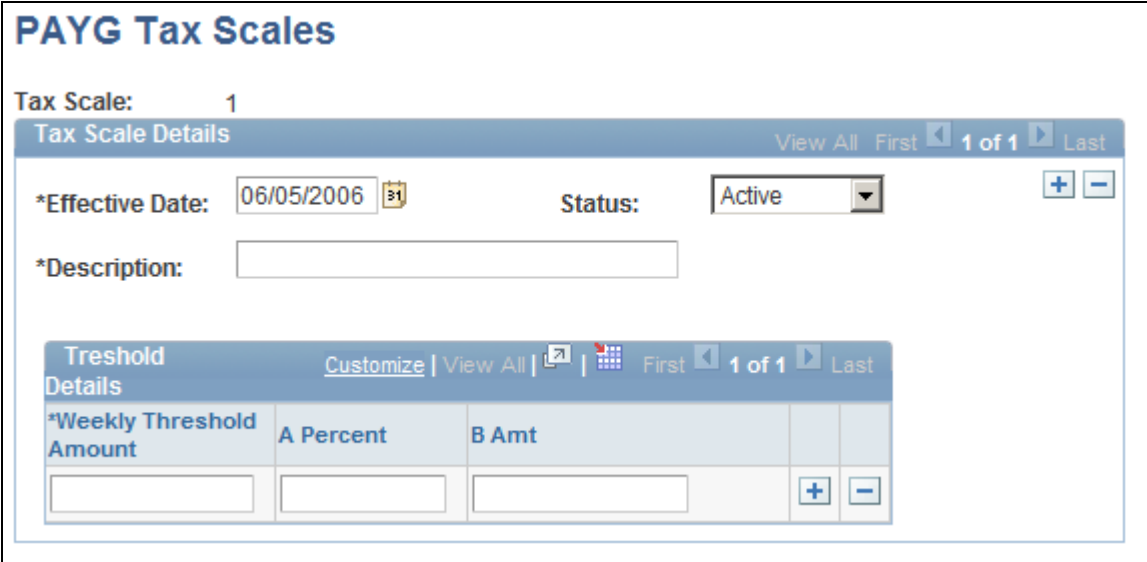

PAYG Tax Scales page

#### **Threshold Details**

**Weekly Threshold Amount / A Percent / B Amt** (weekly threshold amount and a percentage and B amount)

Set up and view the thresholds and the percentage of tax for each threshold.

These values correspond to the information on the "*Statement of Formulae for Calculating Income Tax Installments,*" issued by the Australian Taxation Office (ATO). In addition to the tax scales on that document, PeopleSoft has introduced tax scales A, B, and L for processing annual leave, long service leave, and leave bonus payments.

The system identifies the top threshold and then works down, checking the weekly amounts and using its logic to calculate the tax installment.

**Note.** If you need to apply special tax rates, create your own tax scales using the PAYG Tax Scales page. For example, you might choose to establish a Tax Scale E where no tax applies for tax exempt employees or for those employees who you keep on a flat amount or percentage of tax due to instructions that you've received from the ATO.

This page is used if you use Administer Salary Packaging without Global Payroll. If Global Payroll is used, then salary packaging uses the Global Payroll PAYG Tax Scales.

#### **See Also**

[Chapter 3, "Setting Up Salary Packaging," Viewing Salary Packaging FBT Statutory Interest Rates, page 21](#page-28-0)

[Chapter 3, "Setting Up Salary Packaging," Reviewing Salary Packaging FBT Motor Vehicle Statutory](#page-29-0)  [Percentage Information, page 22](#page-29-0)

[Chapter 3, "Setting Up Salary Packaging," Setting Up Salary Packaging Company Payroll Tax Options, page](#page-30-0)  [23](#page-30-0)

[Chapter 3, "Setting Up Salary Packaging," Viewing Salary Packaging FBT and GST Tax Details, page 20](#page-27-0)

## <span id="page-33-0"></span>**Setting Up Additional Salary Package Components**

To set up additional salary package components, use the Additional Components (PKG\_ADD\_CMP\_TBL) component.

This section discusses how to define salary package component liabilities.

Many components that make up your salary package might incur additional liabilities, such as FBT, GST, or payroll tax. The cost of these liabilities can be borne by either the employer or the employee. Define the cost liability and who will carry it—the employee or the employer—as *additional components.*

**Note.** Additional component codes must be unique. You cannot associate an additional component with a component of the same name. Consider this carefully when defining codes for both components and additional components. The system warns you when you use a duplicate component code.

#### **See Also**

[Chapter 3, "Setting Up Salary Packaging," Setting Up Salary Packaging Human Resources and Global](#page-18-0)  [Payroll Tables, page 11](#page-18-0)

## <span id="page-34-0"></span>**Page Used to Define Additional Salary Packaging Components**

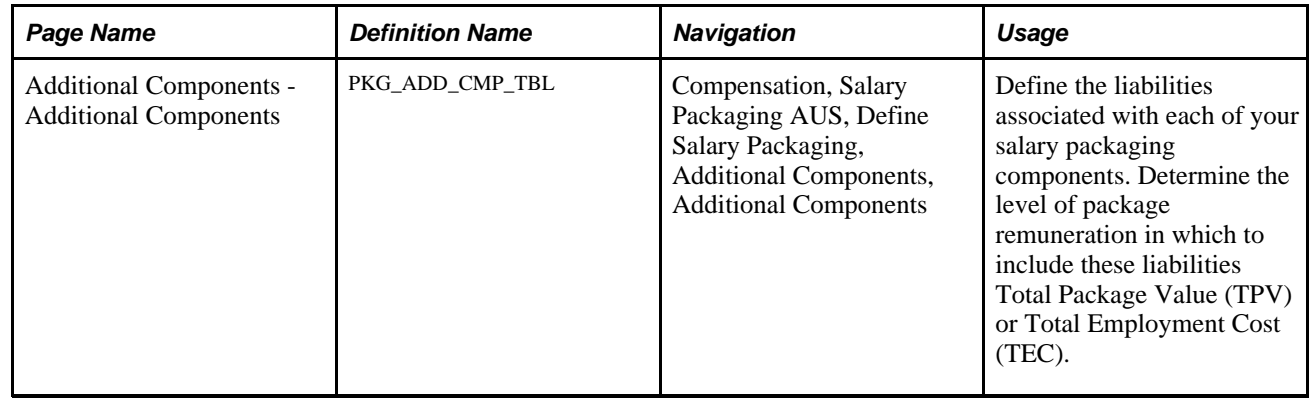

## <span id="page-34-1"></span>**Defining Salary Package Component Liabilities**

Access the Additional Components page (Compensation, Salary Packaging AUS, Define Salary Packaging, Additional Components, Additional Components).

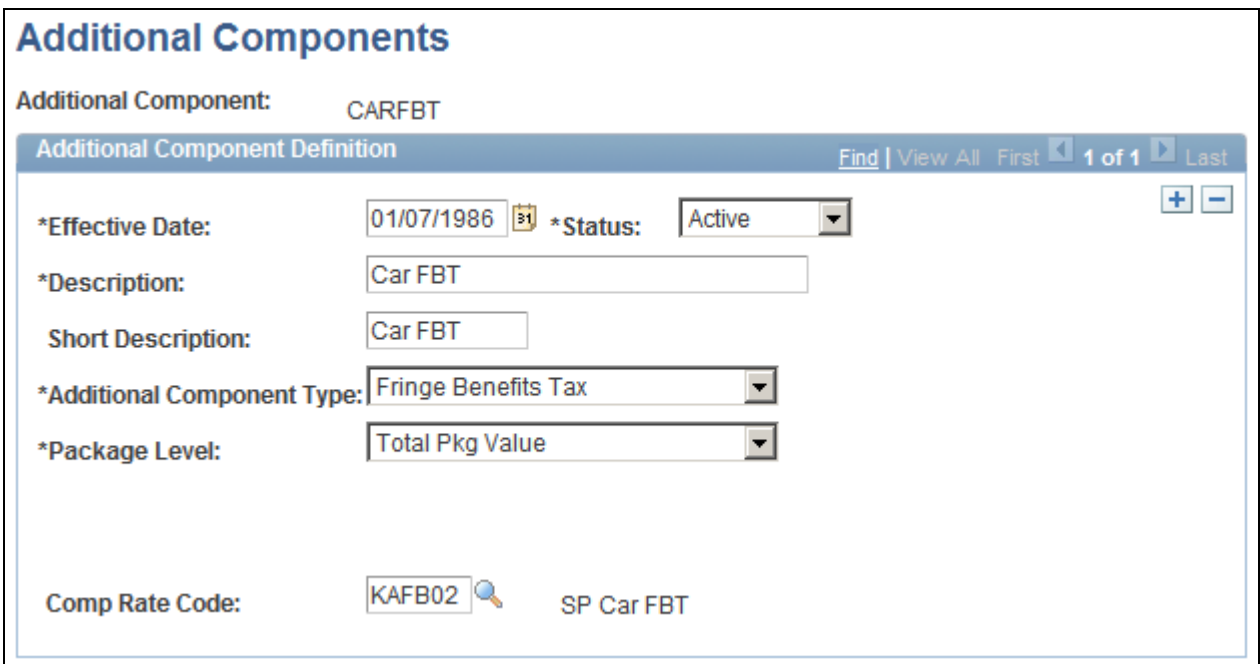

Additional Components page - Additional Components

### **Additional Component Definition**

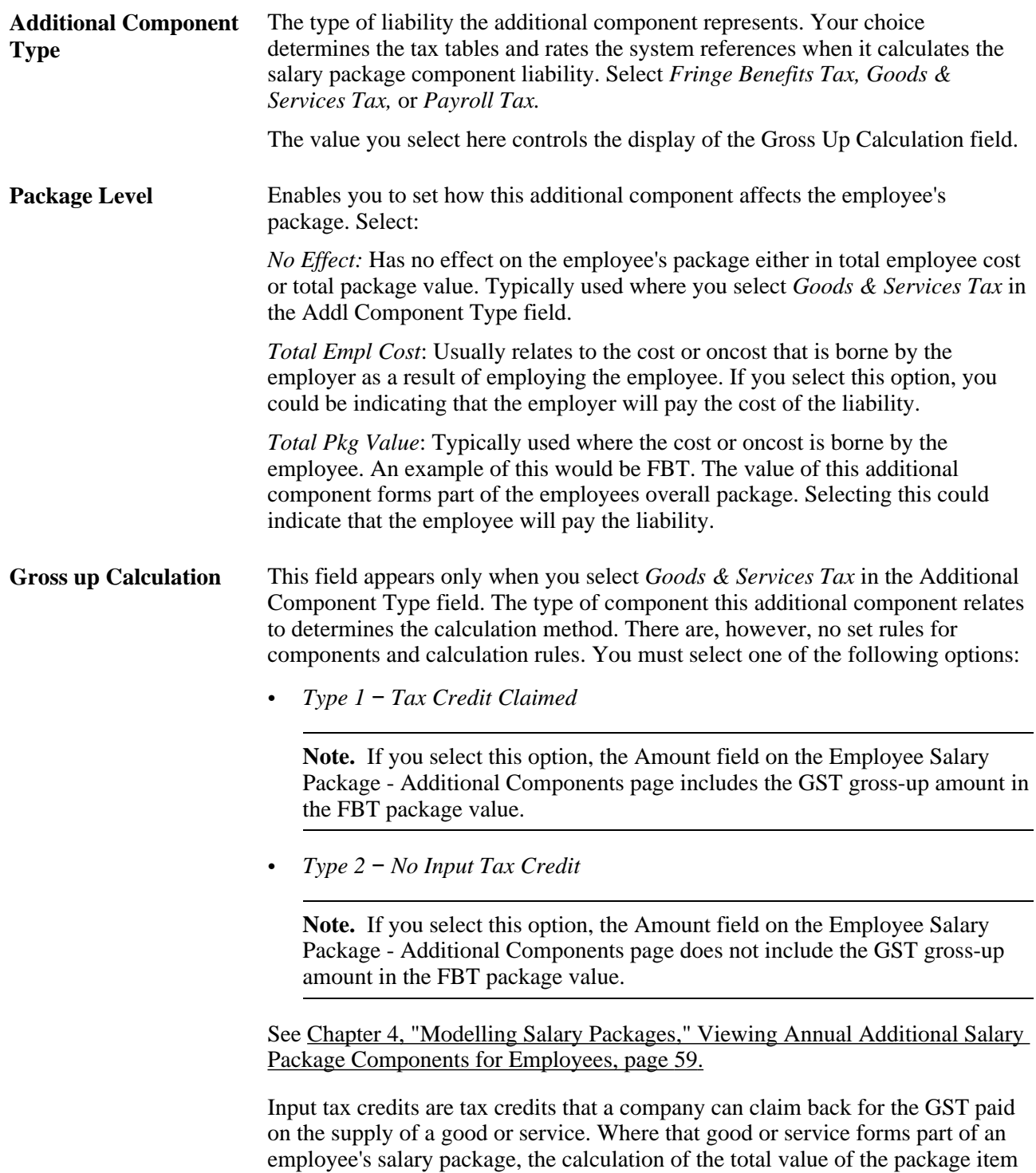

changes if the company is claiming part of the cost back as an input tax credit.
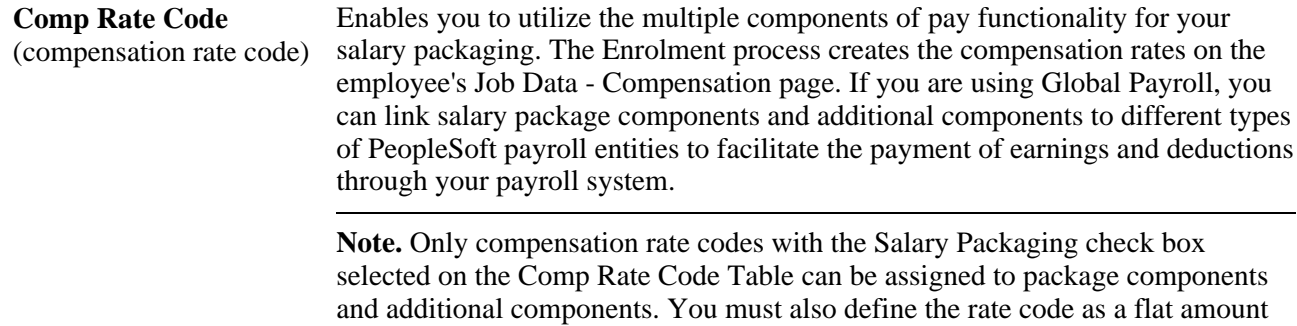

[Chapter 3, "Setting Up Salary Packaging," Setting Up Salary Packaging Human Resources and Global](#page-18-0)  [Payroll Tables, page 11](#page-18-0)

rate code type.

# <span id="page-36-0"></span>**Setting Up Package Components**

To set up package components, use the Package Components (PKG\_CMPNT\_TBL) component.

Package components identify the different forms of remuneration that can be included in salary packages in your organization. When defining components, identify different attributes that determine the value of the component and any associated liabilities (additional components), the information to be enrolled to payroll, and the detail required to track expenditures against this component.

**Note.** Package components are reusable—you can include them in any number of packages or templates, so you don't need to define components more than once.

This section discuss how to:

- Set up base salary package components.
- Link additional components to package components.
- Define contributing salary package components.
- Define expense details for salary packaged components.

# **Pages Used to Set Up Salary Package Components**

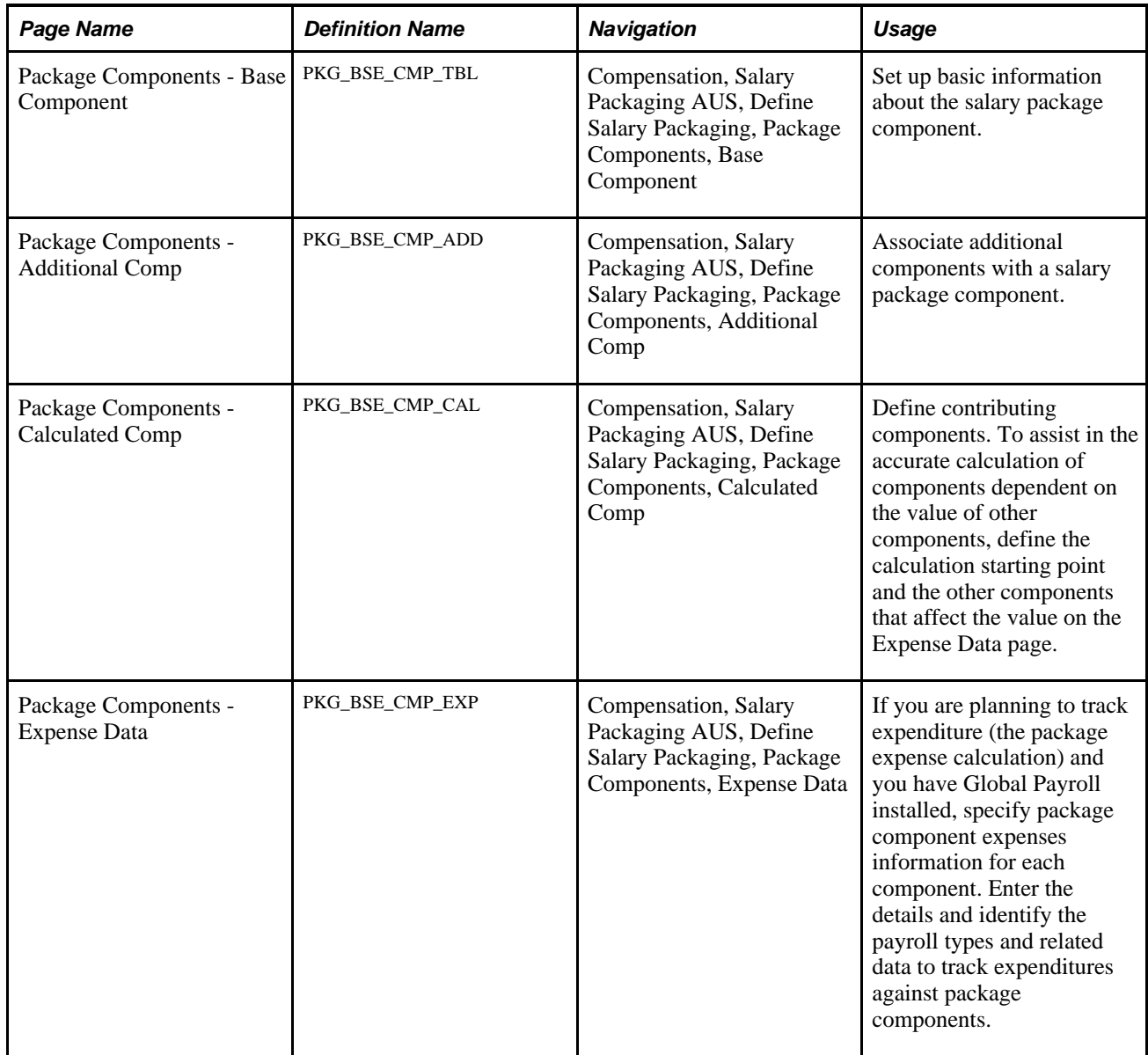

# <span id="page-37-0"></span>**Setting Up Salary Package Base Components**

Access the Package Components - Base Component page (Compensation, Salary Packaging AUS, Define Salary Packaging, Package Components, Base Component).

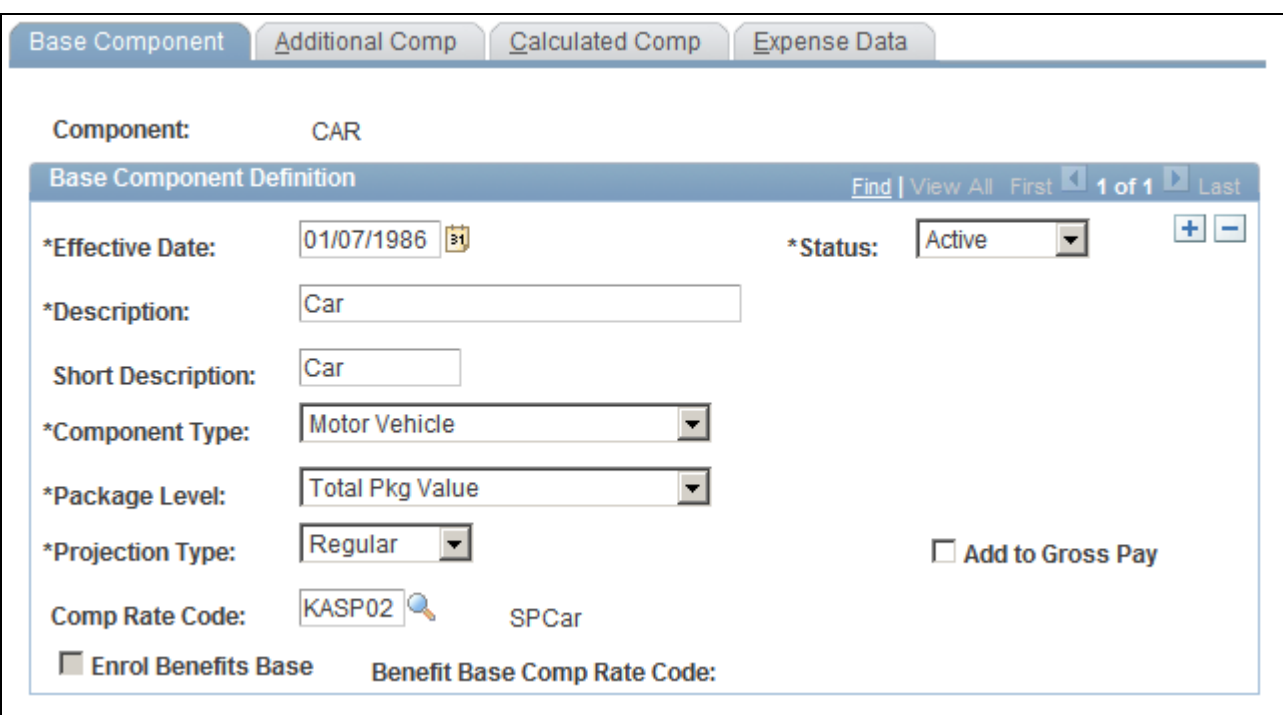

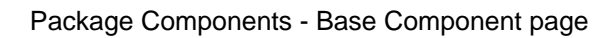

### **Base Component Definition**

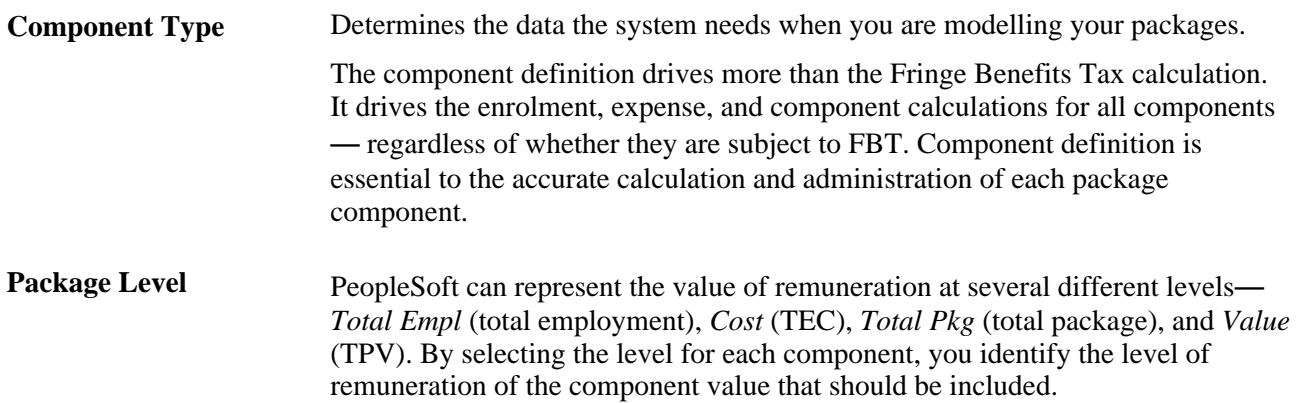

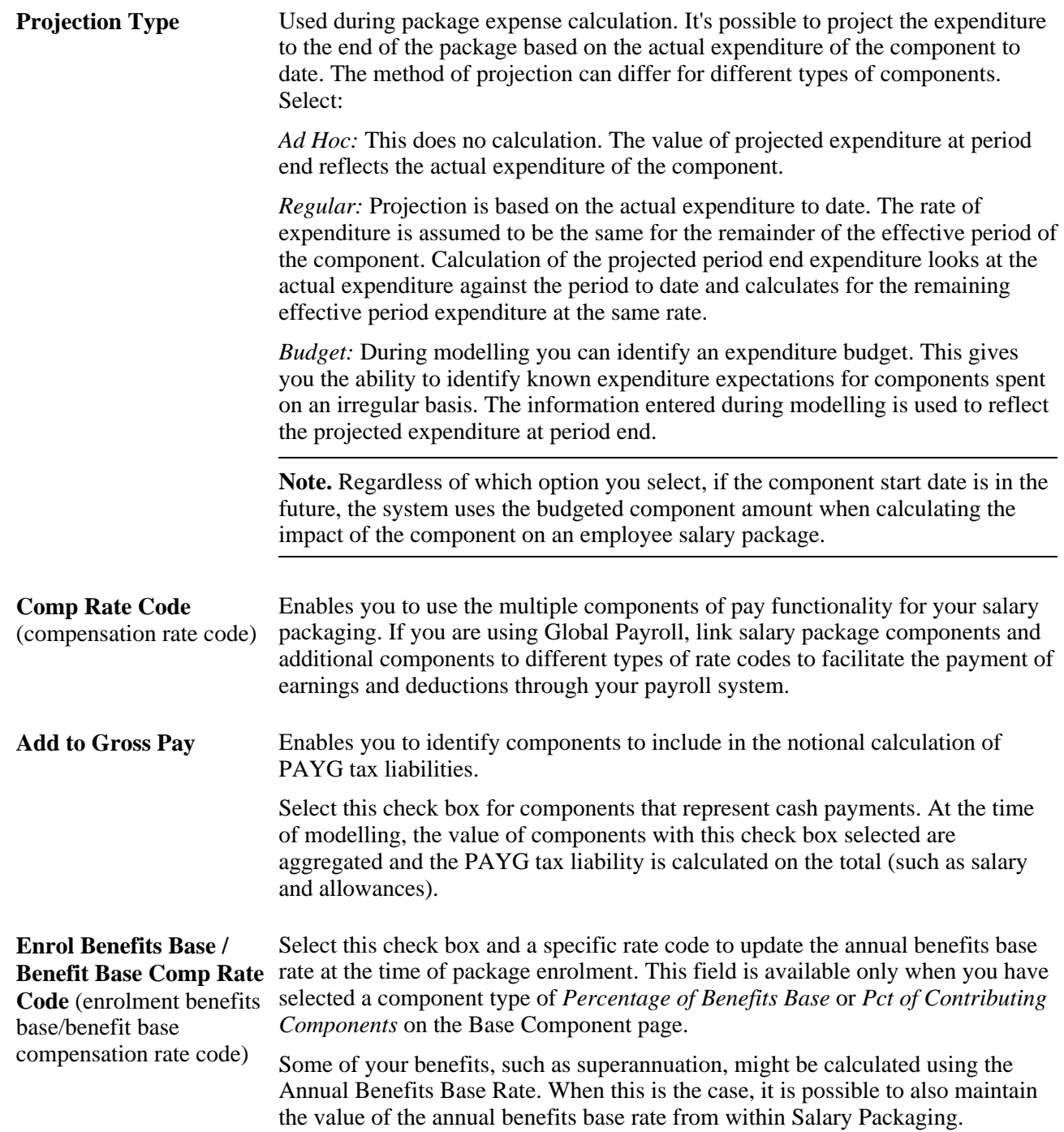

[Chapter 3, "Setting Up Salary Packaging," Linking Additional Components with Package Components, page](#page-40-0)  [33](#page-40-0)

[Chapter 3, "Setting Up Salary Packaging," Defining Contributing Salary Package Components, page 34](#page-41-0)

[Chapter 3, "Setting Up Salary Packaging," Defining Expense Details for Salary Packaged Components, page](#page-42-0)   $\overline{35}$  $\overline{35}$  $\overline{35}$ 

### <span id="page-40-0"></span>**Linking Additional Components with Package Components**

Access the Package Components - Additional Comp page (Compensation, Salary Packaging AUS, Define Salary Packaging, Package Components, Additional Comp).

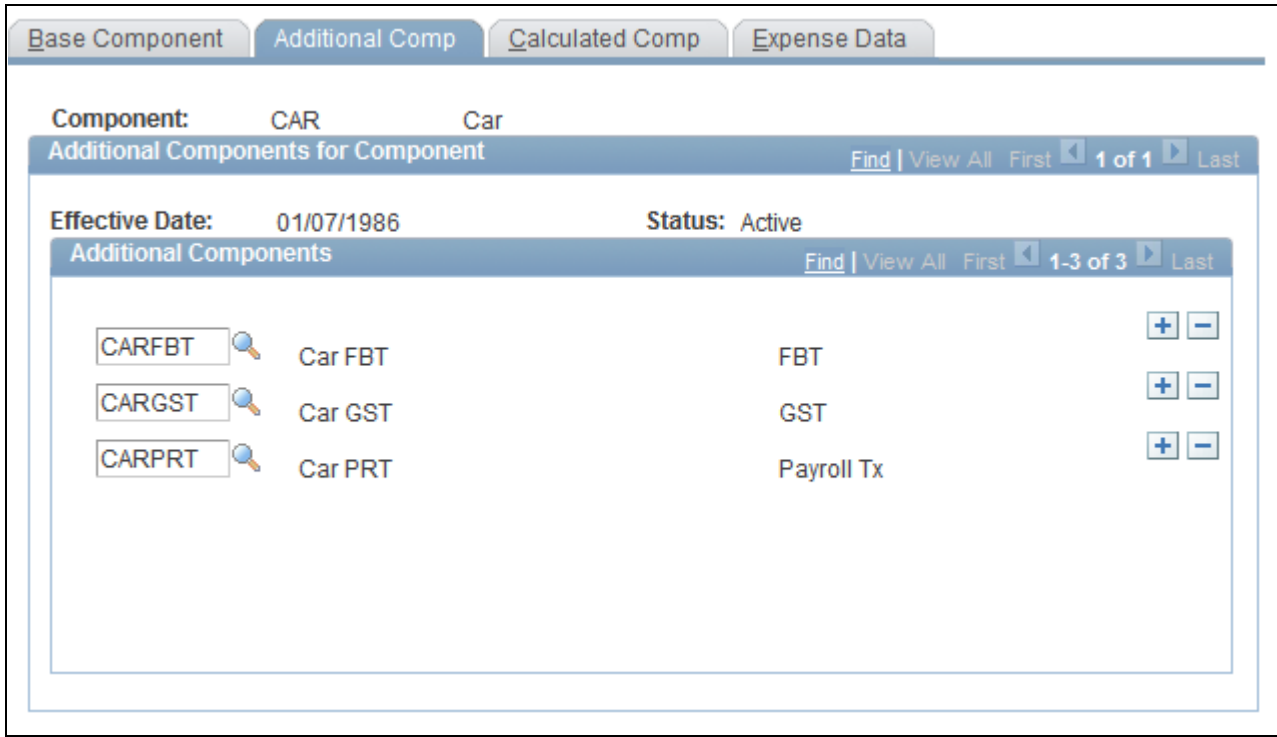

Package Components - Additional Comp page

#### **Additional Components for Component**

**Additional Components** Many components attract additional liabilities, such as FBT, payroll tax, or GST. PeopleSoft defines these liabilities as additional components. Select additional components to include in the Package Component Table for this component. You can attach multiple additional components. Additional components vary from component to component. For example, a car component might attract FBT, payroll tax, and GST. A salary component only payroll tax and some components such as superannuation might be exempt from all tax. **Note.** You must first define your additional components on the Additional Component page.

[Chapter 3, "Setting Up Salary Packaging," Setting Up Salary Package Base Components, page 30](#page-37-0)

[Chapter 3, "Setting Up Salary Packaging," Defining Contributing Salary Package Components, page 34](#page-41-0)

[Chapter 3, "Setting Up Salary Packaging," Defining Expense Details for Salary Packaged Components, page](#page-42-0)  [35](#page-42-0)

### <span id="page-41-0"></span>**Defining Contributing Salary Package Components**

Access the Package Components - Calculated Comp page (Compensation, Salary Packaging AUS, Define Salary Packaging, Package Components, Calculated Comp).

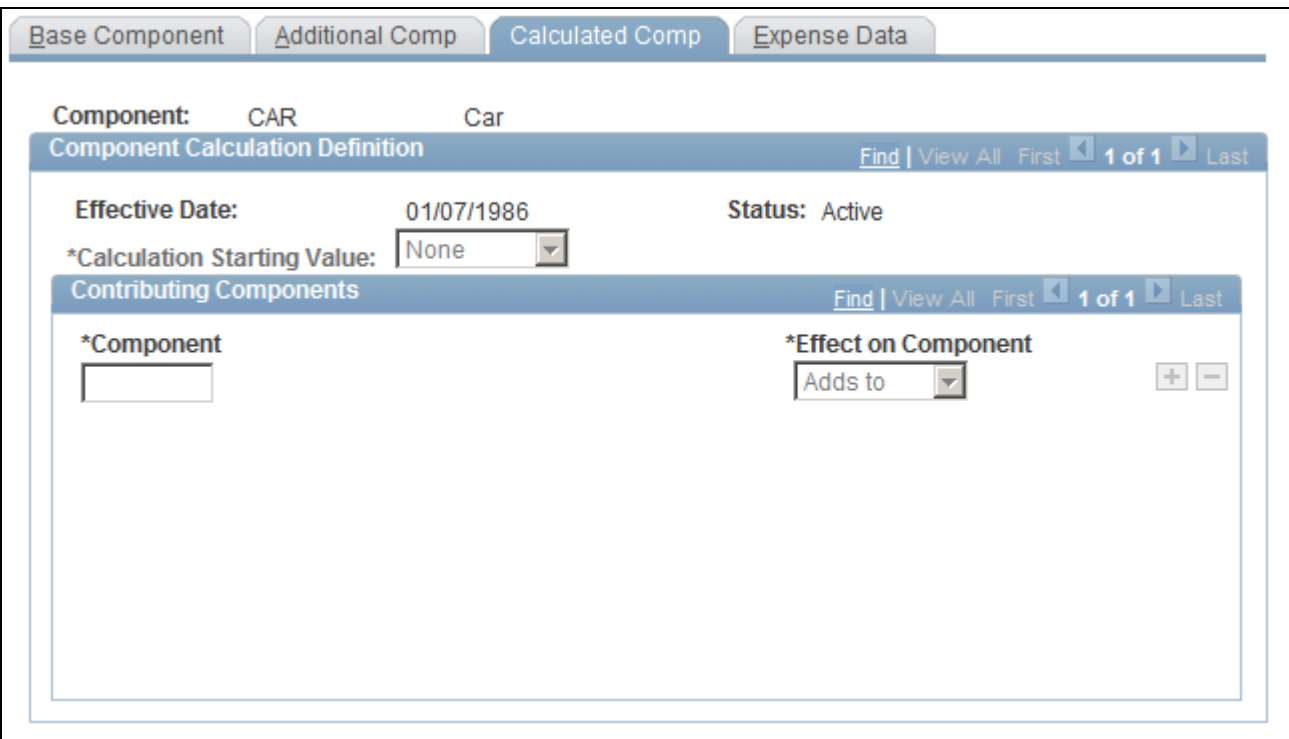

Package Components - Calculated Comp page

#### **Component Calculation Definition**

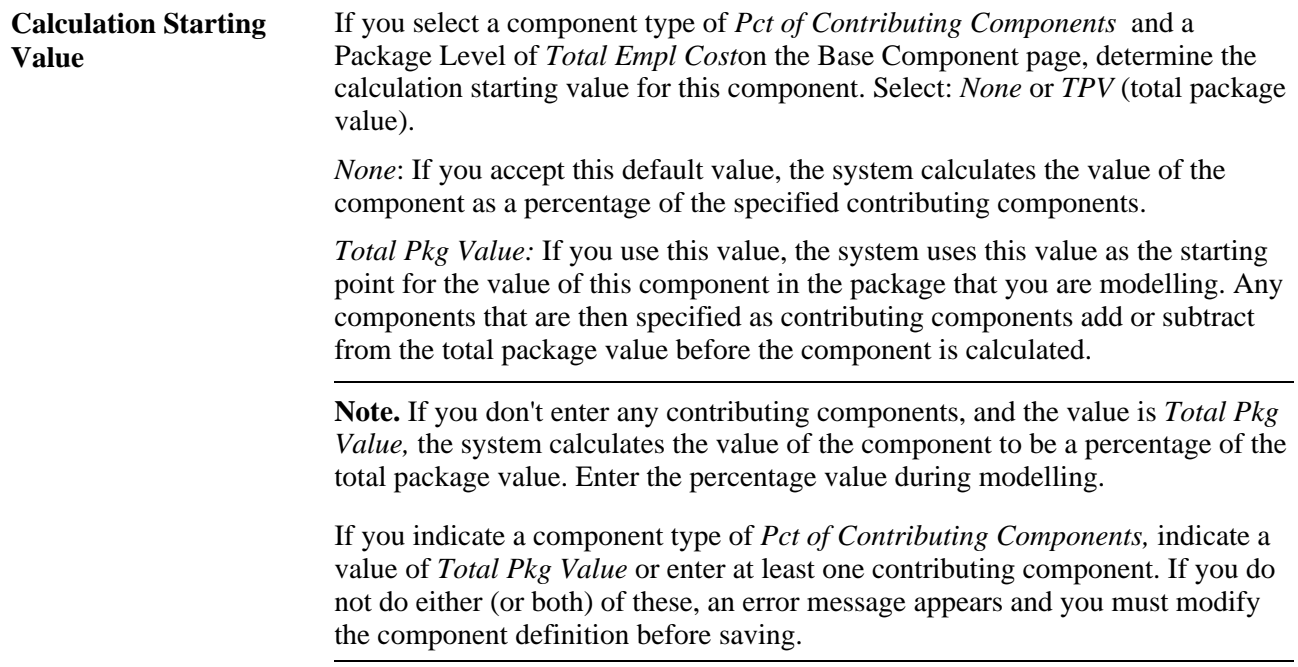

#### **Contributing Components**

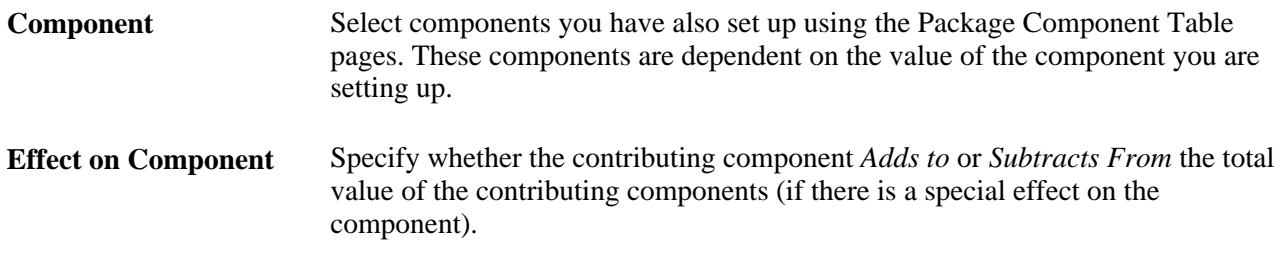

#### **See Also**

[Chapter 3, "Setting Up Salary Packaging," Setting Up Salary Package Base Components, page 30](#page-37-0)

[Chapter 3, "Setting Up Salary Packaging," Linking Additional Components with Package Components, page](#page-40-0)  [33](#page-40-0)

[Chapter 3, "Setting Up Salary Packaging," Defining Expense Details for Salary Packaged Components, page](#page-42-0)  [35](#page-42-0)

### <span id="page-42-0"></span>**Defining Expense Details for Salary Packaged Components**

Access the Package Components - Expense Data page (Compensation, Salary Packaging AUS, Define Salary Packaging, Package Components, Expense Data).

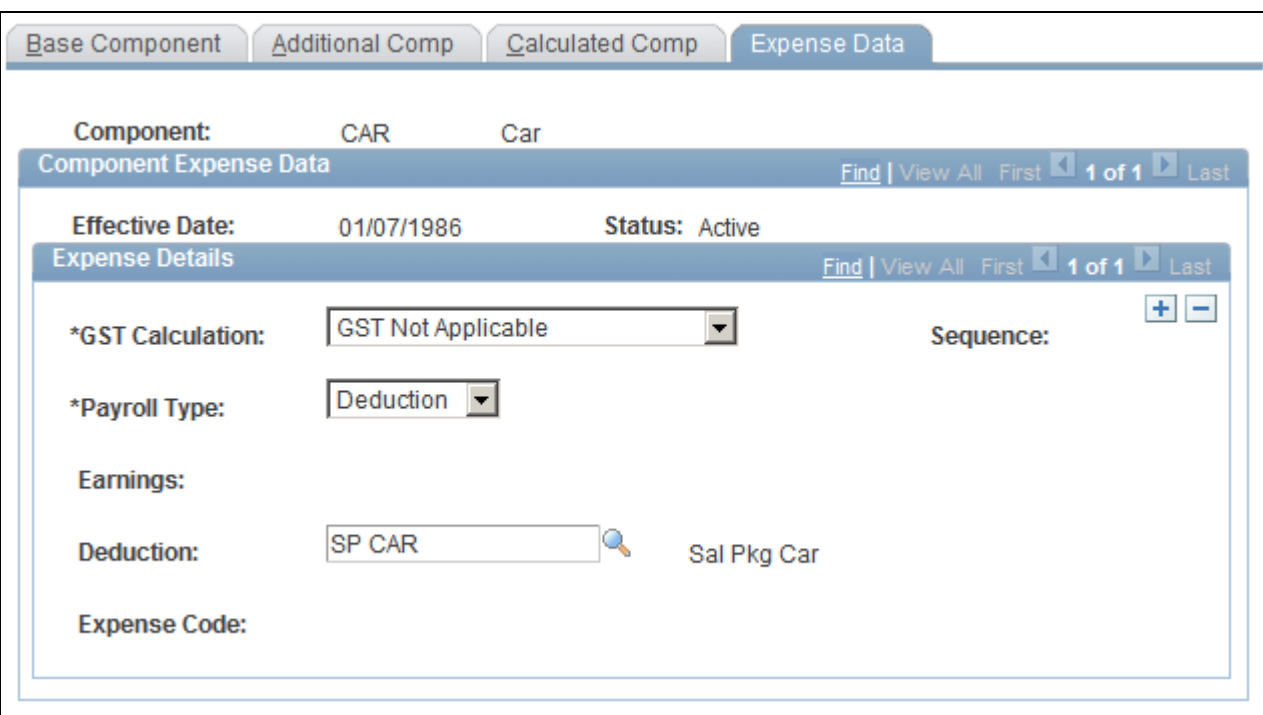

### Package Components - Expense Data page

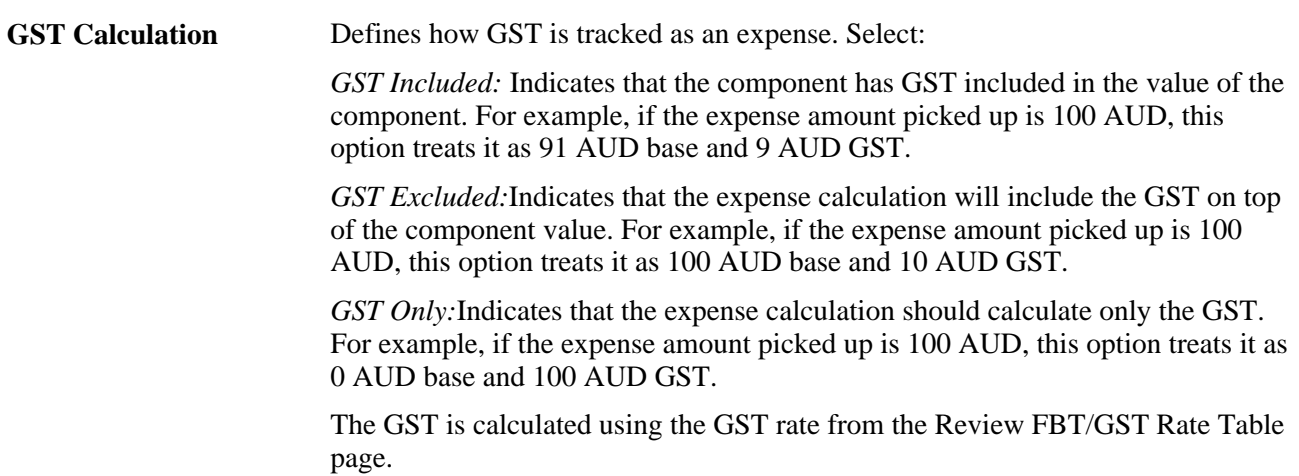

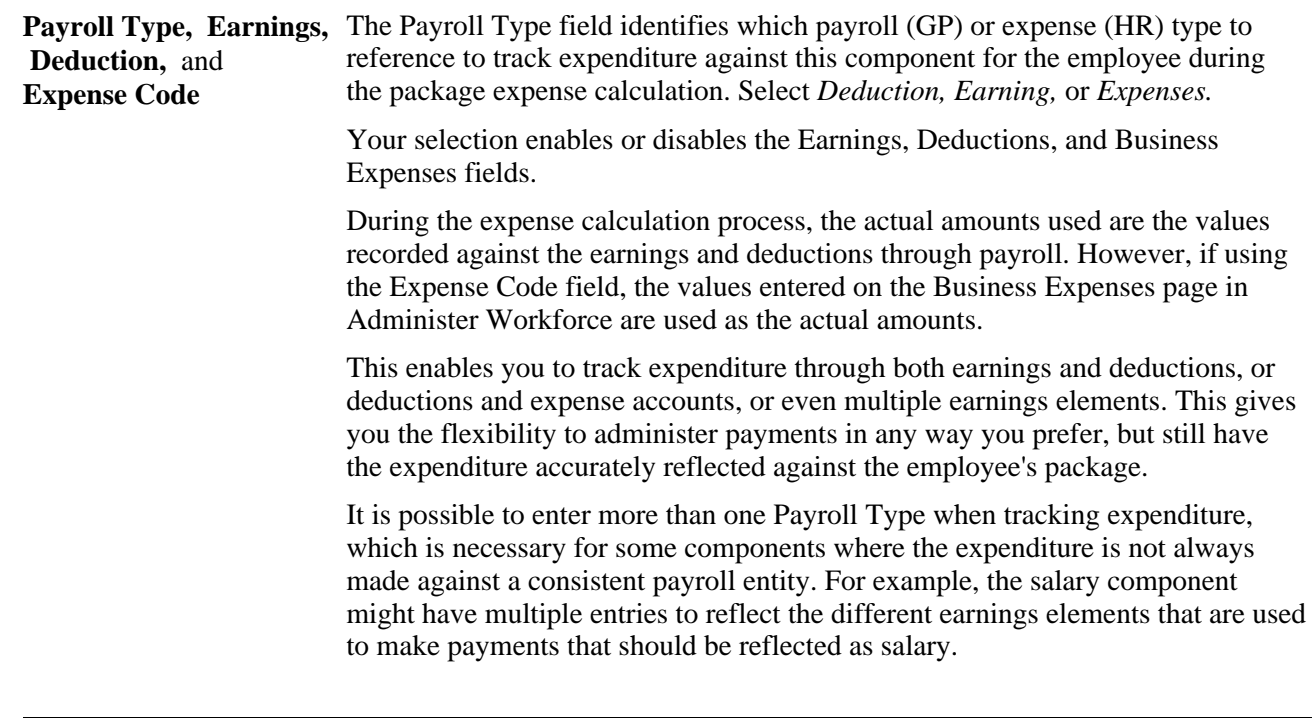

**Note.** If you are not using Global Payroll, you do not need to complete the Expense Data page.

#### **See Also**

[Chapter 3, "Setting Up Salary Packaging," Setting Up Salary Package Base Components, page 30](#page-37-0)

[Chapter 3, "Setting Up Salary Packaging," Linking Additional Components with Package Components, page](#page-40-0)  [33](#page-40-0)

[Chapter 3, "Setting Up Salary Packaging," Defining Contributing Salary Package Components, page 34](#page-41-0)

[Chapter 3, "Setting Up Salary Packaging," Setting Up Additional Salary Package Components, page 26](#page-33-0)

[Chapter 3, "Setting Up Salary Packaging," Viewing Salary Packaging FBT and GST Tax Details, page 20](#page-27-0)

[Chapter 5, "Managing Salary Packages," Enrolling in Salary Packages, page 73](#page-80-0)

*PeopleSoft Enterprise Global Payroll for Australia 9.1 PeopleBook*, "Monitoring Salary Packaging Expenditure"

# <span id="page-44-0"></span>**Setting Up Salary Package Templates**

To set up salary package templates, use the Package Template (PKG\_TMPLT\_TBL) component.

This section discusses how to define salary package templates.

Use package templates to define groups of components to use as defaults for employees that qualify for similar salary packages. For example, you can define one salary package template for executives, another for sales managers, and another for administrative assistants.

**Note.** Associate salary package templates with jobs on the Job Code Table - Job Code Profile page —Set Up HRMS, Foundation Tables, Job Attributes, Job Code Table— and positions on the Position Data - Description page —Set Up HRMS, Product Related, Organizational Development, Position Data— so that the employee in the job or position is automatically associated with the right salary package option.

## **Page Used to Set Up Salary Package Templates**

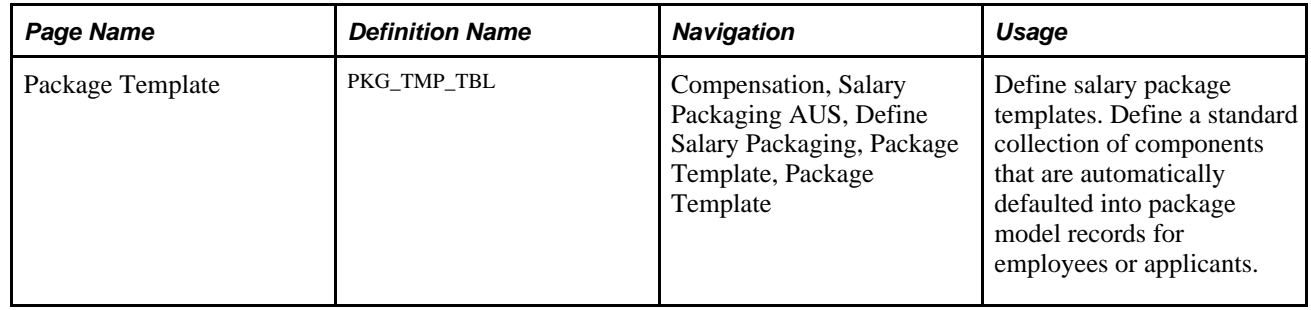

### **Defining Salary Package Templates**

Access the Package Template page (Compensation, Salary Packaging AUS, Define Salary Packaging, Package Template, Package Template).

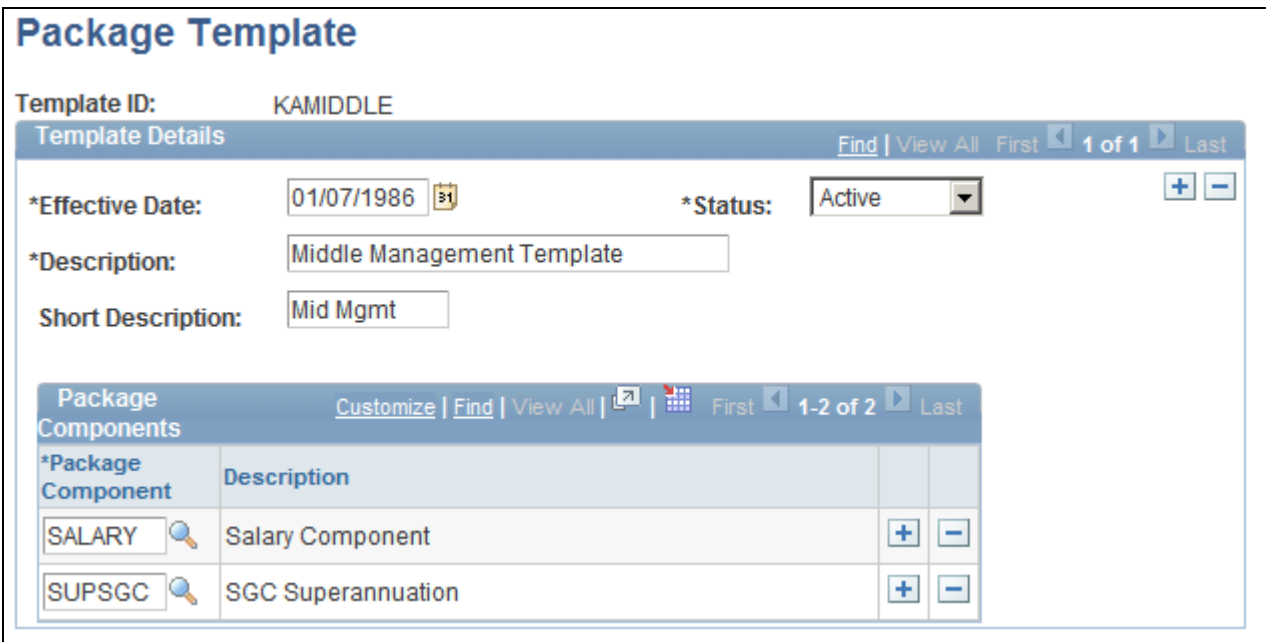

Package Template page

#### **Package Components**

**Package Component** Enter the package components for this template that are automatically assigned to your employees as defaults when modelling their packages on the Employee Salary Package - Base Components page. The number and type of components you enter depend on your organization's salary package business requirements. Define components using the Package Components component.

> **Note.** While we recommend that you make your templates as complete as possible, you can modify any template to fit the exact requirements for that employee after the template is included in an employee's salary package model.

#### **See Also**

[Chapter 3, "Setting Up Salary Packaging," Setting Up Salary Packaging Human Resources and Global](#page-18-0)  [Payroll Tables, page 11](#page-18-0)

*PeopleSoft Enterprise HRMS 9.1 Application Fundamentals PeopleBook*, "Setting Up Jobs," Classifying Jobs

*PeopleSoft Enterprise Human Resources 9.1 PeopleBook: Manage Positions*, "Setting Up Positions," Creating Positions

[Chapter 4, "Modelling Salary Packages," page 45](#page-52-0)

# <span id="page-46-0"></span>**Setting Up Salary Package Rules**

To set up salary package rules, use the Package Rules (PKG\_RULE\_TBL) component.

This section discusses how to create salary package rules.

Define rules to ensure that salary packages meet legislative requirements for remuneration, to meet company policy, or to maintain data integrity and standards. Define as many rules, or sets of rules, as you need to use when modelling packages.

PeopleSoft applies package rules to validate the package models when you save them. If the components of a package model do not comply with all the rules, the system issues an error message and prevents you from saving the package until you have modified the components so that they comply.

Associate package rules with package templates, use package rules only, use templates only, or use neither templates nor rules when you model salary packages. Also associate default rules with job codes or positions.

# **Page Used to Set Up Salary Package Rules**

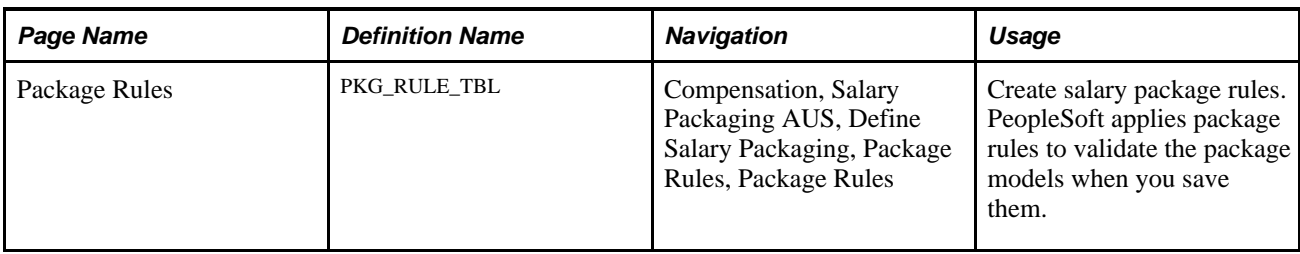

# **Creating Salary Package Rules**

Access the Package Rules page (Compensation, Salary Packaging AUS, Define Salary Packaging, Package Rules, Package Rules).

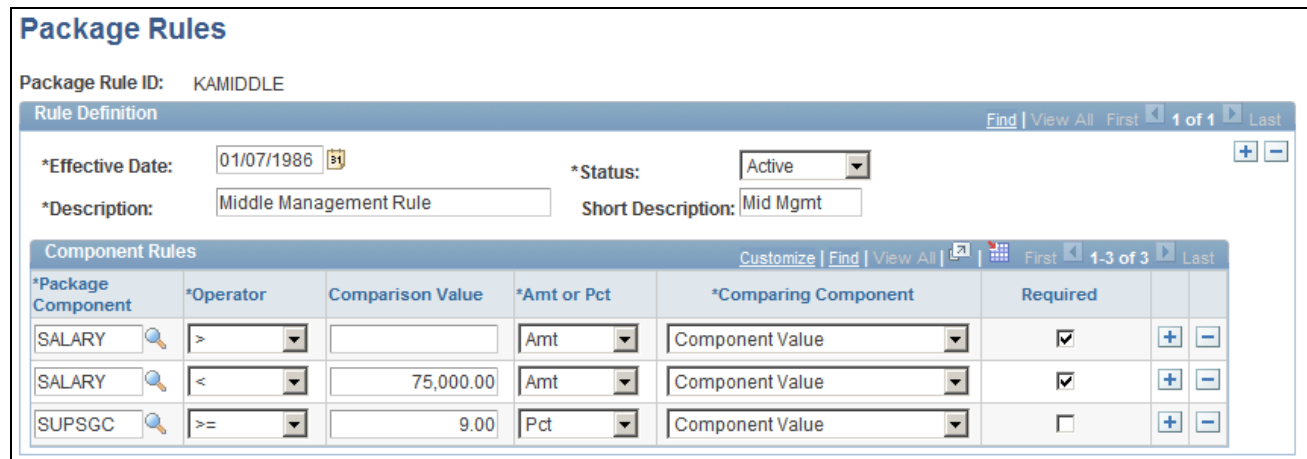

Package Rules page

### **Component Rules**

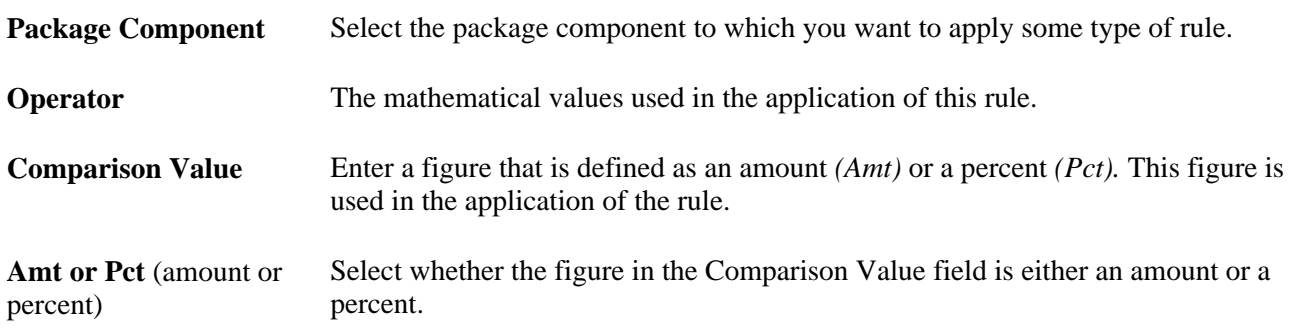

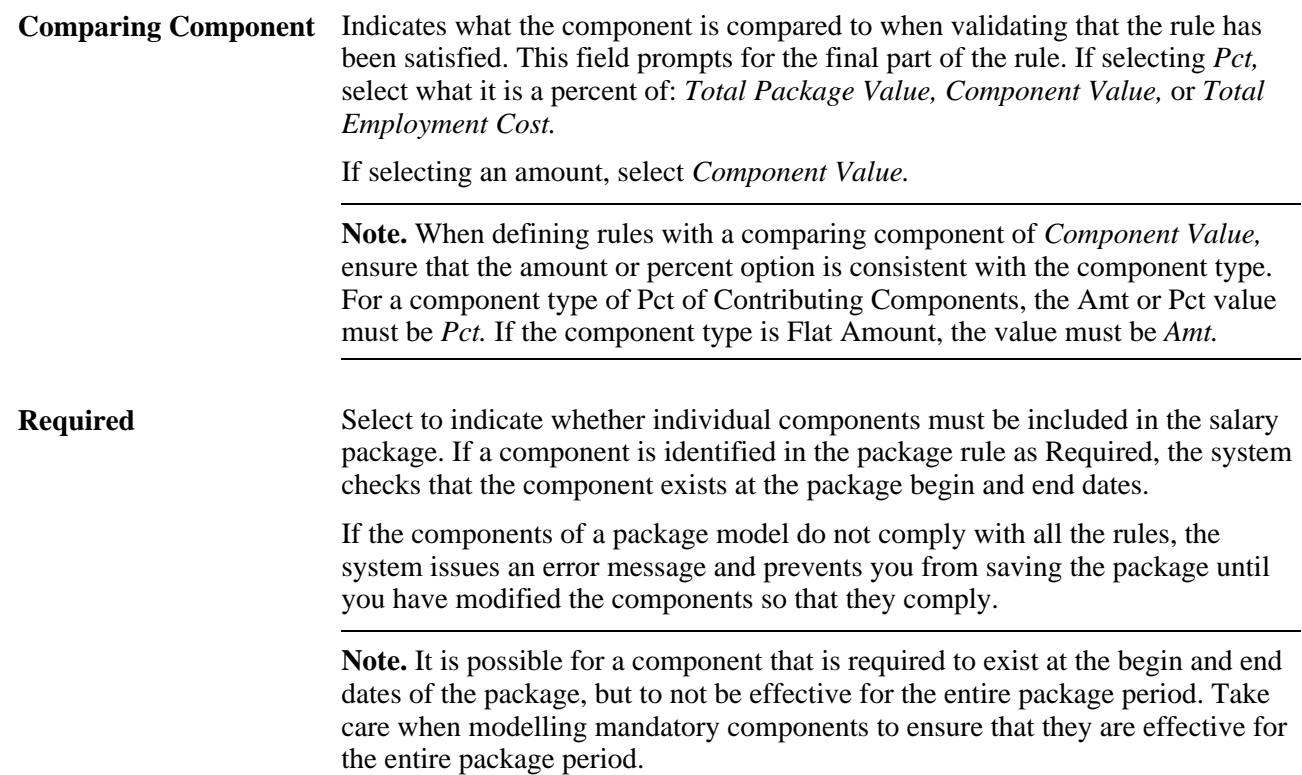

[Chapter 3, "Setting Up Salary Packaging," Setting Up Salary Packaging Human Resources and Global](#page-18-0)  [Payroll Tables, page 11](#page-18-0)

[Chapter 4, "Modelling Salary Packages," page 45](#page-52-0)

# **Setting Up Salary Packaging Defaults**

Within PeopleSoft, there are specific pages you use to define defaults in the employee salary packaging modelling. Specify various salary packaging default values using the following pages in PeopleSoft Enterprise HRMS:

- Company Table Default Settings—Set Up HRMS, Foundation Tables, Organization, Company.
- Job Code Table Job Code Profile—Set Up HRMS, Foundation Tables, Job Attributes, Job Code Table.
- Position Data Description—Set Up HRMS, Product Related, Organizational Development, Position Management, Maintain Positions/Budgets, Add/Update Position Info.

These default values assist you in setting up consistent employee salary packages when you model packages as part of your salary packaging business process. They streamline your modelling time per employee and ensure consistent application of salary packages for employees in the same jobs or positions in your organization.

In this section, we discuss how to:

- Set up your organization's TPV and TEC compensation rate codes.
- Set up default package templates and rules for jobs and positions.
- Set up default salary packaging pay frequencies.

### **Setting Up Your Organization's TPV and TEC Compensation Rate Codes**

To establish default TPV and TEC compensation rate codes for a specific company to use when modelling employee packages, use the Company Table - Default Settings page—Set Up HRMS, Foundation Tables, Organization, Company. Select a salary packaging compensation rate code from among the valid codes set up on the Comp Rate Code Table. These companies are then enrolled into compensation containing TPV and TEC amounts.

You can also specify whether the company is liable for Payroll Tax.

**Note.** You must enter a TPV. This compensation rate code is referenced in the rules used when processing terminations for packaged employees (unused leave is paid out at the packaged rate).

#### **See Also**

*PeopleSoft Enterprise HRMS 9.1 Application Fundamentals PeopleBook*, "Setting Up Organization Foundation Tables," Setting Default Information for Companies

### **Setting Up Default Package Templates and Rules for Jobs and Positions**

To set up default package templates and rules for jobs and positions, use the Job Code Profile (JOB\_CODE\_TABL) component.

Salary packaging is completed on an individual basis. Each employee may require different components and the overall value of the package may be unique to that employee. Therefore, a package is always modelled for a single employee.

However, if you structure your organization using positions or base your remuneration structures on jobs, set up defaults for package templates and rules that administer salary packages by default standards or minimum levels of remuneration to employees based on their positions and jobs.

To specify a default package template and package rule ID for a job code, access the Job Code Table - Job Code Profile page ( Set Up HRMS, Foundation Tables, Job Attributes, Job Code Table) and select the job code to which you are assigning salary packaging defaults. Access the Australian group box and select values for the Package Template ID and the Package Rule ID.

To update position data to use the salary packaging defaults, access the Australian group box on the Position Data - Description page: Set Up HRMS, Product Related, Organizational Development, Position Data, Description.

*PeopleSoft Enterprise HRMS 9.1 Application Fundamentals PeopleBook*, "Setting Up Jobs," Classifying Jobs

*PeopleSoft Enterprise Human Resources 9.1 PeopleBook: Manage Positions*, "Setting Up Positions"

## **Setting Up Default Salary Packaging Pay Frequencies**

 When you are defining calendars for salary packaged employees, the pay frequency comes from the value you enter in the Pay Frequency field in the Salary Packaging group box on the Pay Groups AUS page in Global Payroll (Set Up HRMS, Product Related, Global Payroll & Absence Mgmt, Framework, Organizational, Pay Groups AUS).

This group box enables you set up default pay frequencies for the pay groups you use as part of Administer Salary Packaging. The frequency you select is also retrieved by the Package Calendar Table page, which enables the budgeting capabilities in the actual salary package because the system needs to know over what type of frequency to divide the component totals.

### **See Also**

*PeopleSoft Enterprise Global Payroll for Australia 9.1 PeopleBook*, "Setting Up Global Payroll for Australia," Entering Additional Pay Group Information

# **Chapter 4**

# <span id="page-52-0"></span>**Modelling Salary Packages**

This chapter provides an overview of salary package modelling and discusses how to:

- Model salary packages for employees.
- Model salary packages for applicants.
- Copy applicant salary packages to the Employee Salary Package component.

# **Understanding Salary Package Modelling**

Salary package modelling enables you to explore different package scenarios to find satisfactory solutions and alternatives for employee salary packages. You can save and report on any number of package variations during the modelling process.

Modelling occurs at the employee level and is an employee-specific process. If you're modelling packages for employees, use the Employee Salary Package pages. If you're using PeopleSoft Enterprise Talent Acquisition Manager, you can also model salary packages for applicants using the Applicant Model pages.

After you decide on one model that works best for both employer and employee, confirm and enrol that package.

**Note.** You cannot begin modelling with Administer Salary Packaging until you have defined all of the different base components and additional components that support your remuneration offerings. Before you start the modelling process, review your components and additional components on the Employee Salary Packaging component to understand the different calculations that occur during the modelling process.

### **See Also**

[Chapter 3, "Setting Up Salary Packaging," Setting Up Salary Packaging Human Resources and Global](#page-18-0)  [Payroll Tables, page 11](#page-18-0)

[Chapter 3, "Setting Up Salary Packaging," Setting Up Additional Salary Package Components, page 26](#page-33-0)

[Chapter 4, "Modelling Salary Packages," Modelling Salary Packages for Employees, page 46](#page-53-0)

[Chapter 4, "Modelling Salary Packages," Modelling Salary Packages for Applicants, page 65](#page-72-0)

### **Common Elements Used in This Chapter**

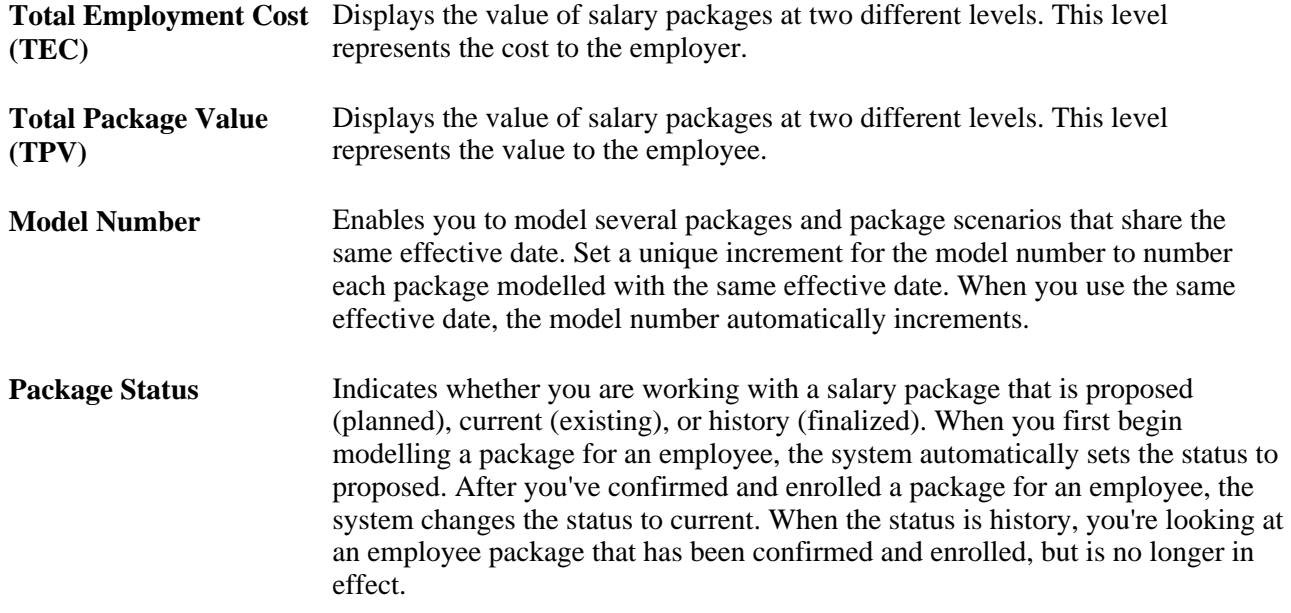

# <span id="page-53-0"></span>**Modelling Salary Packages for Employees**

When modelling salary packages for employees, combine any number or type of components into a package to suit both the organization and employee.

The Employee Salary Package component includes two sets of pages for tracking base and additional component values for the employee package model. The annual amount pages display values on an annual basis, while the period pages display component and additional component amounts calculated for the effective period of the package component. Regardless of which page set you use, you always enter annual amounts for components and additional components, but you can enter them on either page.

At the end of the process, confirm only one package—the package on which the payment is based.

**Note.** Entering the same amounts and dates results in different TPV and TEC amounts appearing on the two sets of pages. One represents values for a year (from the package start date) and the other the period of the package component.

This section discusses how to:

- Define employee salary package details.
- Set up annual base components for employees.
- Enter package component details.
- Enter salary package component budget details for employees.
- View annual additional salary package components for employees.
- Set up period base components for employees.
- View additional period components for employees.
- View package component PAYG tax liabilities for employees.

# **Pages Used to Model Salary Packages for Employees**

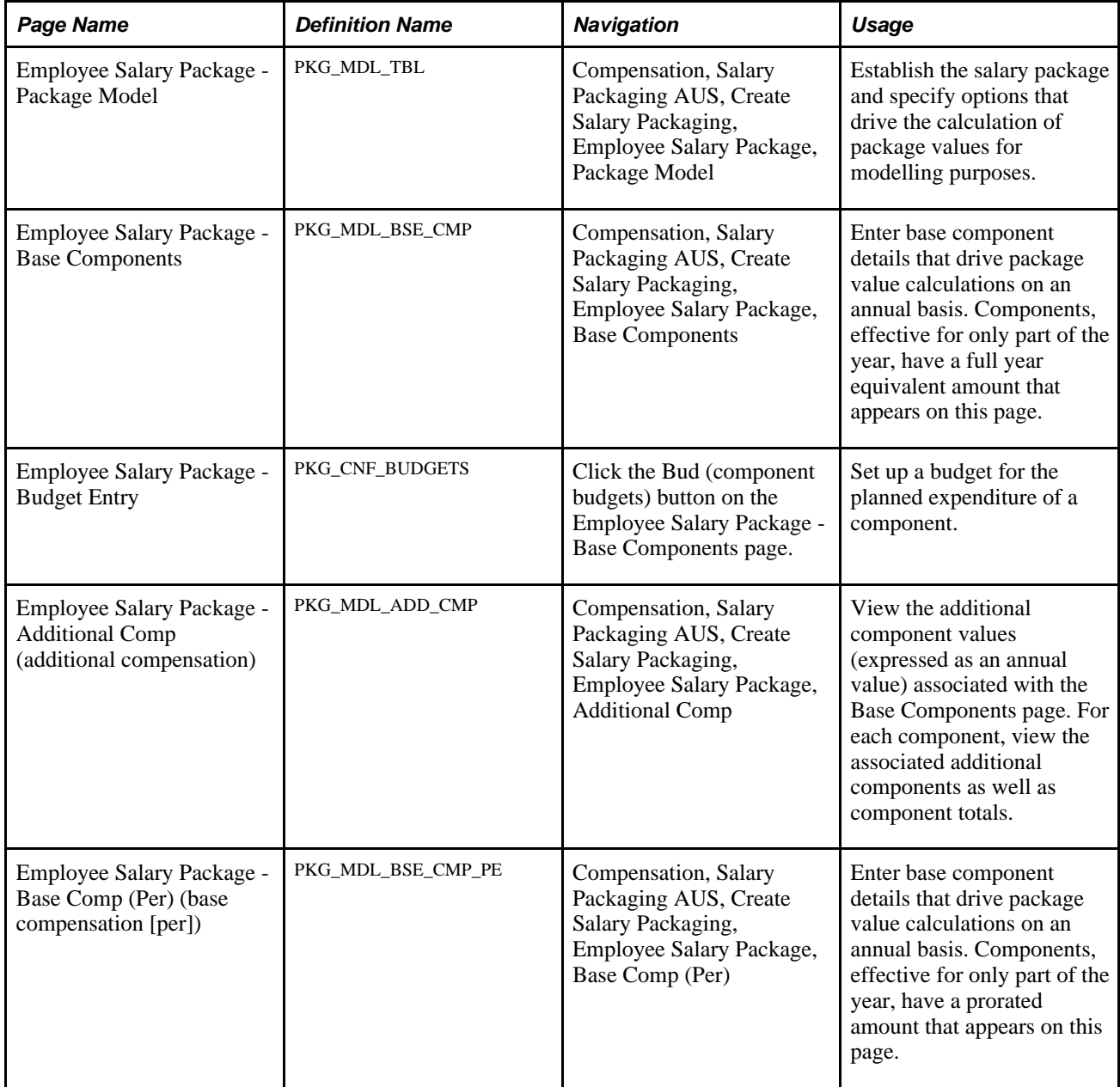

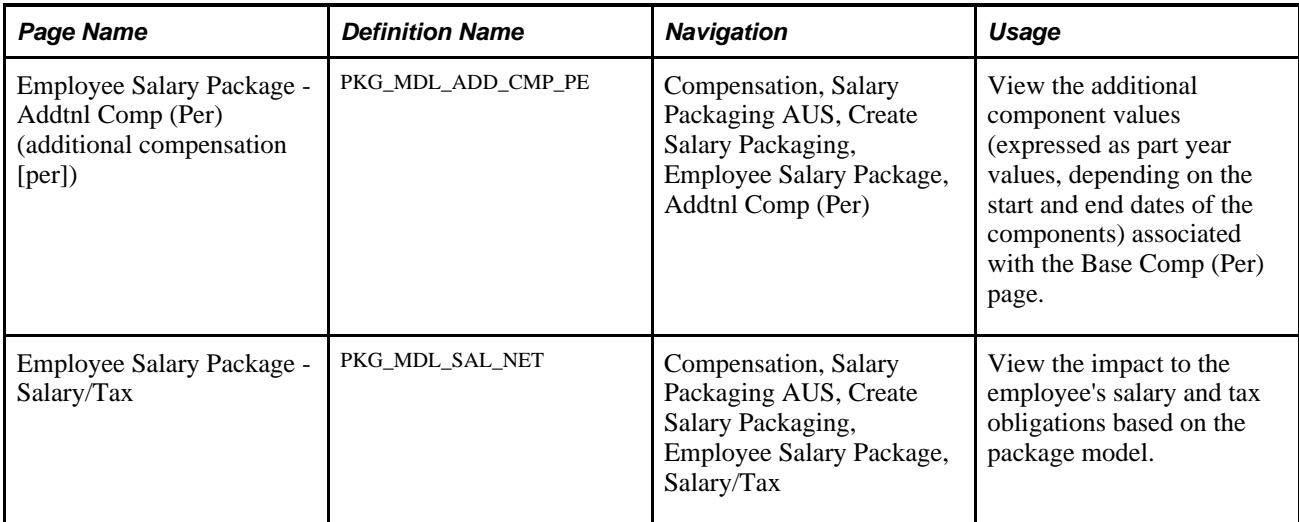

### **Defining Employee Salary Package Details**

Access the Employee Salary Package - Package Model page (Compensation, Salary Packaging AUS, Create Salary Packaging, Employee Salary Package, Package Model).

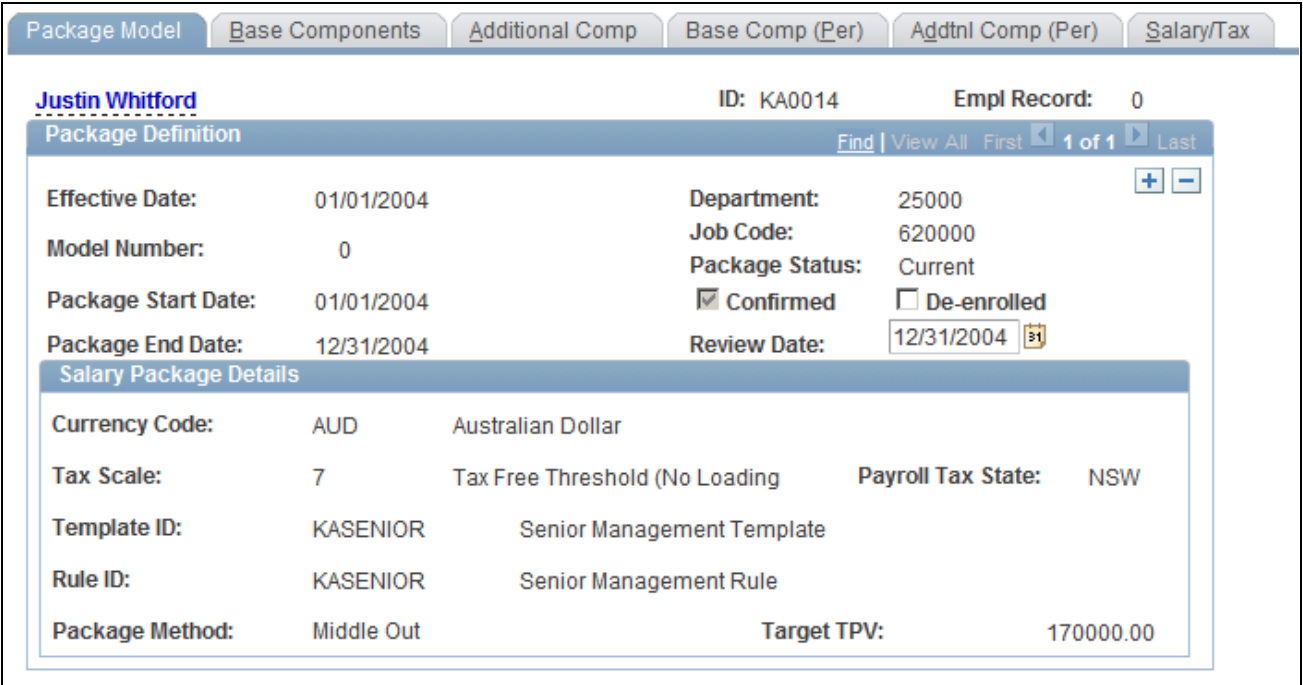

Employee Salary Package - Package Model page

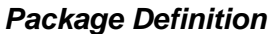

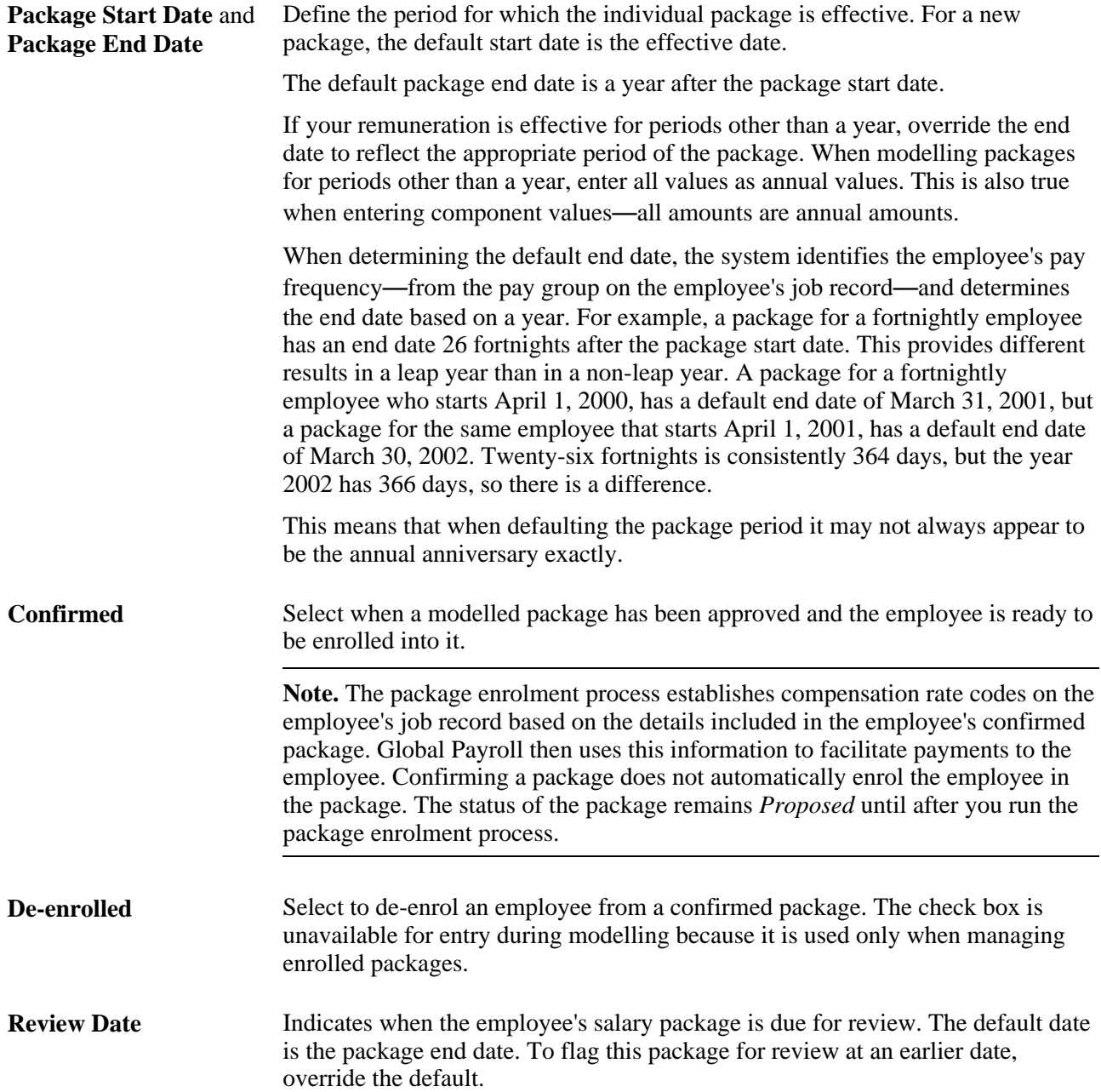

### **Salary Package Details**

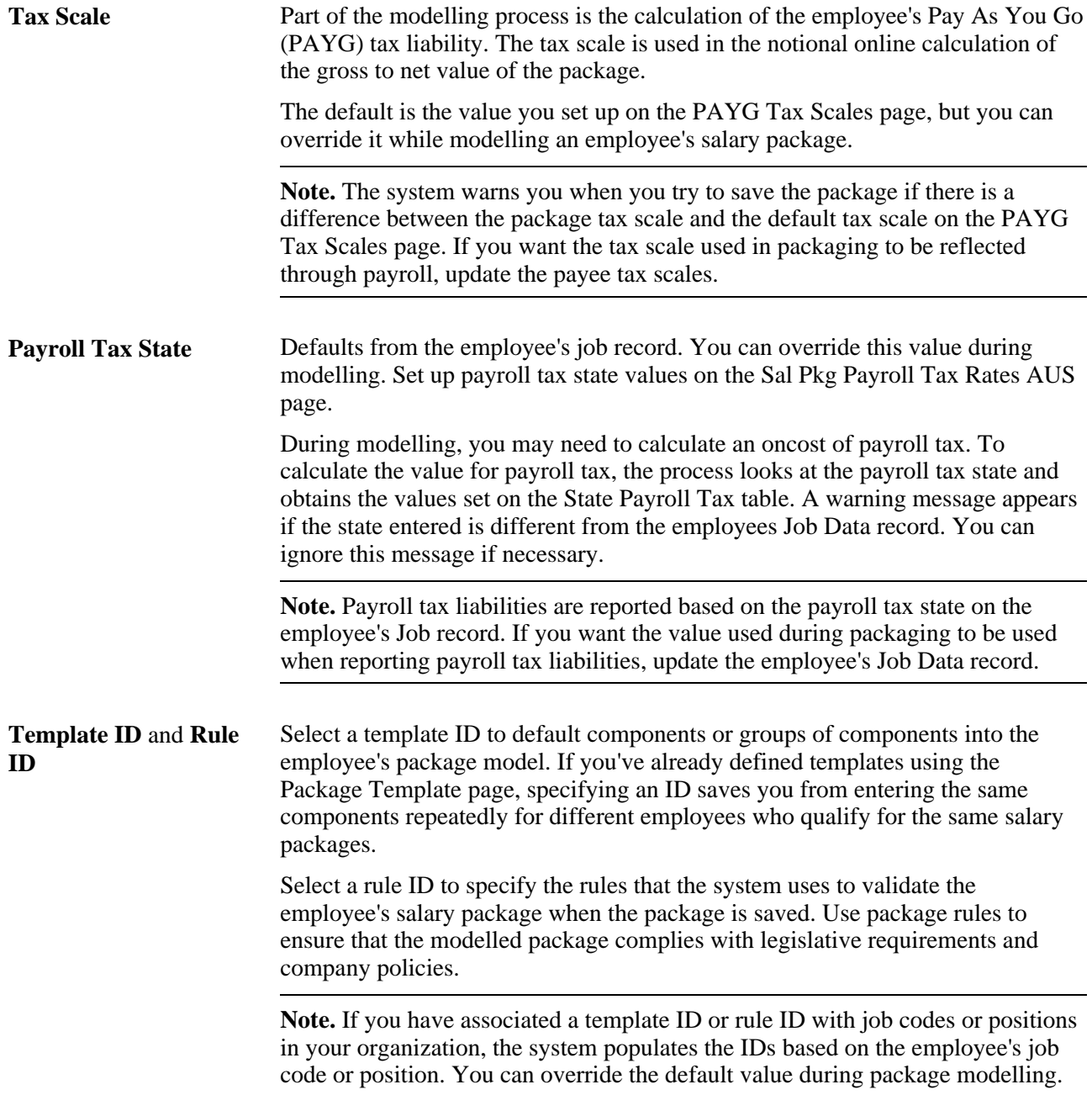

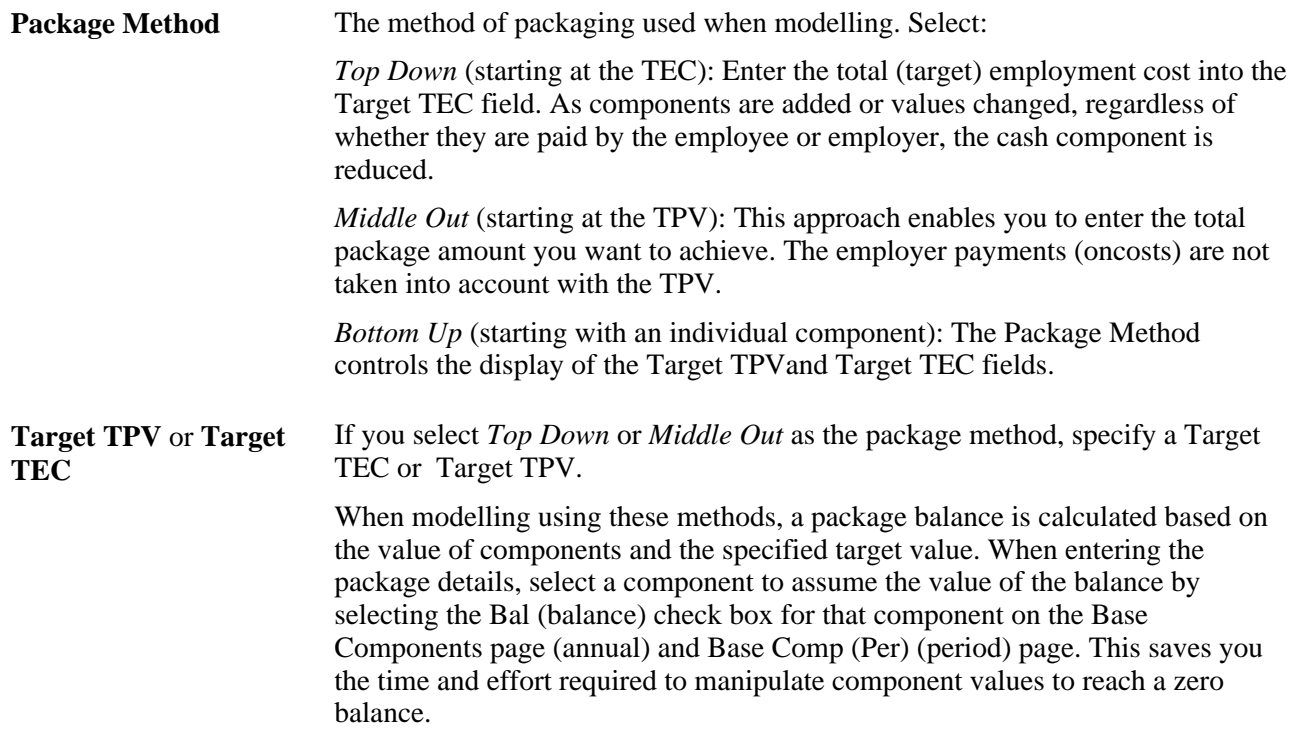

[Chapter 3, "Setting Up Salary Packaging," Maintaining Tax Scales Used in Salary Package Calculations, page](#page-32-0) [25](#page-32-0)

[Chapter 3, "Setting Up Salary Packaging," Setting Up Salary Package Templates, page 37](#page-44-0)

[Chapter 3, "Setting Up Salary Packaging," Setting Up Salary Package Rules, page 39](#page-46-0)

[Chapter 5, "Managing Salary Packages," Confirming Salary Packages, page 72](#page-79-0)

[Chapter 4, "Modelling Salary Packages," Modelling Salary Packages for Applicants, page 65](#page-72-0)

### <span id="page-58-0"></span>**Setting Up Annual Base Components for Employees**

Access the Employee Salary Package - Base Components page (Compensation, Salary Packaging AUS, Create Salary Packaging, Employee Salary Package, Base Components).

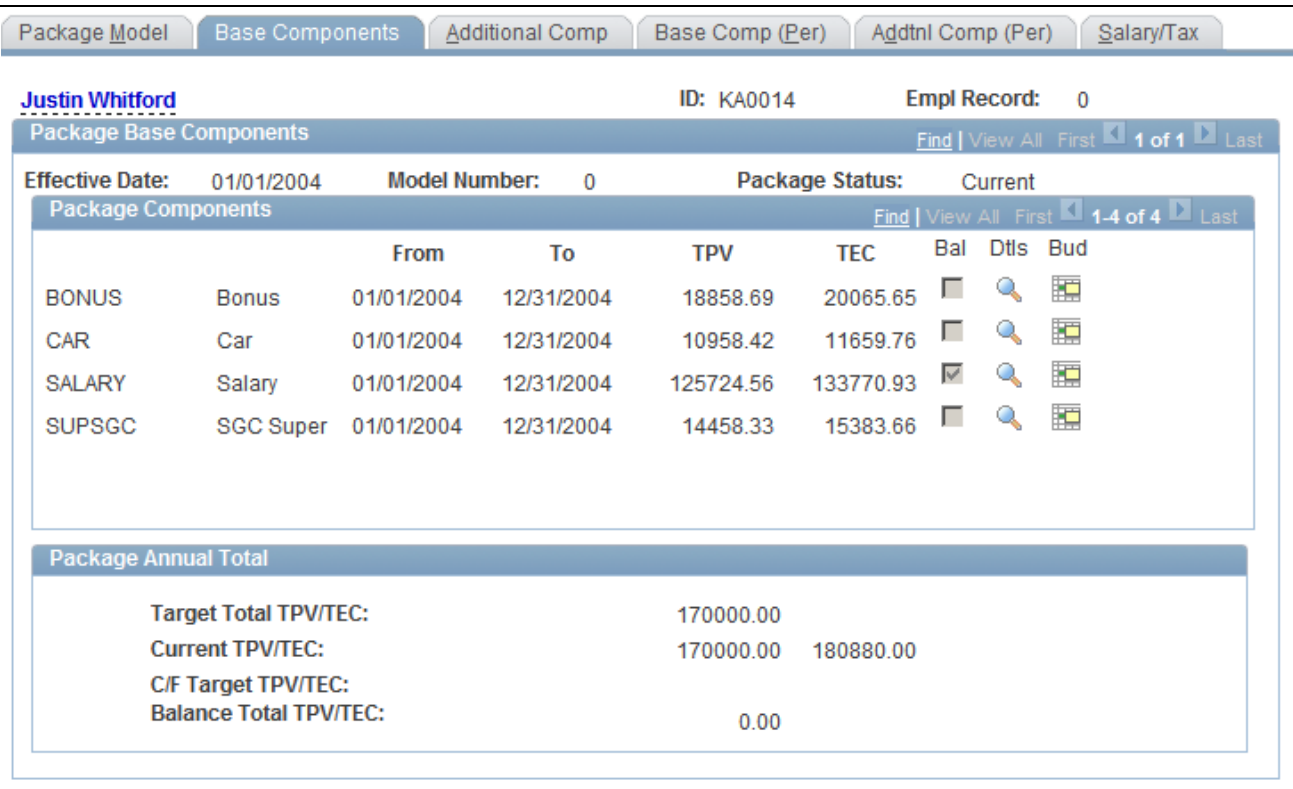

Employee Salary Package - Base Components page

### **Package Base Components**

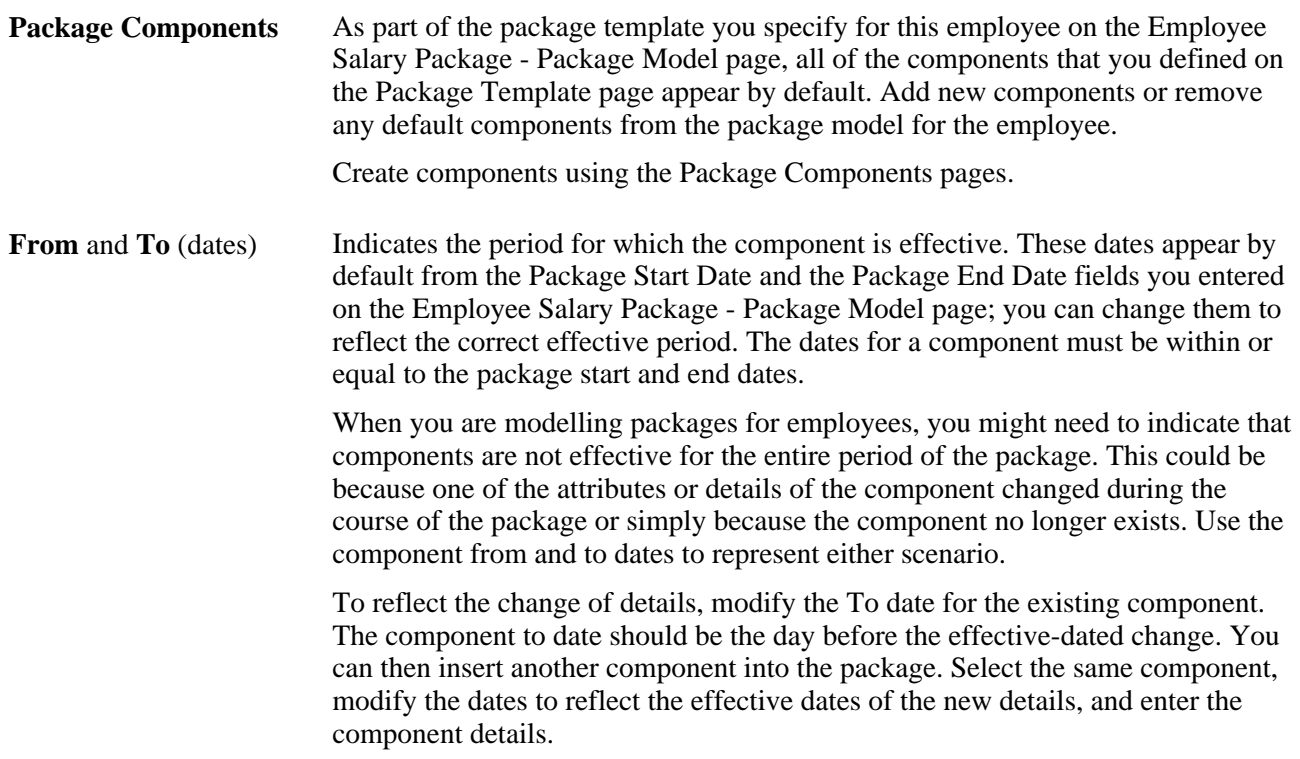

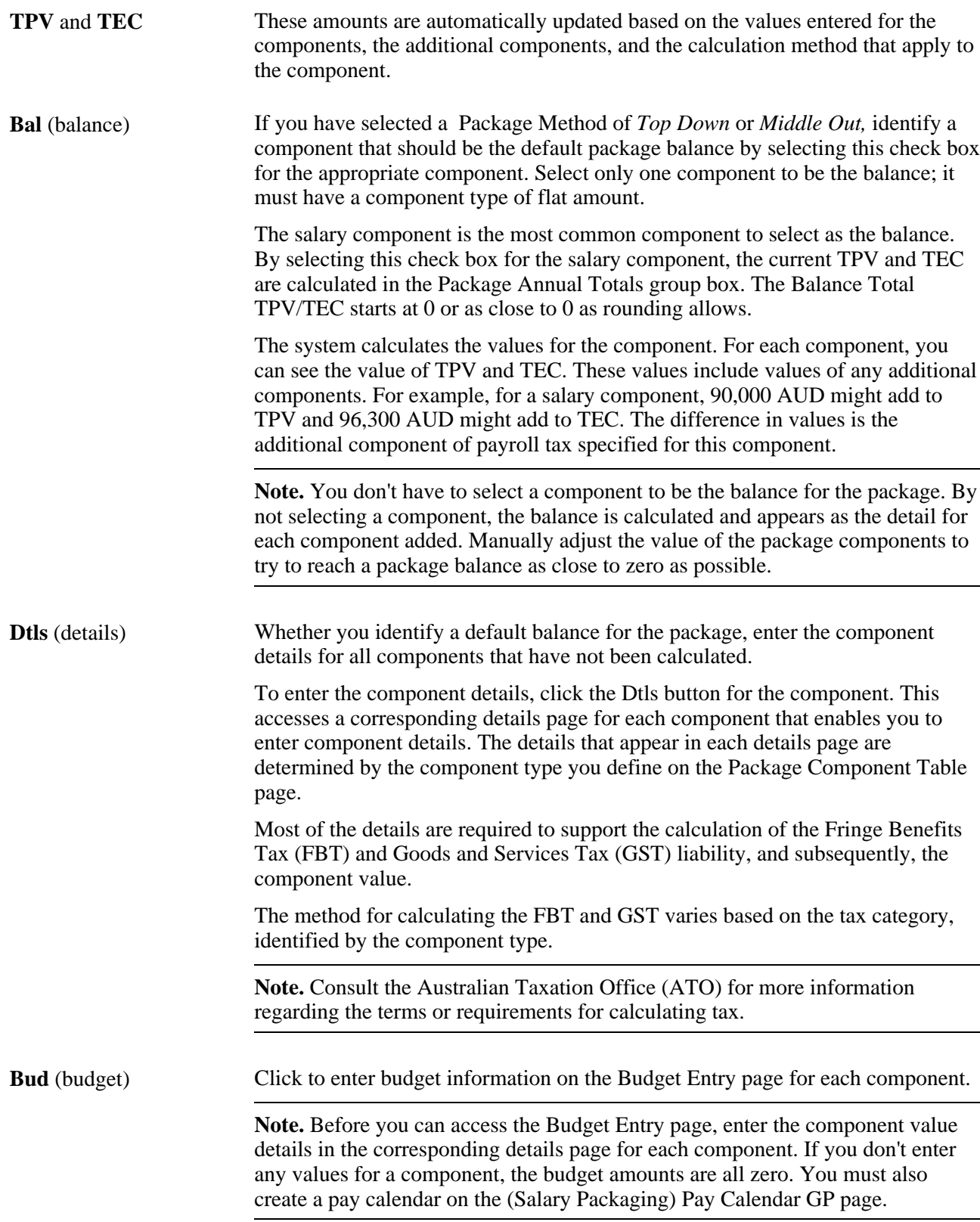

### **Package Annual Total**

This group box enables you to automatically track your package totals based on what you enter in the component details pages.

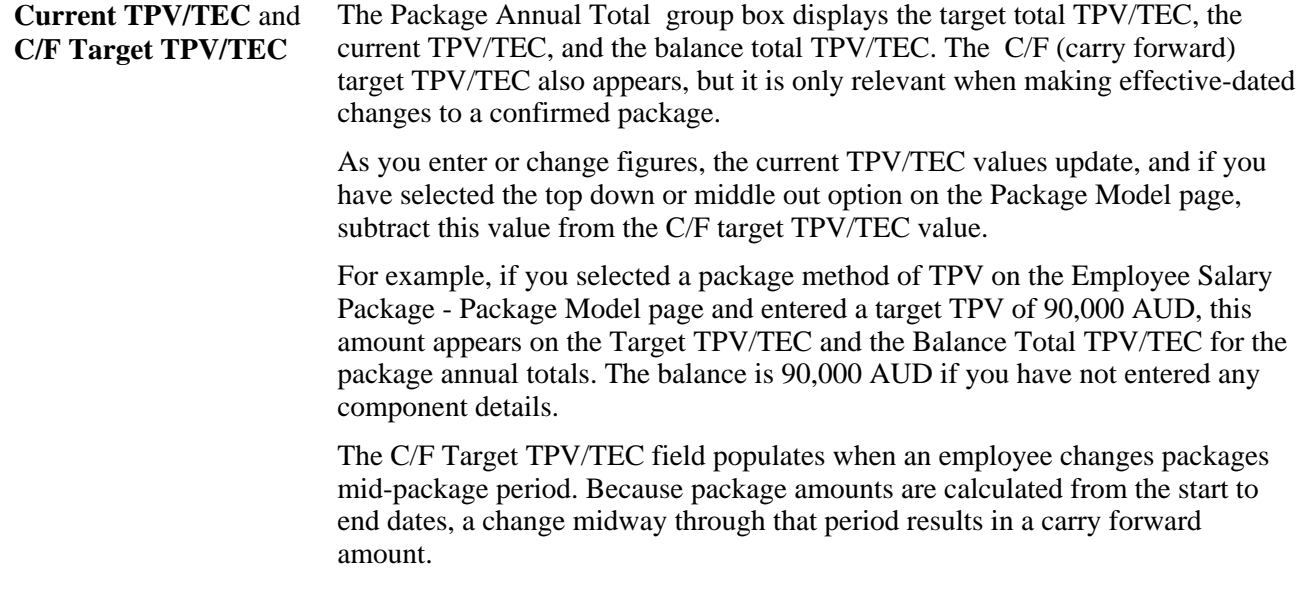

### **See Also**

[Chapter 3, "Setting Up Salary Packaging," Setting Up Package Components, page 29](#page-36-0)

[Chapter 4, "Modelling Salary Packages," Modelling Salary Packages for Applicants, page 65](#page-72-0)

[Chapter 3, "Setting Up Salary Packaging," page 9](#page-16-0)

[Chapter 4, "Modelling Salary Packages," Modelling Salary Packages for Applicants, page 65](#page-72-0)

[Chapter 4, "Modelling Salary Packages," Entering Salary Package Component Budget Details for Employees,](#page-64-0) [page 57](#page-64-0)

[Chapter 4, "Modelling Salary Packages," Entering Package Component Details, page 54](#page-61-0)

### <span id="page-61-0"></span>**Entering Package Component Details**

When you click the Dtl button for each corresponding component on the Base Components page, you are presented with one or more pages that enable you to enter component details. Most of the details are required to support the calculation of the FBT and GST liability, and subsequently, the component value. Other pages are used for informational purposes only. The details that appear depend on the component type you select. Different component types require different information, which is reflected in the fields available for entry on each details page.

**Note.** The details pages that appear when you are entering component details vary. However, if you are familiar with the requirements of the ATO for the details required in the calculation of FBT and GST liabilities, then the fields should be self-explanatory. However, there are a number of component types for which the details are not driven by the calculation of FBT. These component types are Home Office Lease, Flat Amount, Percentage of Contributing Components, and Percentage of Benefits Base.

### **Salary Packaging Details Fields**

The following detail fields are consistent across all (or a number of component types) Details pages:

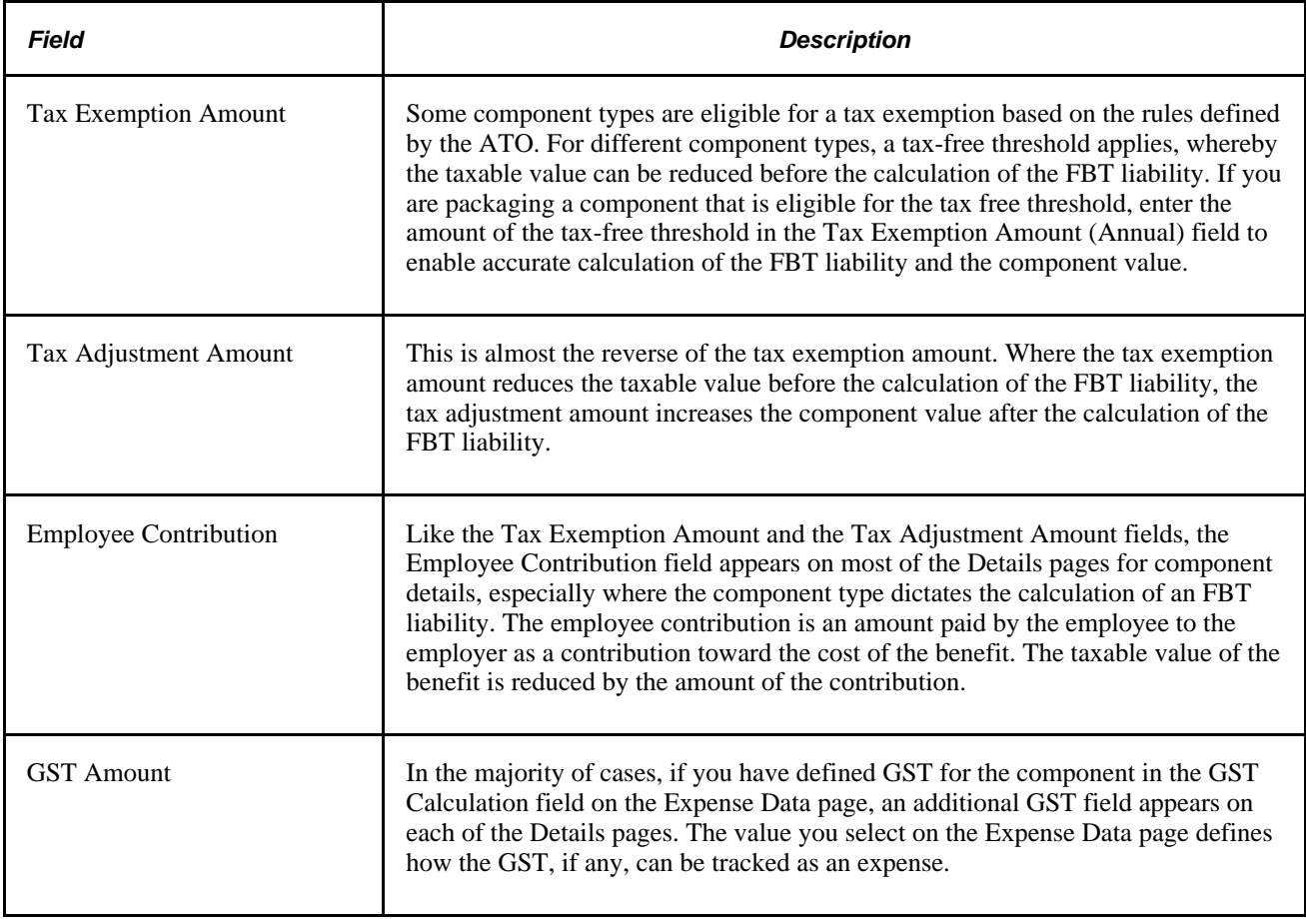

**Note.** The Details pages prompt for the entry of details to support the calculation of FBT and GST. However, this doesn't mean that FBT and GST liabilities are calculated for the component. For tax liabilities to be calculated for a component, associate an additional component with a type of FBT or GST with the component.

### **Entering Motor Vehicle General Details**

The system uses the following fields on the Motor Vehicle General Details page, Motor Vehicle FBT Operating Cost Details page, and Motor Vehicle FBT Statutory Method Details page in the calculation of FBT tax liabilities:

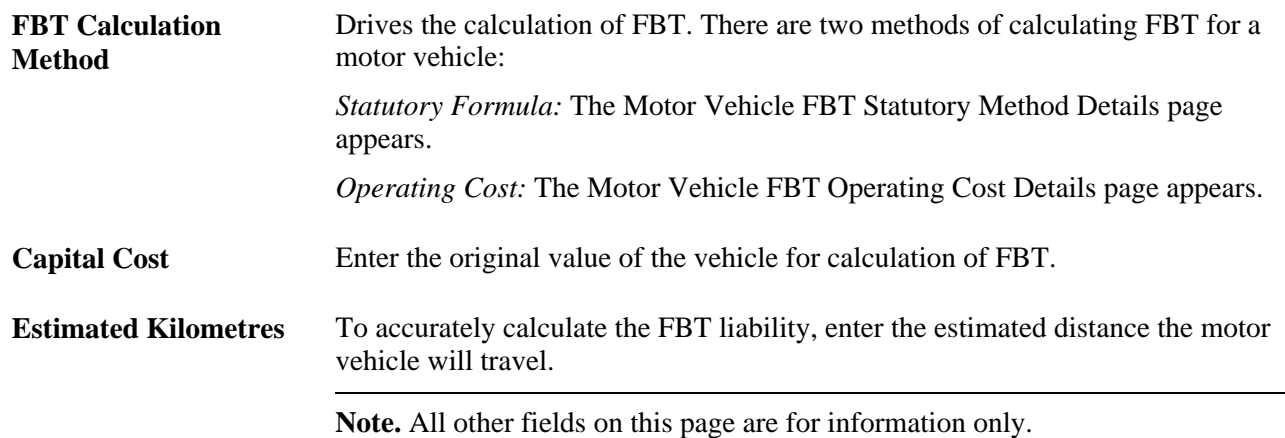

### **Entering Car Parking FBT Details**

The system uses the following fields on the Car Parking FBT Details page, the Car Parking FBT Market Value Method Details, and Car Parking FBT Commercial Station Method Details pages in the calculation of FBT liabilities:

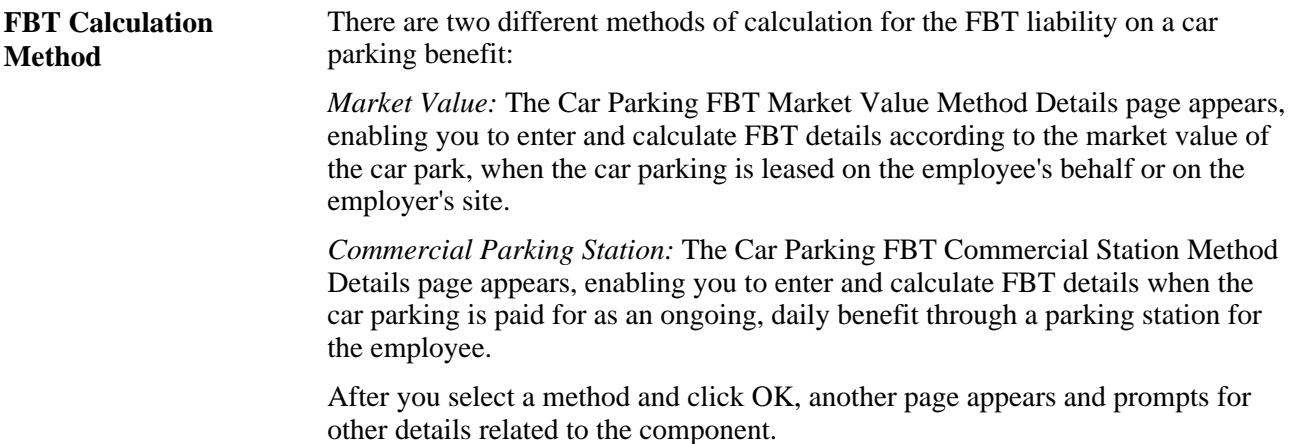

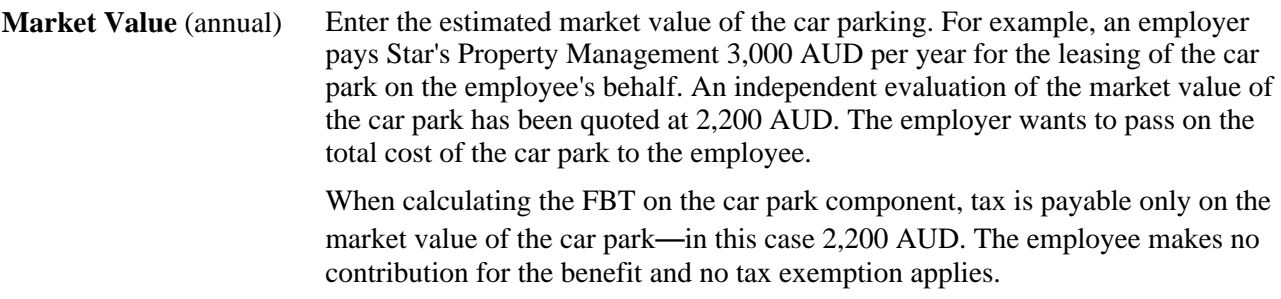

In the Tax Adjustment Amount (Annual) field, enter 800 AUD, which is the difference between the market value and the cost to the employer.

When the value of the component and additional components are calculated, the value of the 2,200 AUD is used in the calculation of tax, but the value of the base component (not including additional component values) is 3,000 AUD. By using the tax adjustment amount, you can accurately calculate the tax on the car park and ensure that the full cost of the car park is passed on to the employee in the form of an increased component value.

### **See Also**

[Chapter 3, "Setting Up Salary Packaging," Setting Up Package Components, page 29](#page-36-0)

[Chapter 4, "Modelling Salary Packages," Entering Salary Package Component Budget Details for Employees,](#page-64-0) [page 57](#page-64-0)

# <span id="page-64-0"></span>**Entering Salary Package Component Budget Details for Employees**

Access the Employee Salary Package - Budget Entry page (click the Bud (component budgets) button on the Employee Salary Package - Base Components page).

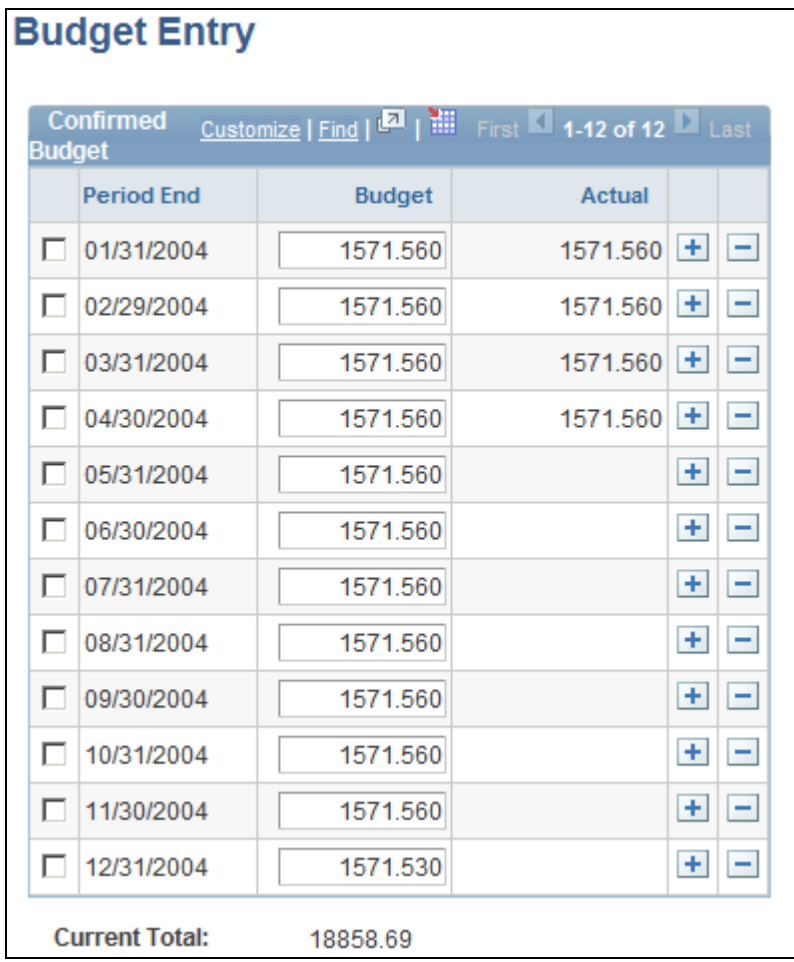

Employee Salary Package - Budget Entry page

**Period End** The default budget assumes a regular rate of expenditure for each period end (pay period) in the package period. The pay periods are determined using the employee's pay group and the applicable salary packaging pay calendar records in Global Payroll. For any partial periods, the amount budgeted is prorated to reflect the value applicable for the partial period.

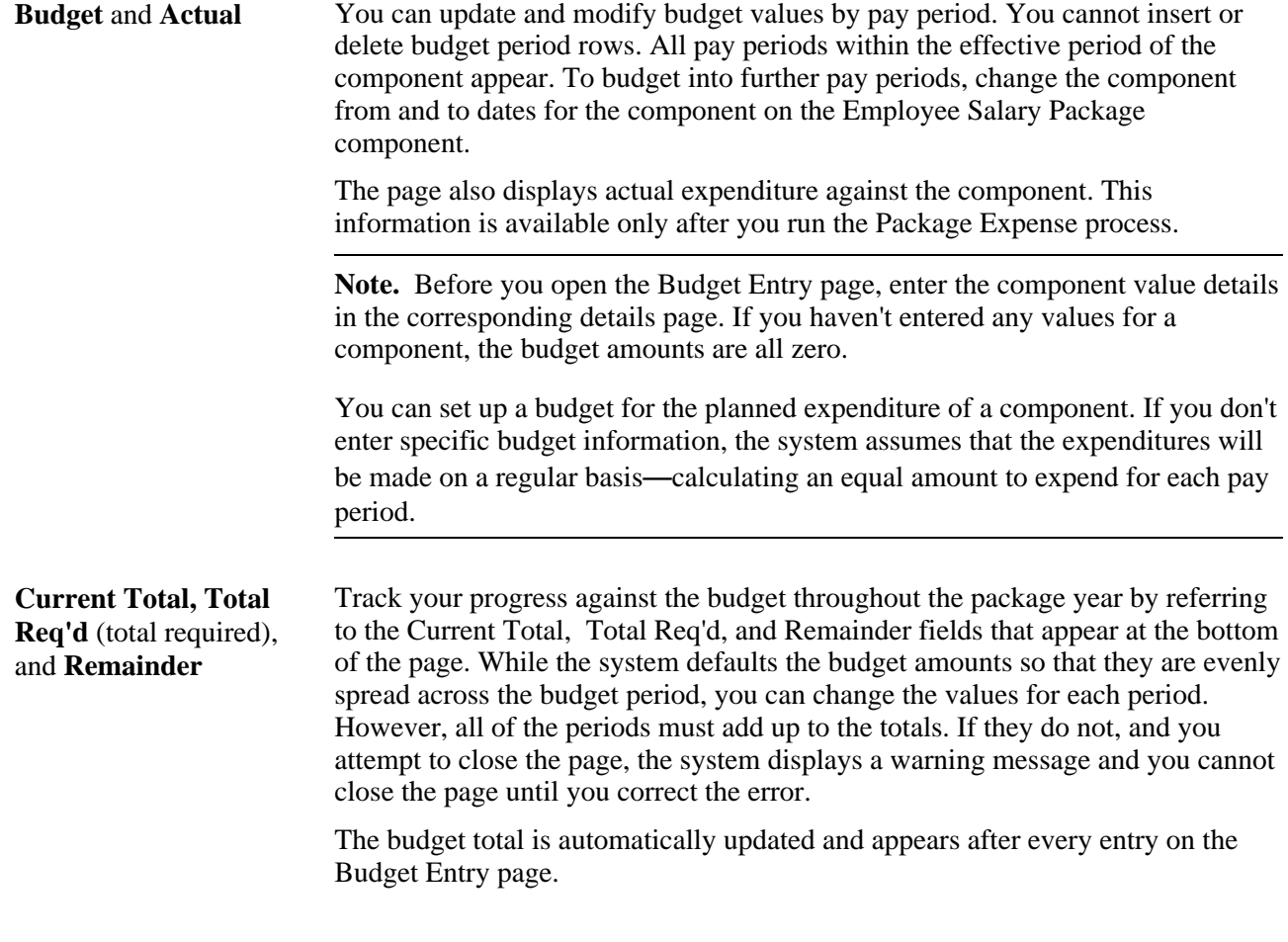

[Chapter 4, "Modelling Salary Packages," Setting Up Annual Base Components for Employees, page 51](#page-58-0)

### <span id="page-66-0"></span>**Viewing Annual Additional Salary Package Components for Employees**

Access the Employee Salary Package - Additional Comp page (Compensation, Salary Packaging AUS, Create Salary Packaging, Employee Salary Package, Additional Comp).

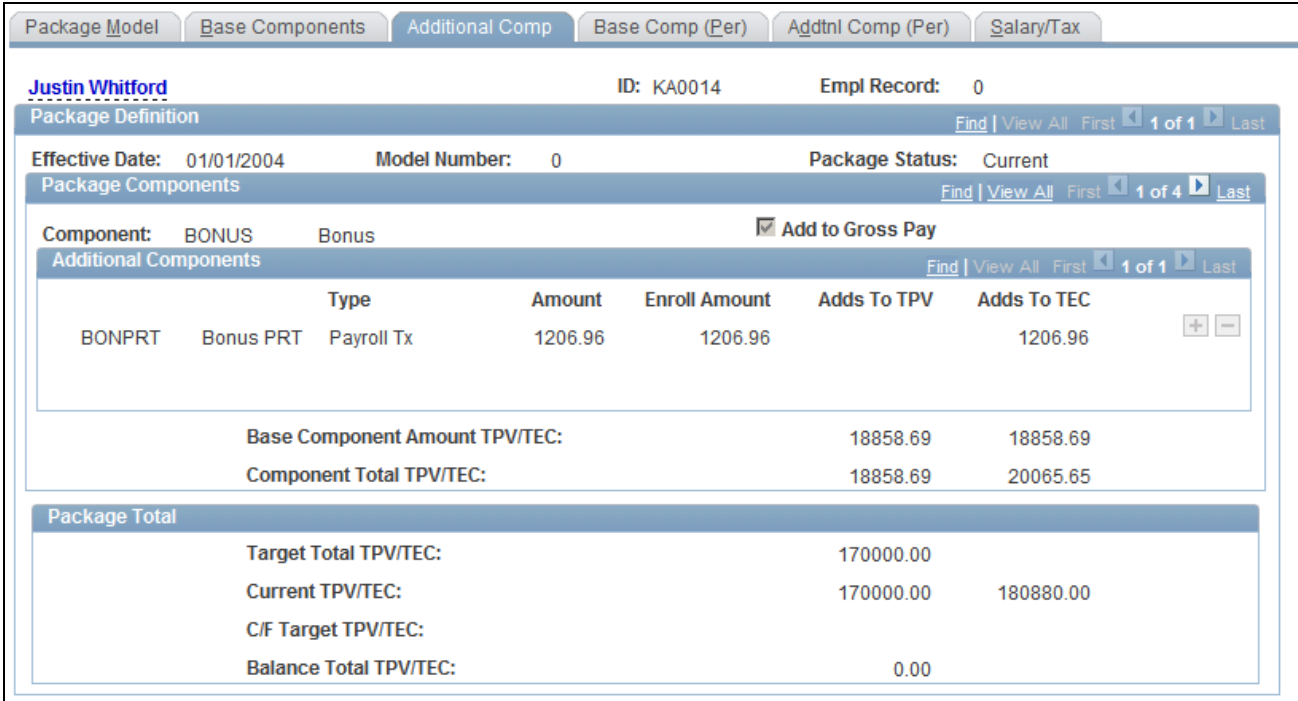

Employee Salary Package - Additional Comp page

#### **Package Components**

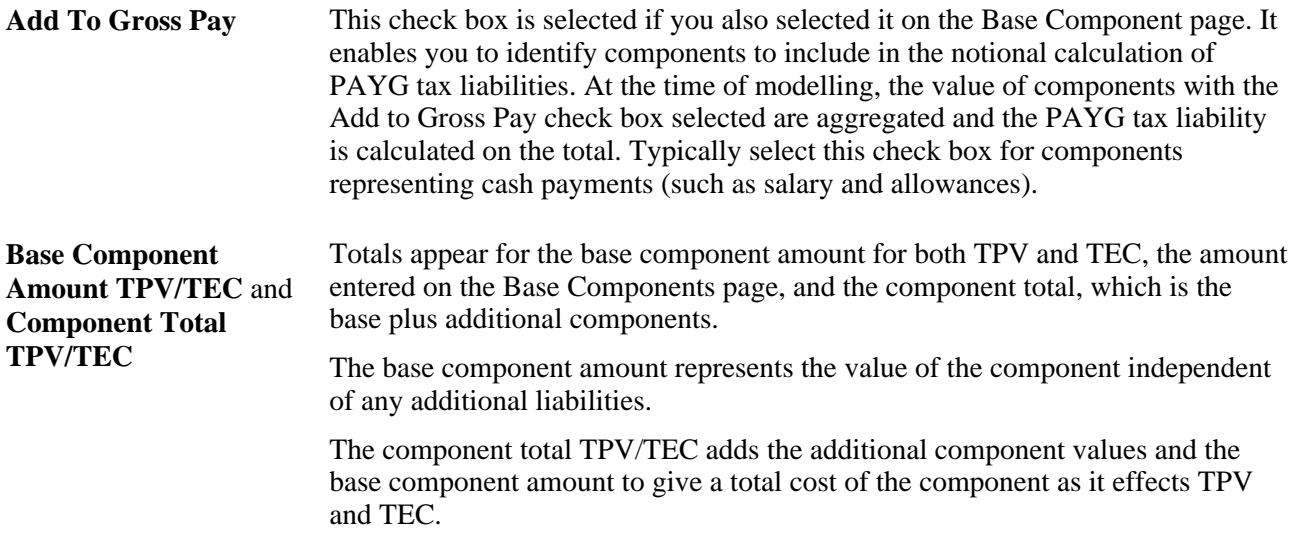

#### **Additional Components**

This group box displays all the additional components and amounts that have been calculated for each of the components. There are three totals available for individual additional components.

**Type** For each component, additional components may exist for FBT, GST, and payroll tax. This information appears here.

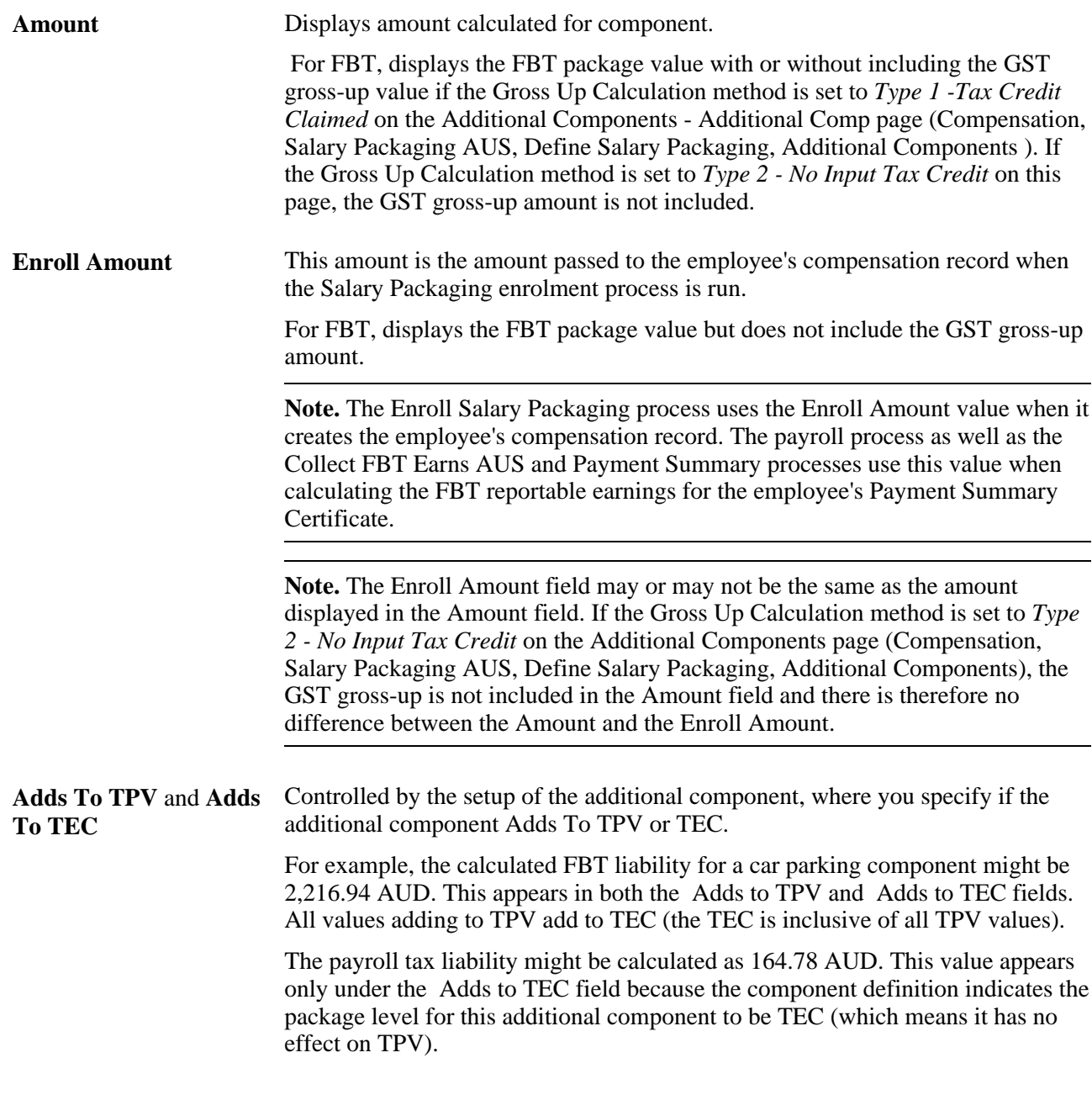

### **Package Total**

Target Total TPV/TEC, These totals are consistent with those shown on the Base Components page, **Current TPV/TEC, C/F**  identifying the target, current, and balance totals for TPV and TEC.**Target TPV/TEC,** and **Balance Total TPV/TEC**

[Chapter 3, "Setting Up Salary Packaging," Setting Up Additional Salary Package Components, page 26](#page-33-0)

[Chapter 3, "Setting Up Salary Packaging," Setting Up Package Components, page 29](#page-36-0)

## **Setting Up Period Base Components for Employees**

Access the Employee Salary Package - Base Comp (Per) page (Compensation, Salary Packaging AUS, Create Salary Packaging, Employee Salary Package, Base Comp (Per)).

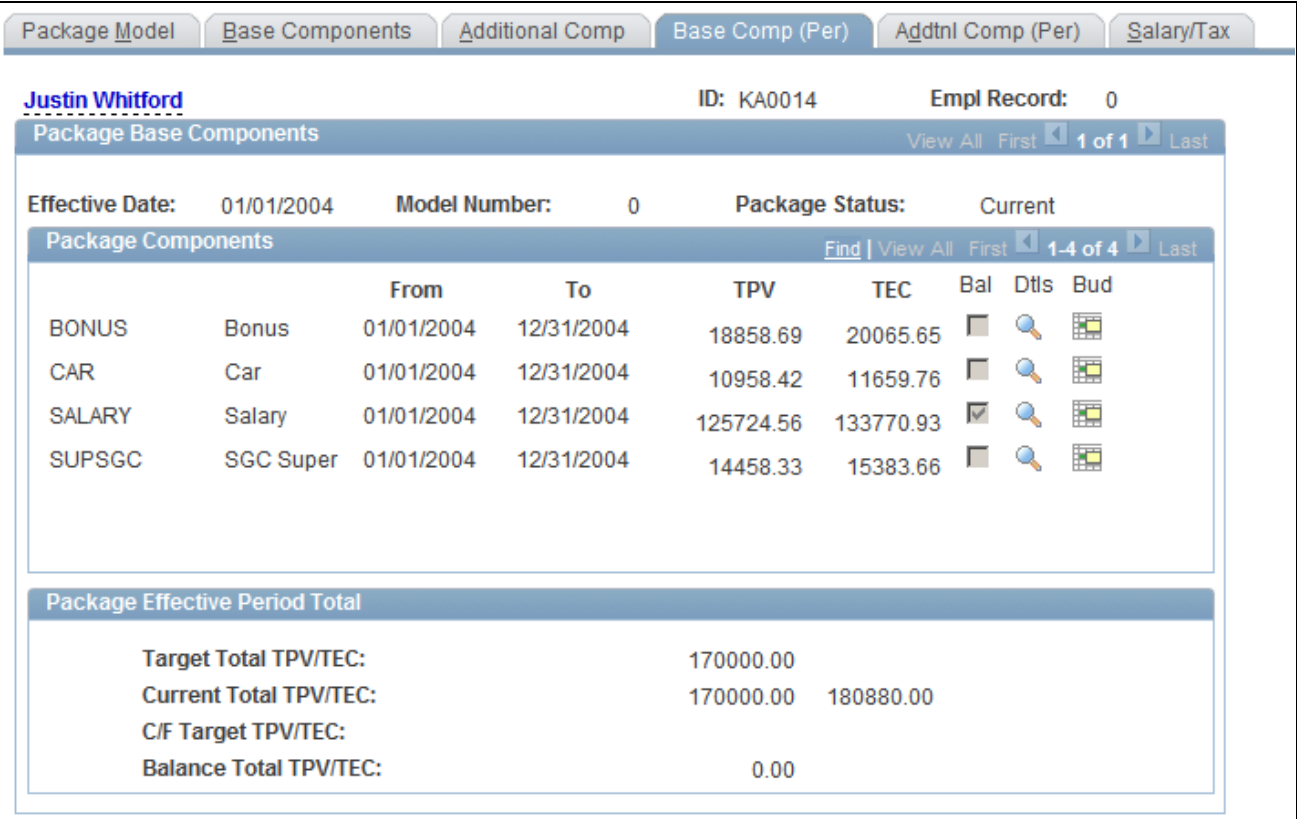

Employee Salary Package - Base Comp (Per) page

The Base Comp (Per) page operates almost the same as the Base Components page. These pages enable you to enter the components and the component details for the employee's package. There is, however, one important difference.

On the Base Components page, the value of the individual components and the package indicate annual amounts, while the Base Comp (Per) page indicates the values for the effective period of the package or component.

For example, if an employee receives a salary of 50,000 AUD per year, but is only employed for three months, that employee's remuneration is generally described as 50,000 AUD per annum, not 12,500 AUD for three months. In the Base Components page, this amount is reflected as 50,000 AUD. In the Base Comp (Per) page, the value appears as 12,500 AUD for the package or component period reflecting the three-month period.

**Note.** Because the process of entering components and component details is the same in the Base Components page, all common fields and functionality are discussed in the Base Components page discussion.

#### **See Also**

[Chapter 4, "Modelling Salary Packages," Setting Up Annual Base Components for Employees, page 51](#page-58-0)

### **Viewing Additional Period Components for Employees**

Access the Employee Salary Package - Addtnl Comp (Per) page (Compensation, Salary Packaging AUS, Create Salary Packaging, Employee Salary Package, Addtnl Comp (Per)).

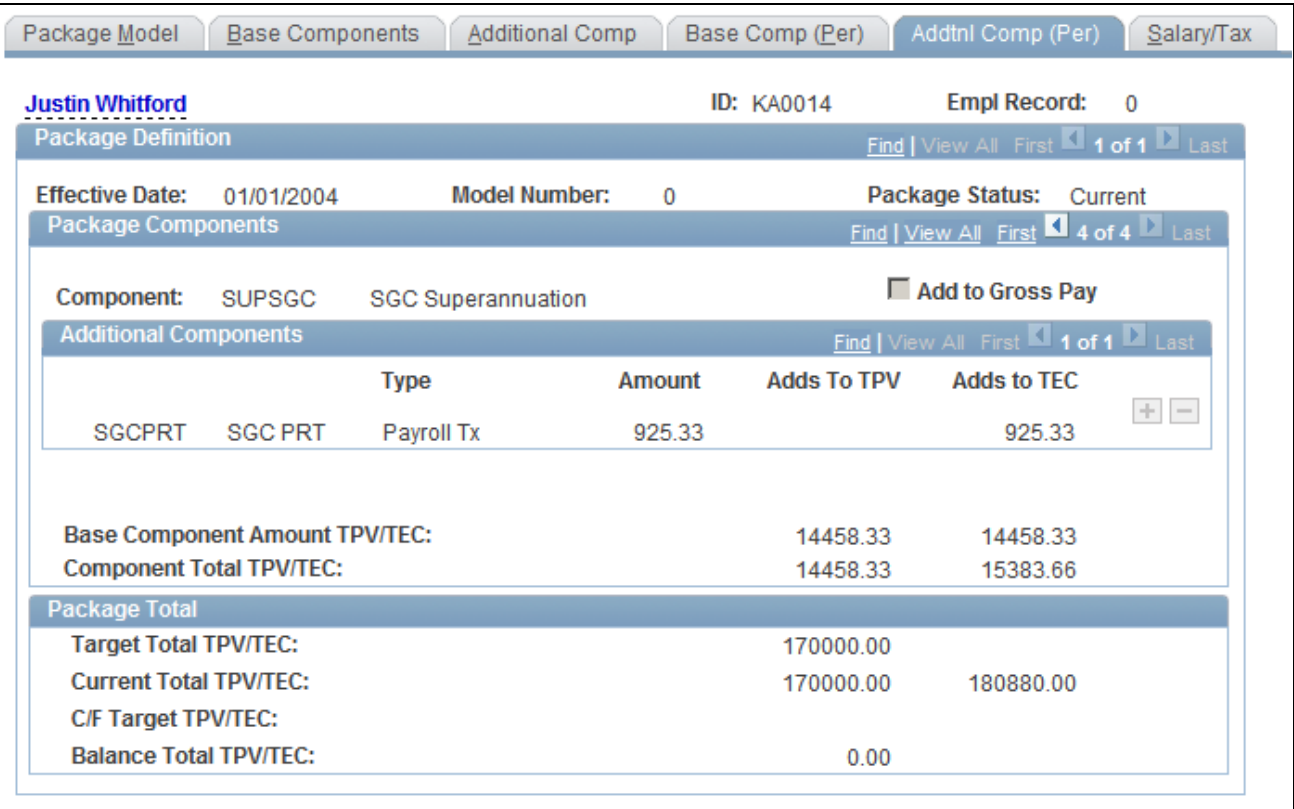

Employee Salary Package - Addtnl Comp (Per) page

The Addtnl Comp (Per) page appears and operates almost the same as the Additional Components page. The difference is that the Addtnl Comp (Per) page displays the additional component values (expressed as part year values, depending on the start and end dates of the components when the salary package period is not an annual period). The values that appear reflect the amounts for the effective period of the package or component.

**Note.** Because the fields are identical in the Additional Comp page, all common fields and functionality are discussed in the Additional Comp page discussion.

[Chapter 4, "Modelling Salary Packages," Viewing Annual Additional Salary Package Components for](#page-66-0)  [Employees, page 59](#page-66-0)

### **Viewing Package Component PAYG Tax Liabilities for Employees**

Access the Employee Salary Package - Salary/Tax page (Compensation, Salary Packaging AUS, Create Salary Packaging, Employee Salary Package, Salary/Tax).

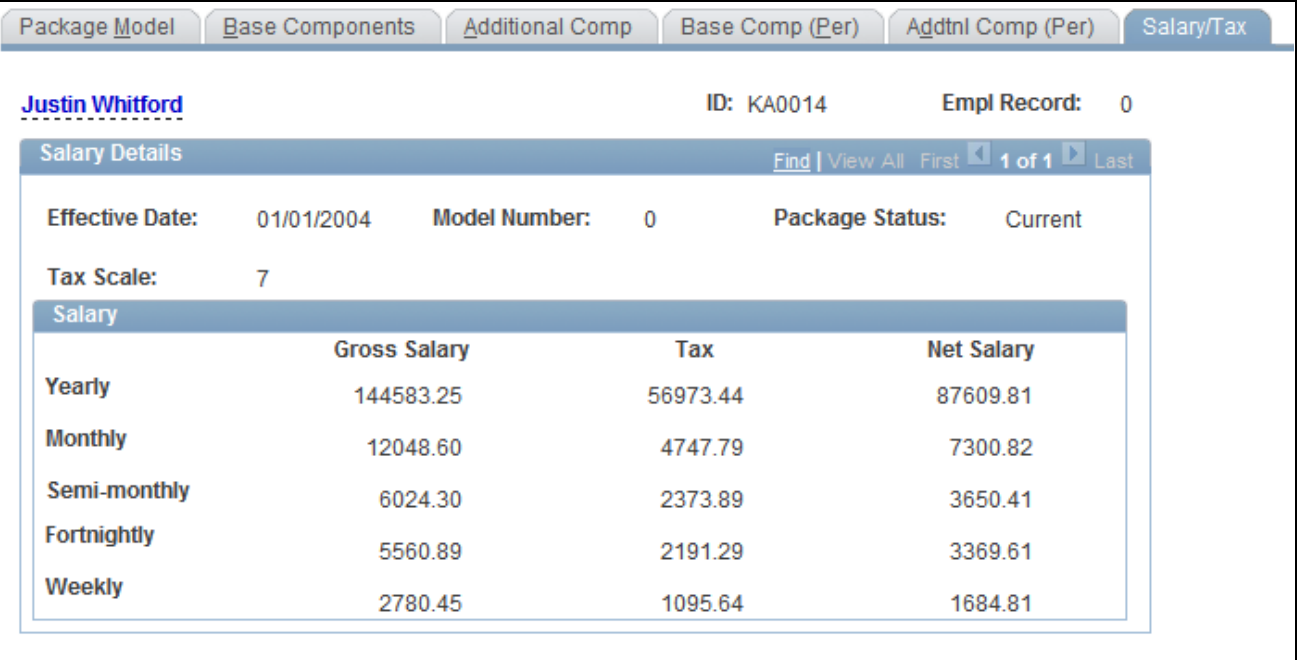

Employee Salary Package - Salary/Tax page
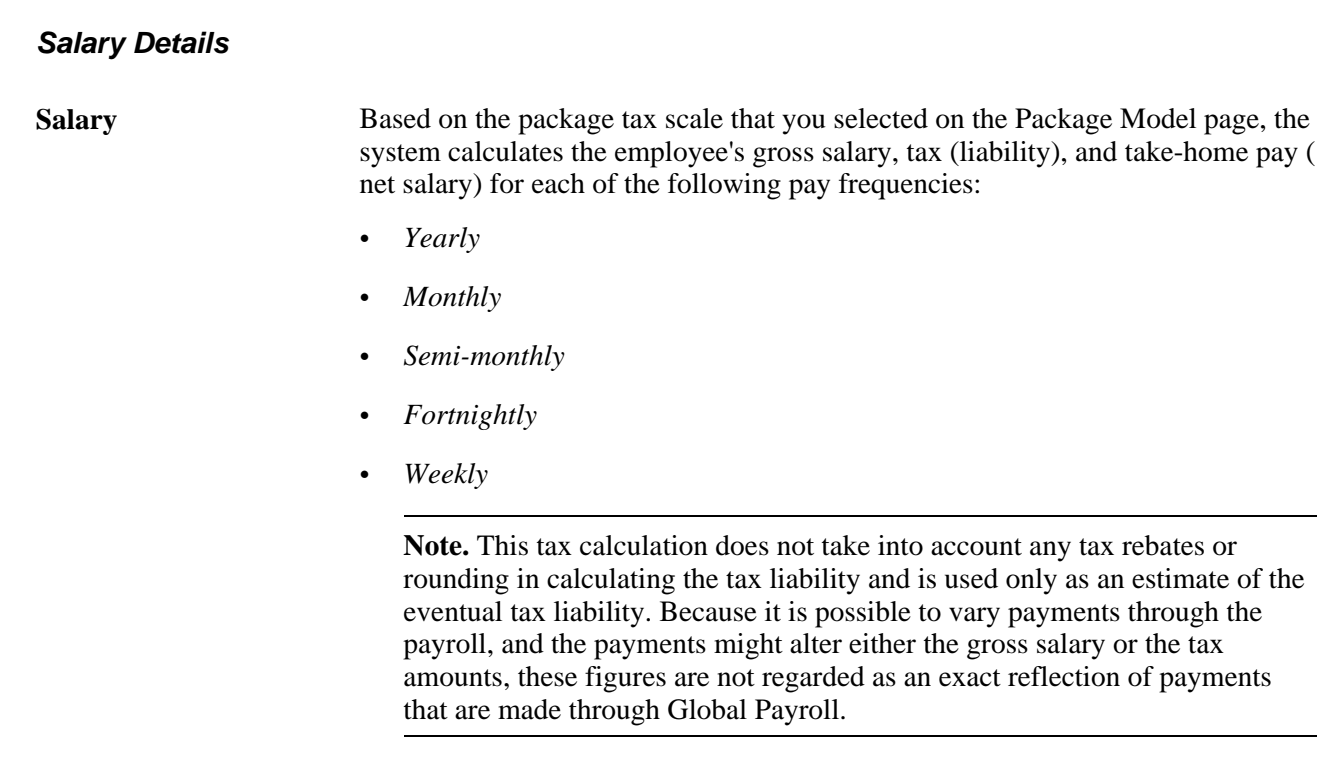

#### **See Also**

[Chapter 4, "Modelling Salary Packages," Defining Employee Salary Package Details, page 48](#page-55-0)

### <span id="page-72-0"></span>**Modelling Salary Packages for Applicants**

<span id="page-72-1"></span>If you use PeopleSoft Enterprise Recruiting Solutions to track and administer applicants, you can create a salary package for applicants before you hire them.

After you hire the applicant, Recruiting Solutions can copy the applicant salary package information into their employee record.

**Note.** The Applicant Salary Package component is similar to the Employee Salary Package component. The functions are the same with some exceptions: the checking against any employee job and employee tax records doesn't occur. Because the person is an applicant, these records do not yet exist. One difference is the start date. In applicant package modelling, the start date defaults to the package model effective date. Variation exists when defining the packaging options because an applicant does not have a job record from which to default package and tax information.

Set up salary package model information for applicants using the Applicant Salary Package component in the same way that you set up salary package model information for employees (using the Employee Salary Package component). All of the information on this page is identical to the information on the corresponding page for employees.

In this section, we discuss how to define applicant salary packages.

#### **See Also**

[Chapter 4, "Modelling Salary Packages," Modelling Salary Packages for Employees, page 46](#page-53-0)

[Chapter 5, "Managing Salary Packages," Confirming Salary Packages for Applicants on Hire, page 73](#page-80-0)

[Chapter 3, "Setting Up Salary Packaging," Setting Up Package Components, page 29](#page-36-0)

[Chapter 4, "Modelling Salary Packages," Entering Package Component Details, page 54](#page-61-0)

### **Pages Used to Model Salary Packages for Applicants**

<span id="page-73-4"></span><span id="page-73-3"></span><span id="page-73-2"></span><span id="page-73-1"></span><span id="page-73-0"></span>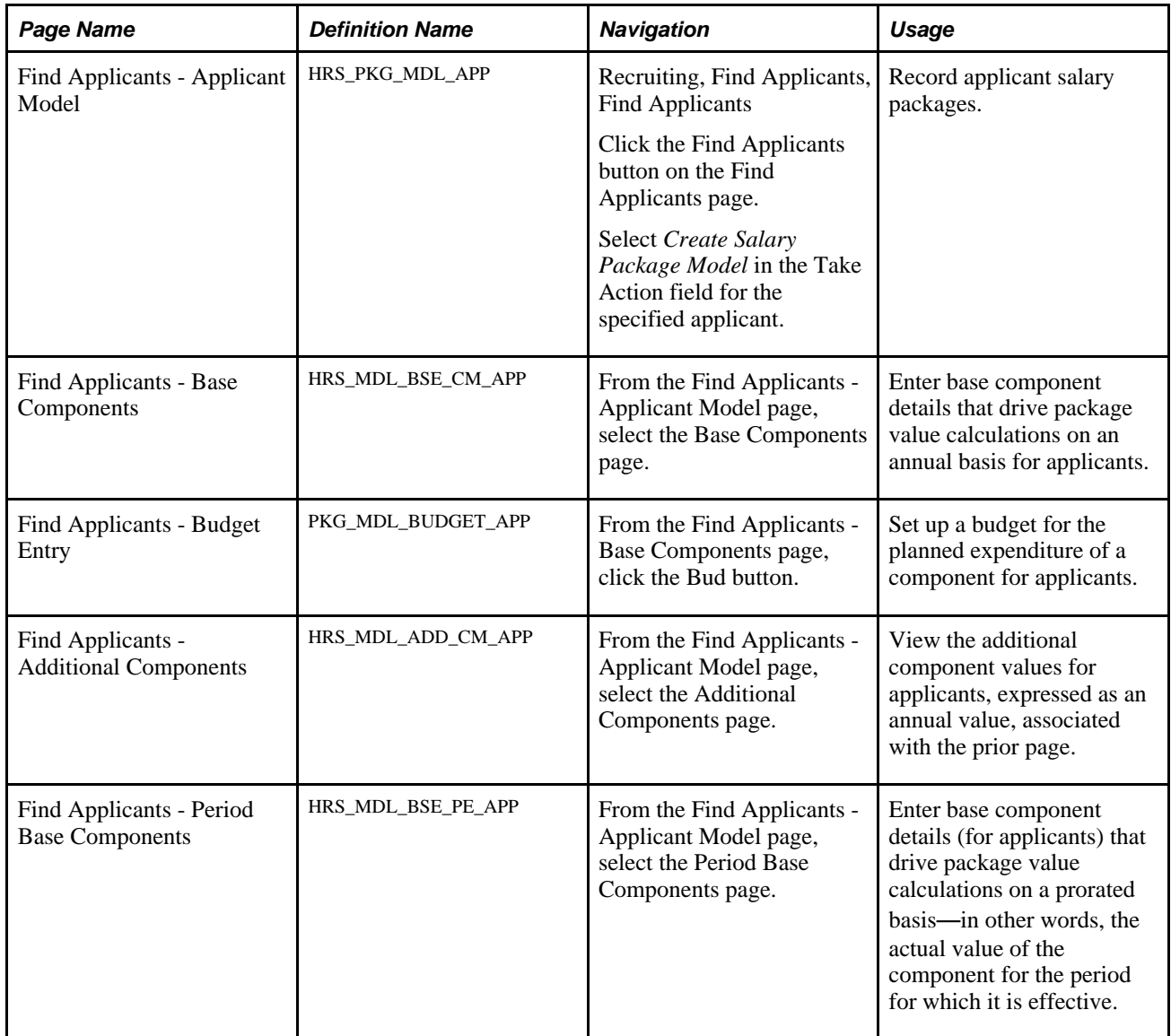

<span id="page-74-2"></span>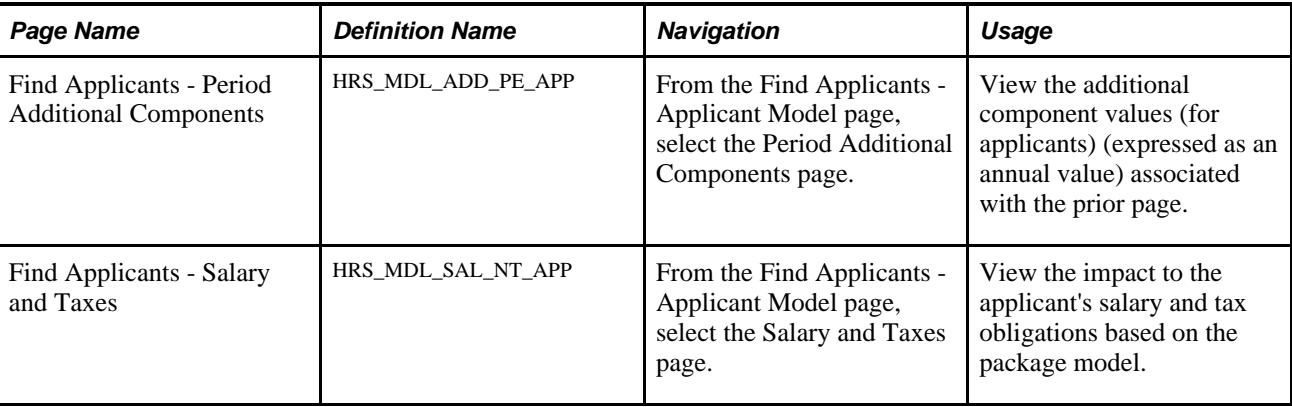

### **Defining Applicant Salary Packages**

<span id="page-74-3"></span><span id="page-74-1"></span>Access the Find Applicants - Applicant Model page (Recruiting, Find Applicants, Find Applicants).

<span id="page-74-0"></span>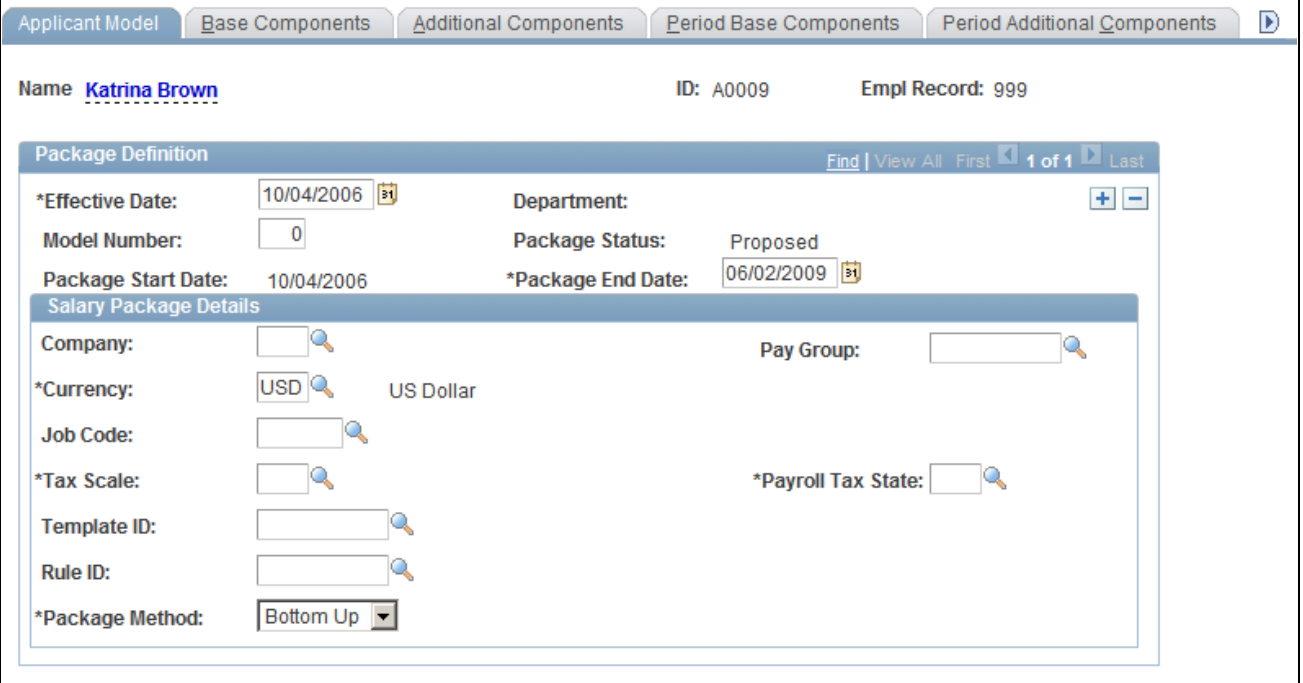

Find Applicants - Applicant Model page

**Note.** Most of the information on this page is identical to the information on the Employee Salary Package pages. This discussion highlights only the differences. No job record or payroll data exists for information to default from, so you need to enter data.

#### **Package Definition**

**Package Status** Displays *Proposed* for applicants. You can't confirm or enrol packages for applicants. The applicant would need to be hired, and then have the package confirmed and enrolled through the Employee Packaging pages.

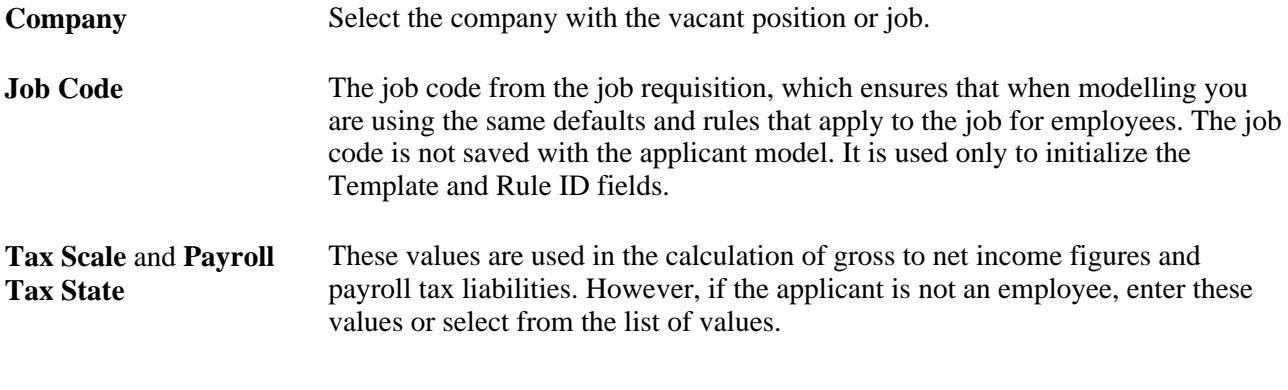

#### **See Also**

[Chapter 4, "Modelling Salary Packages," Defining Employee Salary Package Details, page 48](#page-55-0) [Chapter 4, "Modelling Salary Packages," Modelling Salary Packages for Employees, page 46](#page-53-0)

[Chapter 5, "Managing Salary Packages," Confirming Salary Packages for Applicants on Hire, page 73](#page-80-0)

## <span id="page-75-0"></span>**Copying Applicant Salary Packages to the Employee Salary Package Component**

<span id="page-75-1"></span>After you have hired an applicant and created the applicant's salary package, you copy the salary package and applicant ID over to the Employee Salary Package component using the Appl to Empl Copy page in the Recruit Workforce menu. This enables you to then view and confirm the applicant's package details as an employee.

 This section lists the page used to copy applicant salary packages to the Employee Salary Package component.

### **Page Used to Copy Applicant Salary Packages to the Employee Salary Package Component**

<span id="page-76-0"></span>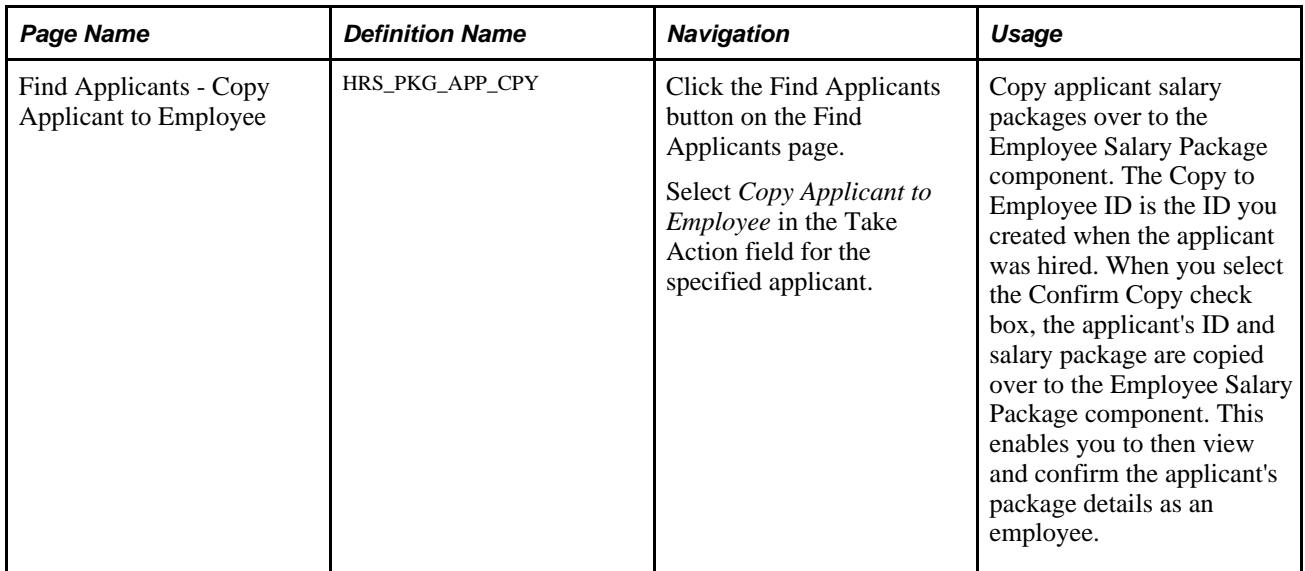

#### **See Also**

[Chapter 5, "Managing Salary Packages," Confirming Salary Packages, page 72](#page-79-0)

### **Chapter 5**

# **Managing Salary Packages**

This chapter provides an overview of managing salary packages and discusses how to:

- Confirm salary packages.
- Enrol in salary packages.
- Review salary packages.
- De-enrol from salary packages.
- Make effective-dated changes to salary packages.
- Run Salary Packaging reports.

## **Understanding Managing Salary Packages**

<span id="page-78-0"></span>After modelling a salary package for an employee, confirm and enrol the package to facilitate payments through PeopleSoft Enterprise Global Payroll.

This simple, two-step process establishes all compensation records for an employee's confirmed package. If details of an employee's package change during the package year, you can change either the components or the component details in the package by making effective-dated changes to the package.

**Note.** If you are not using Global Payroll, you can still enrol salary packages to track compensation. Enrolment creates compensation records for the employee on the employee's Job Data Compensation page based on the components in the employee's confirmed package. This information facilitates payments and expense tracking. If you are not using Global Payroll , you can't track expenditure against the package using the Package Expense Summary page.

#### **See Also**

[Chapter 5, "Managing Salary Packages," Confirming Salary Packages, page 72](#page-79-0)

[Chapter 5, "Managing Salary Packages," Enrolling in Salary Packages, page 73](#page-80-1)

*PeopleSoft Enterprise Global Payroll for Australia 9.1 PeopleBook*, "Monitoring Salary Packaging Expenditure," Reviewing Salary Package Expenditures

### **Common Elements Used in This Chapter**

<span id="page-79-3"></span><span id="page-79-2"></span>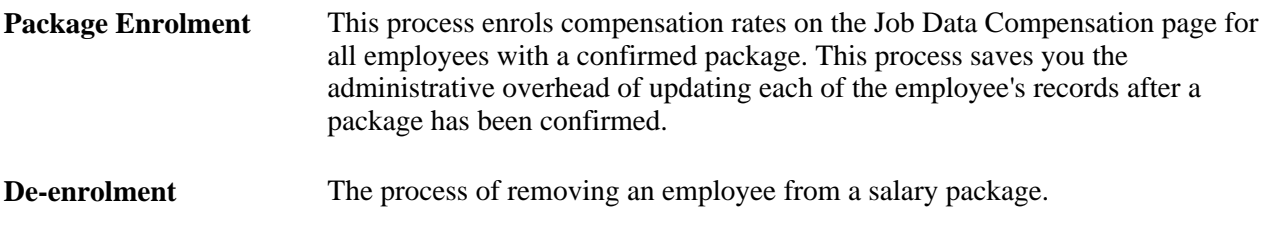

### <span id="page-79-0"></span>**Confirming Salary Packages**

<span id="page-79-1"></span>This section discusses how to:

- Confirm salary packages for employees.
- Confirm salary packages for applicants on hire.

### **Confirming Salary Packages for Employees**

When you have completed the modelling process and the employee has selected a package, confirm the selection online to identify the package against which payments should be made. Approving or confirming a modelled package is the last phase prior to enrolling the employee into the salary package.

As each employee chooses a package, identify the selected package by selecting the Confirmed check box on the Package Model page in the Salary Package component. After the package is confirmed, run the Package Enrolment process to enrol the employee based on the components in the package—Compensation, Salary Packaging AUS, Create Salary Packaging, Enroll Salary Package.

**Note.** After a package has been confirmed, the package status remains as *proposed.* This means that the employee has made a selection but has not yet been enrolled into the package. After the enrolment process is complete, the package status is updated to *current* and payments are made in accordance with the package components.

#### **See Also**

[Chapter 4, "Modelling Salary Packages," page 45](#page-52-0)

[Chapter 5, "Managing Salary Packages," Enrolling in Salary Packages, page 73](#page-80-1)

[Chapter 5, "Managing Salary Packages," De-enrolling from Salary Packages, page 78](#page-85-0)

### <span id="page-80-0"></span>**Confirming Salary Packages for Applicants on Hire**

<span id="page-80-2"></span>If you have been tracking and administering job applicants using Recruiting Solutions, you don't have to reenter all of the information you have already entered in the system when you hire an applicant. After the applicant is hired and you have created the applicants, the system can copy the applicant's information into the applicant's employee record.

Because you can't confirm applicant package models, you must confirm the employee's selected package at the time of hire and then complete the Package Enrolment process as you would for other employees.

To model salary packages for job applicants that you are tracking in the Recruitment process, use the Applicant Salary Pkg Model AUS component.

**Note.** You can't confirm salary packages in the Recruiting menu. You must first hire the applicant, copy the applicant's package to the Employee Salary Package component, and then confirm the package in the Salary Packaging AUS menu.

#### **See Also**

[Chapter 4, "Modelling Salary Packages," Copying Applicant Salary Packages to the Employee Salary](#page-75-0)  [Package Component, page 68](#page-75-0)

[Chapter 4, "Modelling Salary Packages," Modelling Salary Packages for Applicants, page 65](#page-72-0)

## <span id="page-80-1"></span>**Enrolling in Salary Packages**

<span id="page-80-3"></span>This section provides an overview of salary packages and discusses how to enroll in salary packages.

### **Understanding Salary Packages**

The Package Enrolment process creates compensation rates on the Job Data - Compensation page for all employees with a confirmed package. This process saves you the administrative overhead of updating each of the employee's records after a package has been confirmed.

You can run the package enrolment process for individual employees or for a pay group. Regardless of the selection criteria, enrolments are only completed for confirmed packages with a status of *proposed.*

When enrolling employees, the system identifies the relevant payroll information from the component definitions. Each component and additional component has a compensation rate code attached. The system uses this information to enrol employees.

#### **Enrolling Employees in Salary Packages**

When enrolling an employee through salary packaging for the first time, the rate codes on the employee's Job Data - Compensation page are replaced with all of the salary packaging rate codes (unless the original rate code is *not* flagged as Maintained by Salary Packaging).

If the employee has been packaged before, and you are enrolling a package because of review or an amendment, then the enrolment process treats the package as a new package. All salary packaged flagged compensation rate codes are deleted and new codes inserted.

**Note.** Regardless of the selection criteria, the package enrolment process is completed for only *confirmed* packages.

You can see the result of the package enrolment process by viewing the impacted employee's job data record before and after running the enrolment process.

The Job Data - Compensation page displays the employee's compensation rate. It also indicates the source of the record with the Salary Packaged check box. If the record was not created by the package enrolment process, the Salary Packaged check box clears.

After you have run the package enrolment process, both the action/reason code and the Salary Packaged check box indicate that a salary packaging process inserted this record.

<span id="page-81-0"></span>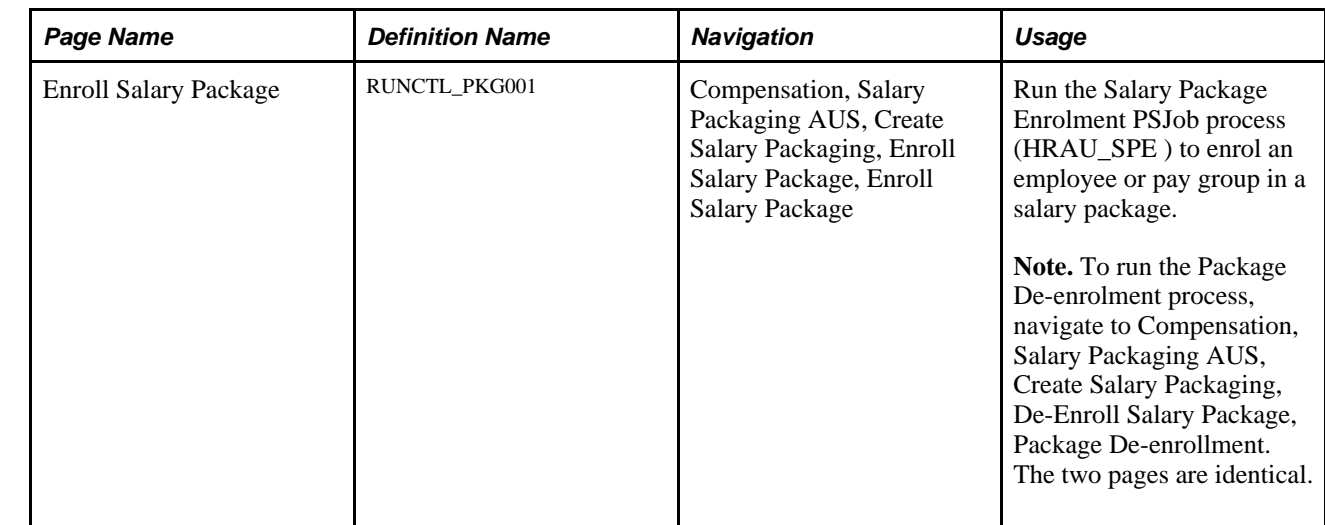

### **Page Used to Enrol in Salary Packages**

### **Enrolling in Salary Packages**

<span id="page-81-1"></span>Access the Enroll Salary Package page (Compensation, Salary Packaging AUS, Create Salary Packaging, Enroll Salary Package, Enroll Salary Package).

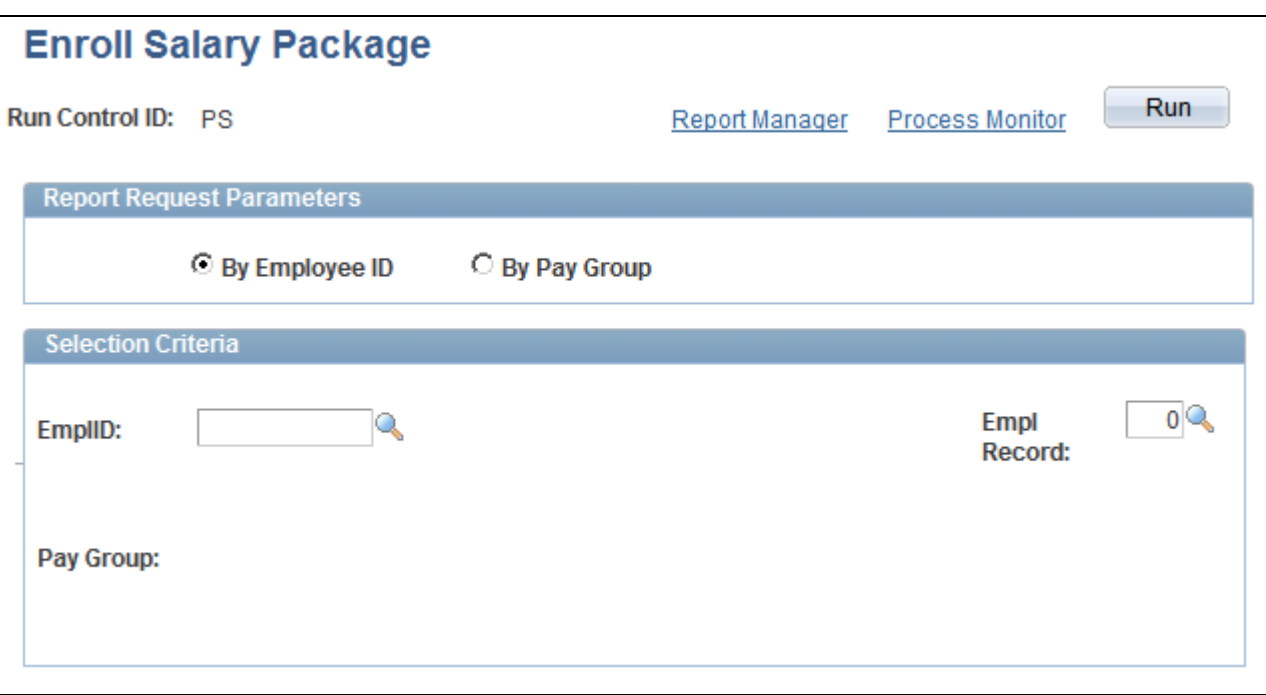

Enroll Salary Package page

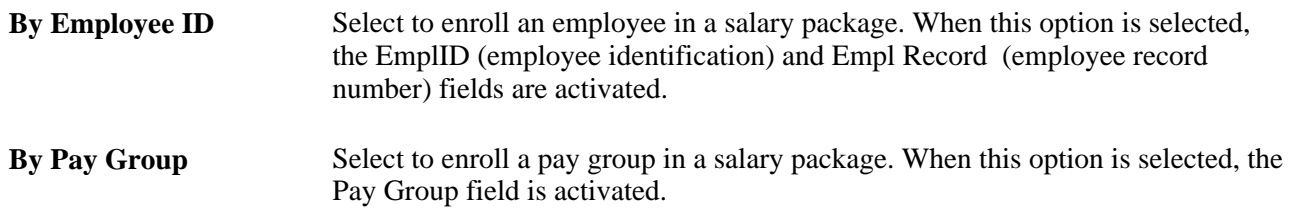

### **Reviewing Salary Packages**

<span id="page-82-0"></span>In this section provides and overview of salary package reviews and discusses how to:

- Identify salary packages due for review.
- Remodel the employee's salary package.

### **Understanding Salary Package Reviews**

Salary packages are generally effective for a year and subsequently subject to annual review. Regardless of the period of the package, it is necessary to review the package near the end of its effective period and establish a new package. Reviewing a package involves:

- Reconciling the expenditure against the package.
- Remodelling where necessary.

• Confirming and enrolling the new package for payment.

Most organizations align their employee package reviews with the calendar using the calendar year, the tax year, or the financial year to determine the review cycle. This makes it easy to remember when employee packages are due for review.

However, you might align an employee's package with the employee's service or some other anniversary. This could mean that review periods are not consistent across your employee population. To handle this situation, run the Packages Due for Review report to identify any employee whose package is due for review in a specified period.

### **Identifying Salary Packages Due for Review**

<span id="page-83-1"></span>View the review date for each employee package on the Package Model Table page in the Employee Salary Package component. The review date defaults when modelling the package. The default is for the review date to equal the package end date. Override this value if necessary. You can run the Packages Due for Review report to identify all employees who have salary packages due for review.

#### **See Also**

*PeopleSoft Enterprise HRMS 9.1 Application Fundamentals PeopleBook*, "PeopleSoft Application Fundamentals for HRMS Reports," Administer Salary Packaging Reports

### **Remodelling the Employee's Salary Package**

<span id="page-83-0"></span>Before you can remodel an employee's package, reconcile the expenditure against the existing package. In this section, we discuss both processes:

- Reconciling expenditure.
- Remodelling the salary package.

#### **Reconciling Expenditure**

You should understand the expense calculation process and the package summary information before attempting to reconcile a package. At the package period end date, employees may have overspent or underspent their budgeted package entitlements. Before modelling a subsequent package, reconcile the differences.

When reconciling a package, you can deal with the differences in a number of ways. For a package that is overspent, you recover the difference as an overpayment or reduce the value of the subsequent package. Similarly, you can pay out underspent components or include the value in the subsequent package. The method of reconciling the differences varies from organization to organization.

Any action taken to pay or recover differences at the end of the package year should be made through the payroll system. Any adjustment to subsequent packages can be in the form of adjusted values for existing components or by defining a separate component to track the adjustment.

#### **Remodelling the Salary Package**

When you have identified the employees requiring package review, remodel their packages. This process can be as simple as inserting a new effective- dated package and confirming and enrolling the package, or it can be far more complex. The complexity depends on the changes to the employee's package.

To remodel a salary package for an employee:

1. Open the current salary package and insert a new row.

When you insert a new package, all of the current details from the current package appear by default, including the component details. The component from and to dates populate the package start and end dates. Components with an end date in the current package, which is prior to the start date of the new package, do not default from the current package because they are already ended.

2. To remodel for the employee, ensure that the effective date of the package is outside the package start and end dates for the existing package.

If the effective date is between the package start and end dates, it is regarded as an effective-dated change to the existing package rather than a new package model.

A new package model resets package expenditure and re-initializes the component from and to dates (to match the package start and end dates). An effective-dated change does not reset package expenditure or re-initialize the from and to dates.

3. Change any of the package details at the package or component level.

The package balance is recalculated based on the changes you make. If, however, you change the template ID used for the package, all package details are cleared and you must repackage all of the details for the employee.

If you have not modified the template ID for the employee, all of the package details are retained. Because changes are likely to be minor (such as an increase in the salary component or minor adjustment to other components), using the details of the employee's current package is the most efficient method of repackaging.

Check some package component details when repackaging on review. These details include estimated distance travelled for a motor vehicle component or other component, as well as details that can change year to year that are not evident in the package display.

4. After you enter the new package details, confirm and enrol the package.

**Note.** If you are tracking expenditures for packages, run the package expense calculation before remodelling the package. This ensures that the final expenses have been recorded against the package.

#### **See Also**

*PeopleSoft Enterprise Global Payroll for Australia 9.1 PeopleBook*, "Monitoring Salary Packaging Expenditure"

[Chapter 5, "Managing Salary Packages," Enrolling in Salary Packages, page 73](#page-80-1)

## <span id="page-85-0"></span>**De-enrolling from Salary Packages**

<span id="page-85-1"></span>Sometimes it is necessary to de-enrol employees from salary packaging. You might have areas of your organization that are administered through salary packaging and other areas that have salary- or hourly-based employees with no other packaged benefits. If this is the case, employees are likely to move from one area of the organization to another.

To remove an employee from a salary package, update the employee's salary package record with a package end date and de-enrol the package. Review the employee's job data to ensure accurate payments under the conditions of the new position.

You might need to reconcile expenditure against the package before completing the de-enrolment and adjust any components over or underspent.

**Note.** Always run the expense calculation process before de-enrolling the employee from the package.

#### **De-enrolling Employees from Salary Packages**

Before you can run the Package De-enrolment process, indicate that the package is to be de-enrolled and review the package end date on the Package Model page.

The package de-enrolment process updates the job record with a new effective-dated row. The new Job Data record has an effective date that is the day after the package end date. The action/reason indicates that it is a De-enrol Salary Package record.

No change is made to the compensation rate when de-enrolling an employee from salary packaging. Review the job data details, especially the compensation rate, to ensure that the details of the new job or conditions are accurate.

**Note.** Regardless of the selection criteria, the system de-enrols only those packages with the De-enrolment check box selected and a current package end date on the Package Model page in the Salary Package component.

#### **See Also**

*PeopleSoft Enterprise Global Payroll for Australia 9.1 PeopleBook*, "Monitoring Salary Packaging Expenditure"

[Chapter 5, "Managing Salary Packages," Enrolling in Salary Packages, page 73](#page-80-1)

[Chapter 4, "Modelling Salary Packages," Defining Employee Salary Package Details, page 48](#page-55-0)

<span id="page-86-0"></span>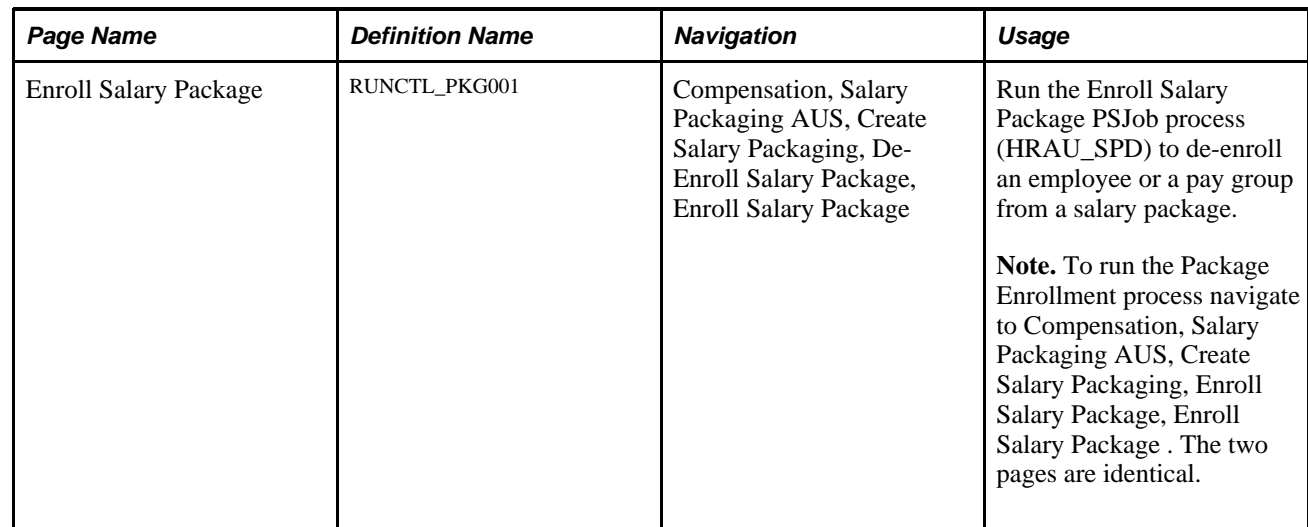

### **Page Used to De-enroll from Salary Packages**

### **De-enrolling from Salary Packages**

<span id="page-86-1"></span>Access the Enroll Salary Package page (Compensation, Salary Packaging AUS, Create Salary Packaging, De-Enroll Salary Package, PEnroll Salary Package).

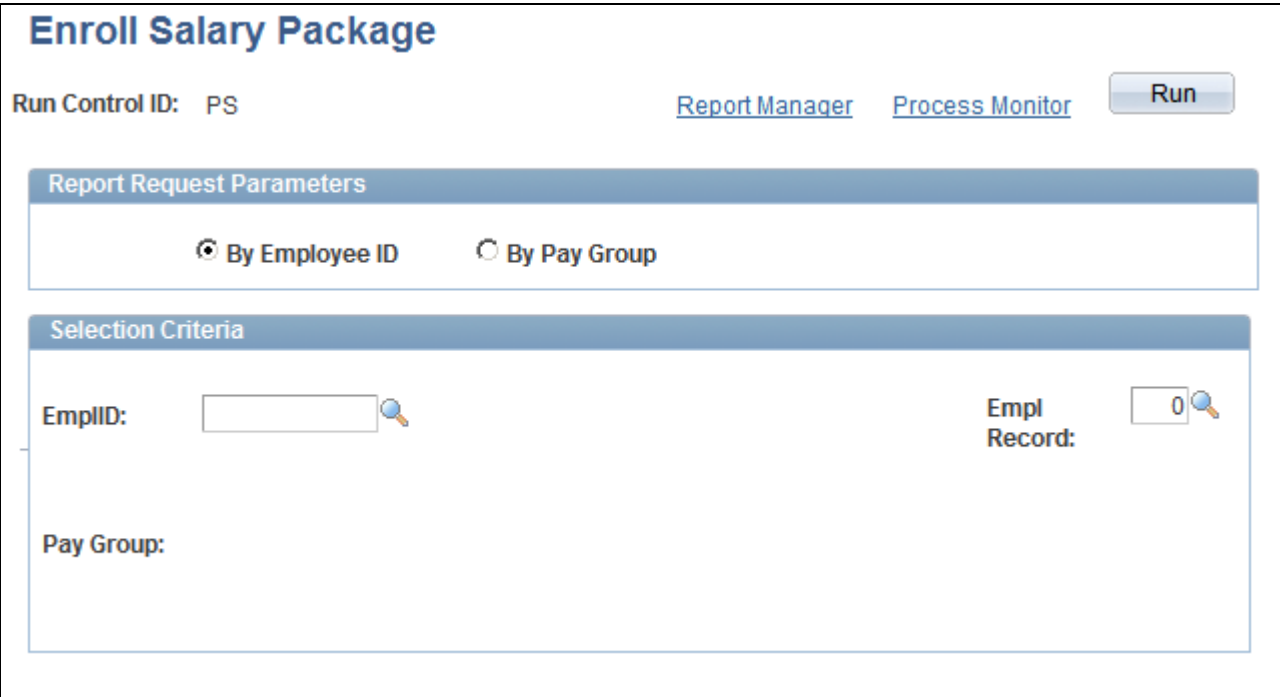

Enroll Salary Package page

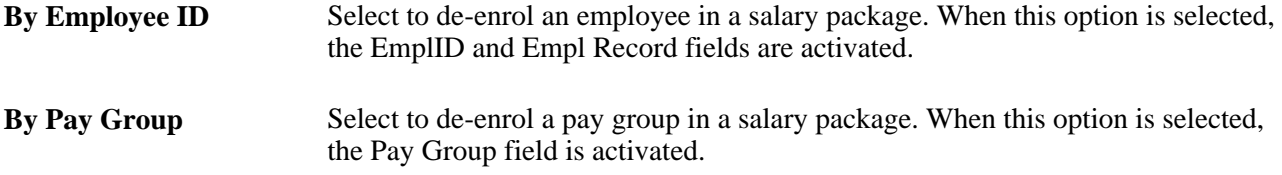

### **Making Effective-Dated Changes to Confirmed Salary Packages**

<span id="page-87-0"></span>This section discusses how to:

- Change existing packages and model new packages.
- Work with budgets and the carry forward amounts.

Details in a package may change during the course of the package period. The employee might choose to discontinue a package component, or the details of a component might change because of legislation or company policy. You can reflect these changes as effective-dated changes to a package.

If you know of these changes at the time of modelling the package for the employee, it is possible to use the component from and to dates to reflect the changes.

If you do model the package to reflect changes in component details during the course of the package, the package enrolment process recognizes these changes and inserts multiple records for the respective benefit, deduction, or payroll data. This ensures that accurate payments can be made without further intervention.

If, however, you do not know about changes immediately, and you have to change details later in the year, you can simply enter an effective-dated change. After you confirm and enrol the change, it is administered through payroll, in accordance with the new package details.

To make an effective-dated change to an employee package:

- 1. Access the current salary package by using the Package Model page in the Employee Salary Package component.
- 2. Insert a new effective-dated row.
- 3. Modify the effective date to indicate the effective date of the change you are making.

The effective date controls whether you are making a change to an existing package or model a new package.

- 4. If you are making an effective-dated change to an existing package, the effective date must be between the package start and end dates of the existing package.
- 5. If you make an effective-dated change where the effective date is equal to the effective date of a package that is already confirmed, use the model number to show that this is a later change.

By increasing the model number to any number higher than the confirmed model, the new record is recognized as a later change for that effective date.

### **Changing Existing Packages and Modelling New Packages**

The difference in process between remodelling for an employee and making an effective-dated change in a package is subtle. Essentially, the only difference is whether the new effective date is within or outside the package period for the existing package.

Despite the subtlety in process, the business impact is more dramatic. Modelling a new package for an employee, on review or for any other reason, means that all expenditure values are reset. This means that when you next look at the Expense Summary process, it reflects only expenditures since the new model was enrolled and payments were made against that package.

When you make an effective-dated change to a package, the expenditure details for the package to date are retained. If you are viewing details of this package through the Expense Summary pages, you can see expenditure information for all components within the package period—regardless of whether they were before or after the effective-dated change. This enables you to see a complete history of the package, including the detail changes.

All of the package and component details default from the previous package, except for components that had an end date earlier than the effective date of the current package. Now you can change any of the component details, including the component dates, or add new components to fit your needs.

#### **See Also**

*PeopleSoft Enterprise Global Payroll for Australia 9.1 PeopleBook*, "Monitoring Salary Packaging Expenditure"

### **Working with Budgets and the Carry Forward Amounts**

<span id="page-88-0"></span>The Base Components and Base Comp (Per) pages include a carry forward (C/F) amount C/F TPV/TEC that you use to ensure the accuracy of the package values when making effective-dated changes to the package. The adjustment amount ensures that the package total is correct, regardless of the timing and the type of effective-dated changes to the package.

The carry forward amount is important if you have used the budget capabilities to calculate the expected expenditure of components. The amount represents the difference between the prorated value of the package (up to the effective date of the change) and the budgeted value of the package for the period.

For example, you package a component that represents an employee's bonus payment. The calculated value of the component is 10,000 AUD. You know that you pay bonuses only once a year in February. When budgeting this component, you can identify that the 10,000 AUD is attributable to the February pay period. To ensure data integrity, you must ensure that the amount budgeted and the component value are equal.

When you define the budget, it has no effect on the expenditure of the component. Expenditure is controlled through the payroll enrolments (which assume a regular rate of expenditure) and any overrides done through payroll.

If you then make an effective-dated change to the package, recognize the budget you have set and adjust the package values accordingly.

For example, an employee has a package that is effective for a year, from July 7, 2000, to June 6, 2001. The package was modelled from the top down with the Total Employment Cost (TEC) set to 120,000 AUD. The Total Package Value (TPV) was calculated to be 85,000 AUD.

Without budgeting, you would have assumed a regular rate of expenditure of 10,000 AUD per month, based on the TEC of 120,000 AUD. In this situation, any effective-dated change that is made two months into the package would assume 20,000 AUD has been expended and calculate the package values accordingly. This means that for the remainder of the package, the employee has 100,000 AUD left to expend.

By using budgeting, you can ensure that the package better reflects the real world. Because of putting money aside for holidays, bonuses paid only annually, and any other possible variables, it is likely that the rate of expenditure will be irregular. In the real world, it may be that 75,000 AUD of the TEC is budgeted in the first six months of the package and 45,000 AUD in the last six months.

In this situation, it is necessary to adjust the package value to reflect any irregularities in expenditure.

Taking the example a little further, we created a package with values of 120,000 AUD TEC and 85,000 AUD TPV. We budgeted to spend 75,000 AUD evenly over the first six months and 45,000 AUD in the last six months. We make an effective-dated change to the package after two months. This change does not alter the TEC or the TPV but rather modifies various component details. Based on the budget, we want the employee to spend only 95,000 AUD over the remaining 10 months of the package. This is because the employee was budgeted to have spent 25,000 AUD in the first two months.

When calculating the package values, we need to adjust the package by 5,000 AUD. This amount is the difference between the prorated value of the package (up to the effective date of the change) and the budgeted value of the package for the period.

Here is the calculation of the prorated value of the example package:

120,000 AUD/ 12 (months in year) x 2 (months elapsed) =  $20,000$  AUD

The budgeted value of the package for the period is 25,000 AUD (assuming a regular rate of expenditure on the 75,000 AUD budgeted in the first six months). This value is extracted from the details stored against the package.

The difference between the two is 5,000 AUD. This value represents the amount of the package that was budgeted before it would have been entitled, or in arrears if the package was budgeted to spend less early in the year and spend more later in the year. This amount can be seen as the carry forward amount (C/F TPV/TEC) on the effective-dated change to the package.

**Note.** The adjustment amount doesn't consider actual expenditure. It looks at the value of the package, the period of the package that has already elapsed, and the details entered by the user for the budgeted expenditure for the package.

#### **See Also**

[Chapter 4, "Modelling Salary Packages," Entering Salary Package Component Budget Details for Employees,](#page-64-0) [page 57](#page-64-0)

[Chapter 4, "Modelling Salary Packages," Modelling Salary Packages for Applicants, page 65](#page-72-0)

[Chapter 4, "Modelling Salary Packages," Setting Up Annual Base Components for Employees, page 51](#page-58-0)

[Chapter 4, "Modelling Salary Packages," Setting Up Period Base Components for Employees, page 62](#page-69-0)

## **Running Salary Packaging Reports**

<span id="page-90-4"></span>Throughout the entire Salary Packaging process there are a number of reports that you can run to help with your package modelling, package reviews, and reporting on package details. Human Resources supplies a group of four standard reports to help you manage Salary Packaging.

### **Pages Used to Run the Salary Packaging Reports**

<span id="page-90-3"></span><span id="page-90-2"></span><span id="page-90-1"></span><span id="page-90-0"></span>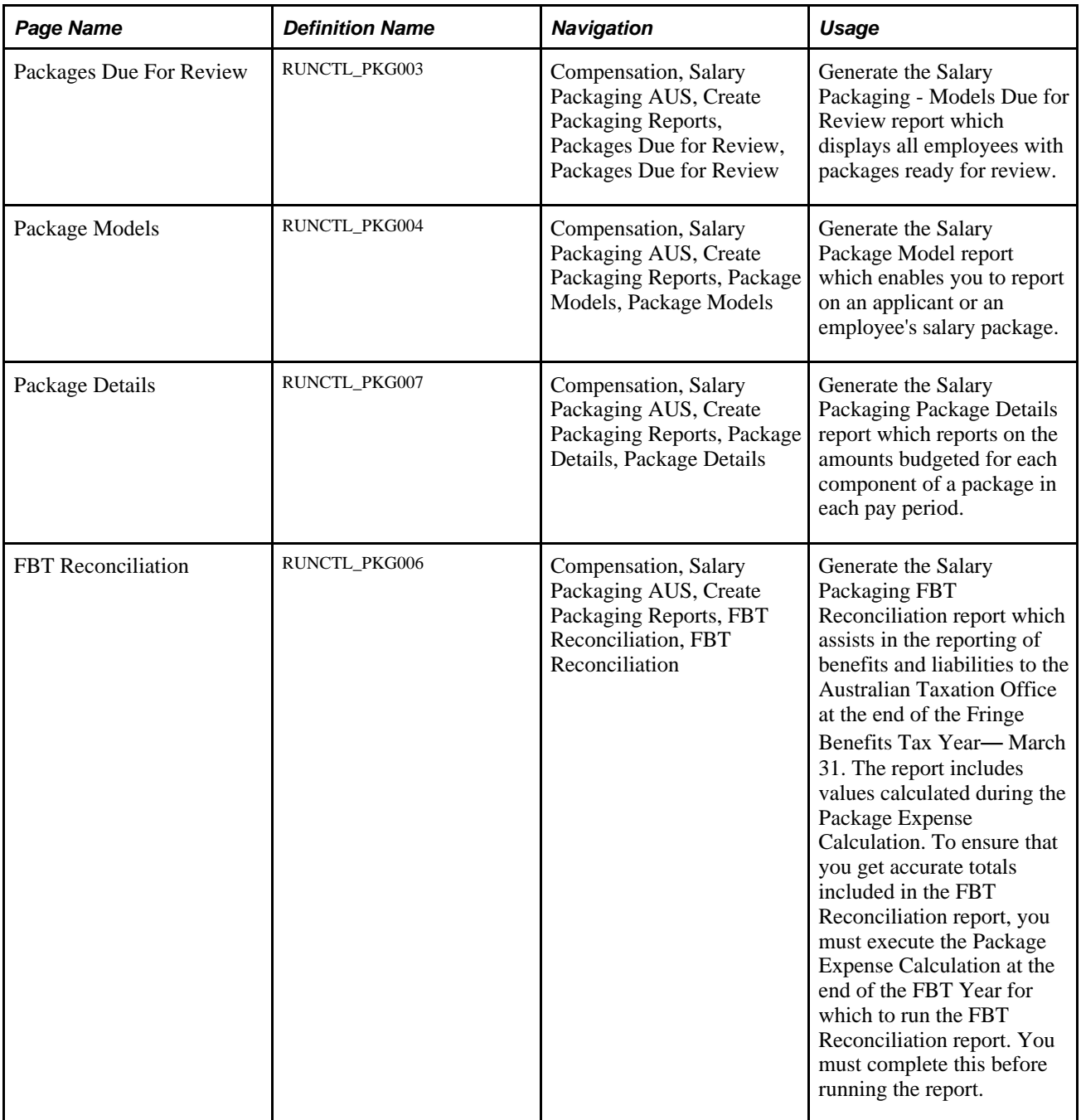

#### **See Also**

*PeopleSoft Enterprise HRMS 9.1 Application Fundamentals PeopleBook*, "PeopleSoft Application Fundamentals for HRMS Reports"

# **Index**

### **A**

Additional Comp - Employee Salary Package page [47](#page-54-0)[, 59](#page-66-0) Additional Components - Additional Components page [27](#page-34-0) Additional Components - Find Applicants page [66](#page-73-0) Additional Components component (PKG\_ADD\_CMP\_TBL) [26](#page-33-0) Additional Components page [27](#page-34-0) Additional Comp page [27](#page-34-1)[, 30](#page-37-0) additional salary package components, setting up [26](#page-33-1) Addtnl Comp (Per) - Employee Salary Package page [48](#page-55-1)[, 63](#page-70-0) Applicant Model - Find Applicants page [66](#page-73-1)[, 67](#page-74-0) applicants confirming salary packages on hire [73](#page-80-2) packages, copying [68](#page-75-1) packages, defining [67](#page-74-1) packages, modelling [65](#page-72-1) AUS FBT Stat Interest page [18](#page-25-0)

### **B**

Base Comp (Per) - Employee Salary Package page [47](#page-54-1)[, 62](#page-69-1) Base Component page [30](#page-37-1) Base Components - Employee Salary Package page [47](#page-54-2)[, 51](#page-58-1) Base Components - Find Applicants page [66](#page-73-2) Budget Entry - Employee Salary Package page [47](#page-54-3)[, 57](#page-64-1) Budget Entry - Find Applicants page [66](#page-73-3) business expense codes, setting up [12](#page-19-0) business processes defining [1](#page-8-0) overview of [1](#page-8-0)

## **C**

Calculated Comp page [30](#page-37-2) calendars, defining [14](#page-21-0) company payroll tax, setting up [23](#page-30-0) compensation rate codes, setting up [16](#page-23-0) components additional components and components, linking [33](#page-40-0) additional period components, viewing [63](#page-70-1) additional salary package components, setting up [26](#page-33-1) annual additional employee components, viewing [59](#page-66-1) base components, setting up [30](#page-37-3) car parking FBT details, entering [56](#page-63-0) component liabilities, defining [27](#page-34-1) component PAYG tax liabilities, viewing [64](#page-71-0)

contributing components, defining [34](#page-41-0) employee annual base components, setting up [51](#page-58-2) employee component budget details, entering [57](#page-64-2) employee package component details, entering [54](#page-61-1) employee period base components, setting up [62](#page-69-2) expense details, defining [35](#page-42-0) motor vehicle general details, entering [55](#page-62-0) payroll components, setting up [11](#page-18-0) setting up [29](#page-36-1) Comp Rate Code Table page [13](#page-20-0)[, 16](#page-23-0) Copy Applicant to Employee - Find Applicants page [69](#page-76-0)

## **D**

defaults pay frequencies, setting up [42](#page-49-0)[, 43](#page-50-0) setting up [41](#page-48-0) templates and rules, setting up [42](#page-49-1) TPV and TEC compensation rate codes, setting up [42](#page-49-2)

### **E**

earnings non-packaged earnings, defining [16](#page-23-1) Earnings and Deduction page [14](#page-21-1) employee details additional period components, viewing [63](#page-70-1) annual additional employee components, viewing [59](#page-66-1) annual base components, setting up [51](#page-58-2) car parking FBT details, entering [56](#page-63-0) component budget details, entering [57](#page-64-2) component PAYG tax liabilities, viewing [64](#page-71-0) motor vehicle general details, entering [55](#page-62-0) package component details, entering [54](#page-61-1) period base components, setting up [62](#page-69-2) salary package, defining [48](#page-55-2) Enroll Salary Package page [74](#page-81-0)[, 79](#page-86-0) Expense Data page [30](#page-37-4)

## **F**

FBT/GST Table component (PKG\_FBT\_TBL) [18](#page-25-0) FBT and GST tax details, viewing [20](#page-27-0) FBT motor vehicle statutory percentage details, viewing [22](#page-29-0) FBT Reconciliation page [83](#page-90-0) FBT Stat Interest component (PKG\_FBT\_INT\_TBL) [18](#page-25-0) FBT statutory interest rates, viewing [21](#page-28-0)[, 22](#page-29-0)

FBT Vehicle Rates component (PKG\_FBT\_VEH\_TBL) [18](#page-25-0) Fringe Benefits Tax (FBT) [6](#page-13-0)

## **G**

Goods and Services Tax (GST) [6](#page-13-1)

## **I**

Included Earnings/Deductions component (PKG\_ERN\_DED\_INCL) [11](#page-18-1) Included Earnings/Deductions page [14](#page-21-2)[, 16](#page-23-1)

## **N**

non-packaged earnings, defining [16](#page-23-1)

## **P**

Package Components - Additional Comp page [30](#page-37-0)[, 33](#page-40-0) Package Components - Base Component page [30](#page-37-1) Package Components - Calculated Comp page [30](#page-37-2)[, 34](#page-41-0) Package Components - Expense Data page [30](#page-37-4)[, 35](#page-42-0) Package Components component (PKG\_CMPNT\_TBL) [29](#page-36-2) Package Details page [83](#page-90-1) Package Model - Employee Salary Package page [47](#page-54-4)[, 48](#page-55-3) package modelling employee salary packages, modelling [46](#page-53-1) overview of [45](#page-52-1) understanding [45](#page-52-2) Package Models page [83](#page-90-2) Package Rules component (PKG\_RULE\_TBL) [39](#page-46-0) Package Rules page [40](#page-47-0) Packages Due For Review page [83](#page-90-3) Package Template component (PKG\_TMPLT\_TBL) [37](#page-44-0) Package Template page [38](#page-45-0) Pay Calendar-GP component (PKG\_CALENDAR\_GP) [11](#page-18-1) Pay Calendar-HR component (PKG\_CALENDAR\_TBL) [11](#page-18-1) Pay Calendar GP page [13](#page-20-1)[, 14](#page-21-0) Pay Calendar Table page - Pay Calendar-HR [13](#page-20-2) Pay Groups AUS page [14](#page-21-3)[, 17](#page-24-0) PAYG Tax Scales page [20](#page-27-1)[, 25](#page-32-0) Period Additional Components - Find Applicants page [67](#page-74-2) Period Base Components - Find Applicants page [66](#page-73-4) PKG\_ADD\_CMP\_TBL component [26](#page-33-0) PKG\_CALENDAR\_GP component [11](#page-18-1) PKG\_CALENDAR\_TBL component [11](#page-18-1) PKG\_CMPNT\_TBL component [29](#page-36-2) PKG\_ERN\_DED\_INCL component [11](#page-18-1) PKG\_FBT\_INT\_TBL component [18](#page-25-0)

PKG\_FBT\_TBL component [18](#page-25-0) PKG\_FBT\_VEH\_TBL component [18](#page-25-0) PKG\_PYTX\_TBL component [18](#page-25-0) PKG\_RULE\_TBL component [39](#page-46-0) PKG\_TAX\_SCALES\_AUS component [18](#page-25-0) PKG\_TMPLT\_TBL component [37](#page-44-0)

## **R**

reports, running [83](#page-90-4) Review FBT/GST Rate Table page [19](#page-26-0)[, 20](#page-27-0) Review FBT Stat Interest Rate page [19](#page-26-1)[, 21](#page-28-0)[, 22](#page-29-0) Review FBT Stat Vehicle Rate page [19](#page-26-2)[, 22](#page-29-0) rules, setting up [39](#page-46-1)[, 40](#page-47-1)

## **S**

Salary/Tax - Employee Salary Package page [48](#page-55-4)[, 64](#page-71-1) Salary and Taxes - Find Applicants page [67](#page-74-3) salary packages budgets carry forward amount [81](#page-88-0) changing confirmed packages [80](#page-87-0) confirming [72](#page-79-1) de-enrolling [72](#page-79-2)[, 78](#page-85-1)[, 79](#page-86-1) enrolling [72](#page-79-3)[, 73](#page-80-3)[, 74](#page-81-1) implementing [4](#page-11-0) managing overview [71](#page-78-0) overview of [1](#page-8-1) remodelling [76](#page-83-0) reviewing [75](#page-82-0) reviews, identifying [76](#page-83-1) setup, understanding [4](#page-11-0) salary packaging payroll components, setting up [11](#page-18-0) Sal Pkg Payroll Tax Rates AUS page [19](#page-26-3)[, 23](#page-30-0) setup steps defining [5](#page-12-0) understanding [9](#page-16-0) State Payroll Tax component (PKG\_PYTX\_TBL) [18](#page-25-0) statutory interest rates, viewing [18](#page-25-0)

## **T**

tables, setting up support tables [5](#page-12-1) taxes company payroll tax, setting up [23](#page-30-0) defining [19](#page-26-4) FBT and GST tax details, viewing [20](#page-27-0) FBT motor vehicle statutory percentage details, viewing [22](#page-29-0) FBT statutory interest rates, viewing [21](#page-28-0)[, 22](#page-29-0) setting up [18](#page-25-1) tax scales, maintaining [25](#page-32-0) tax scales, viewing [18](#page-25-1) viewing [19](#page-26-4) tax scales, maintaining [25](#page-32-0) Tax Scales component (PKG\_TAX\_SCALES\_AUS) [18](#page-25-0) templates, setting up [37](#page-44-1)[, 38](#page-45-1) total employment cost, defining [46](#page-53-2) total package value, defining [46](#page-53-3)